# **Panasonic**

# **Bedienungsanleitung Blu-ray Disc™ Heimkino-Soundsystem**

Modell Nr. **SC-BTT770 SC-BTT370 SC-BTT270**

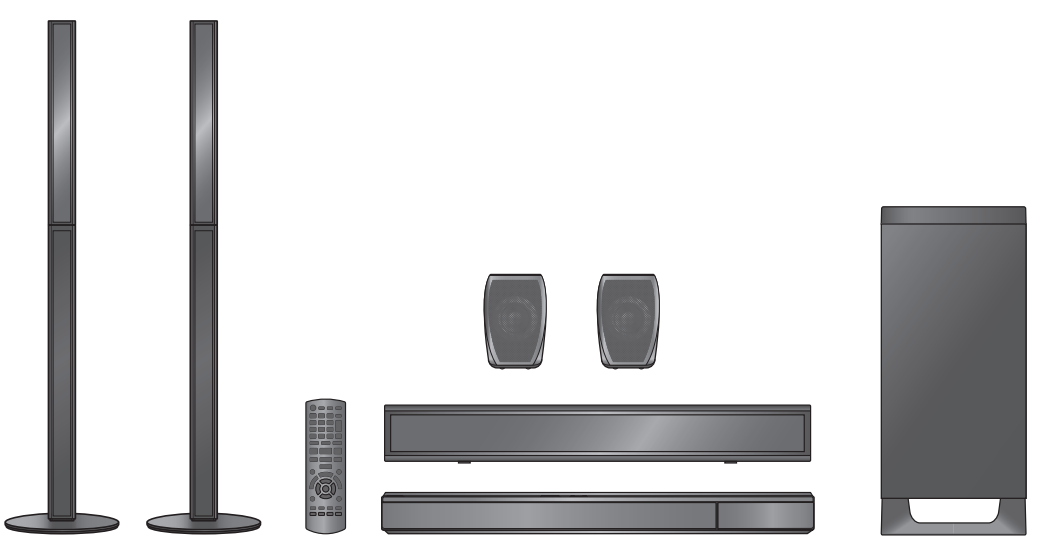

Die Abbildung zeigt das Bild des Geräts SC-BTT770.

### **Verehrter Kunde**

Wir danken Ihnen für den Kauf dieses Produkts.

Bitte lesen Sie zur Leistungsoptimierung des Geräts und zu Ihrer eigenen Sicherheit die vorliegende Anleitung sorgfältig durch.

Bitte lesen Sie diese Bedienungsanleitung vor dem Anschließen, Inbetriebnehmen oder Einstellen dieses Geräts vollständig durch. Bitte bewahren Sie diese Anleitung zur künftigen Referenz auf.

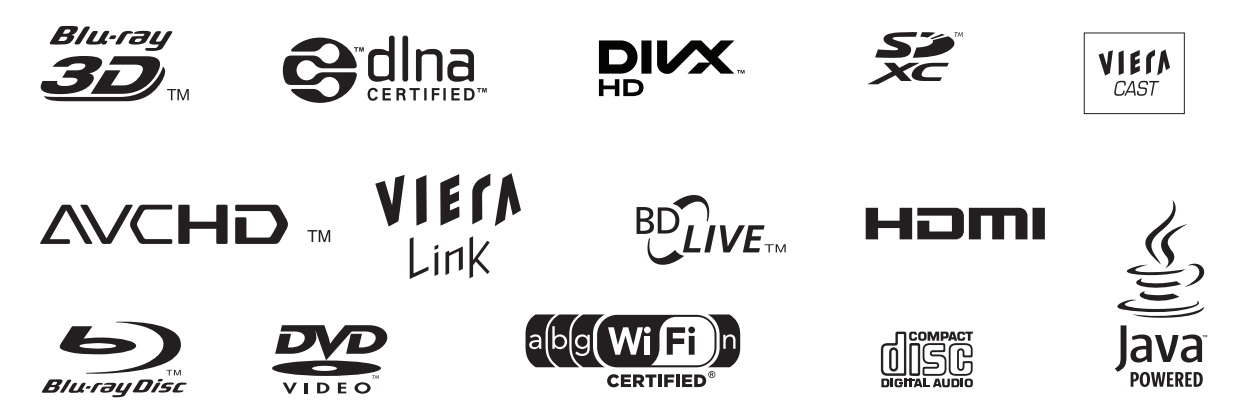

## **Getting started Vorsichtsmaßnahmen**

## WARNUNG

### Gerät

- ≥ Zur Reduzierung der Gefahr von Brand, elektrischem Schlag und Beschädigung:
	- $-$  Setzen Sie dieses Gerät weder Regen, noch Feuchtigkeit, Tropfen oder Spritzern aus.
	- Stellen Sie keine mit Flüssigkeiten gefüllten Gefäße, wie Vasen, auf dieses Gerät.
	- Ausschliesslich das empfohlene Zubehör verwenden.
	- Entfernen Sie die Abdeckungen nicht.
	- Reparieren Sie dieses Gerät nicht selbst. Wenden Sie sich zur Wartung an qualifiziertes Kundendienstpersonal.
	- $-$  Lassen Sie keine Gegenstände aus Metall in dieses Gerät fallen.
	- $-$  Stellen Sie keine schweren Gegenstände auf dieses Gerät.
	- -Lautsprecheranschlüsse sollten nicht angefasst werden, während sich das Gerät in Betrieb befindet. Dies kann zu Fehlfunktionen infolge statischer Elektrizität führen.

### Netzkabel

- ≥ Zur Reduzierung der Gefahr von Brand, elektrischem Schlag und Beschädigung:
	- $-$  Gewährleisten Sie, dass die Spannung der Stromversorgung dem auf diesem Gerät angegebenen Wert entspricht.
	- Fügen Sie den Netzstecker vollständig in die Steckdose ein.
	- -Ziehen Sie nicht an der Leitung, knicken Sie sie nicht und stellen Sie keine schweren Gegenstände darauf.
	- $-$  Fassen Sie den Stecker nicht mit nassen Händen an.
	- $-$  Fassen Sie den Stecker beim Herausziehen an seinem Korpus an. - Verwenden Sie keinen Netzstecker und keine Steckdose, die beschädigt sind.
- ≥ Installieren Sie dieses Gerät so, dass das Netzkabel sofort aus der Steckdose gezogen werden kann, wenn Störungen auftreten.

### Kleines Objekt

- ≥ Bewahren Sie die Speicherkarte außerhalb der Reichweite von Kindern auf, damit sie nicht von diesen verschluckt werden kann.
- ≥ Halten Sie die Schrauben immer außerhalb der Reichweite von Kindern, um ein Verschlucken zu vermeiden.

## ACHTUNG

### Gerät

- ≥ Dieses Gerät verwendet einen Laser. Der Gebrauch von Steuerungen oder Einstellungen bzw. das Ausführen von anderen Vorgängen, als denen hier angegebenen, kann zu einer gefährlichen Belastung durch Strahlungen führen.
- ≥ Stellen Sie keine Quellen offener Flammen, z.B. brennende Kerzen, auf das Gerät.
- ≥ Dieses Gerät kann beim Betrieb Hochfrequenzstörungen auffangen, die durch die Benutzung von Mobiltelefonen verursacht werden. Sollte eine solche Störung festgestellt werden, sollte das Handy in größerer Entfernung zu diesem Gerät betrieben werden.
- ≥ Dieses gerät ist für den betrieb in ländern mit gemässigtem klima bestimmt.

#### ● **BTT770** BTT370

Die Produktkennzeichnung befindet sich auf der Unterseite des Geräts.

### Aufstellung

- ≥ Stellen Sie dieses Gerät auf eine ebene Oberfläche.
- ≥ Zur Reduzierung der Gefahr von Brand, elektrischem Schlag und Beschädigung:
	- $-$  Installieren oder positionieren Sie dieses Gerät nicht in einem Bücherregal, Einbauschrank oder einem sonstigen engen Raum. Stellen Sie eine gute Belüftung des Gerätes sicher.
	- Achten Sie darauf, die Entlüftungsschlitze des Gerätes nicht durch Gegenstände aus Papier oder Stoff zu blockieren, z.B. Zeitungen, Tischdecken und Vorhänge.
	- Setzen Sie dieses Gerät keinem direkten Sonnenlicht, hohen Temperaturen, starker Feuchtigkeit und übermäßigen Erschütterungen aus.

#### Batterien

- ≥ Explosionsgefahr bei falschem Anbringen der Batterie. Ersetzen Sie die Batterie nur durch den vom Hersteller empfohlenen Typ.
- ≥ Der Missbrauch der Batterien kann zu einem Auslaufen von Elektrolyt und einem Brand führen.
	- jVerwenden Sie keine alten und neuen Batterien oder verschiedene Typen gleichzeitig.
	- Niemals starker Hitze oder offenem Feuer aussetzen.
	- -Lassen Sie die Batterie(n) nie längere Zeit in einem Auto mit geschlossenen Türen und Fenstern zurück, das direkter Sonneneinstrahlung ausgesetzt ist.
	- $-$ Nehmen Sie die Batterien nicht auseinander, und schließen Sie sie nicht kurz.
	- -Laden Sie Alkali- oder Manganbatterien nicht wieder auf.
	- Verwenden Sie keine Batterien mit teilweise abgelöstem Mantel.
	- Entfernen Sie die Batterien, wenn Sie die Fernbedienung über längere Zeit nicht benutzen. Lagern Sie die Batterien an einem kühlen, dunklen Ort.
- ≥ Wenden Sie sich zur Entsorgung der Batterien an die lokalen Behörden oder erfragen Sie die richtige Vorgehensweise zur Entsorgung.

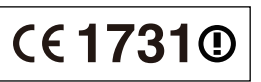

#### **Konformitätserklärung (DoC)**

Hiermit erklärt "*Panasonic Corporation*", dass dieses Produkt die grundlegenden Anforderungen sowie die anderen relevanten Vorschriften der Richtlinie 1999/5/EG erfüllt.

Kunden können eine Kopie der Original-DoC unserer R&TTE-konformen Geräte von unserem DoC-Server herunterladen:

http://www.doc.panasonic.de Kontaktadresse innerhalb der EU: Panasonic Services Europe, eine Division der Panasonic Marketing Europe GmbH, Panasonic Testing Centre, Winsbergring 15, 22525 Hamburg, BRD

Dieses Produkt ist für den Einsatz in folgenden Ländern vorgesehen. Österreich, Belgien, Bulgarien, Zypern, Tschechische Republik, Dänemark, Finnland, Frankreich, Deutschland, Griechenland, Ungarn, Irland, Italien, Island, Liechtenstein, Luxemburg, Malta, Niederlande, Norwegen, Polen, Portugal, Rumänien, Slowakei, Slowenien, Spanien, Schweden, Großbritannien, Schweiz

Dieses Produkt ist für allgemeine Verbraucher bestimmt. (Kategorie 3)

Die WLAN-Funktion dieses Produkts darf ausschließlich in geschlossenen Räumen genutzt werden.

Dieses Produkt ist für die Verbindung zum Access Point 2,4 GHz oder 5 GHz WLAN ausgelegt.

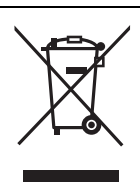

#### **Benutzerinformation zur Sammlung und Entsorgung von veralteten Geräten und benutzten Batterien**

Diese Symbole auf den Produkten, Verpackungen und/oder Begleitdokumenten bedeuten, dass benutzte elektrische und elektronische Produkte und Batterien nicht in den allgemeinen Hausmüll gegeben werden sollen. Bitte bringen Sie diese alten Produkte und Batterien zur Behandlung, Aufarbeitung bzw. zum Recycling gemäß Ihrer Landesgesetzgebung und den Richtlinien 2002/96/EG und 2006/66/EG zu Ihren zuständigen Sammelpunkten. Indem Sie diese Produkte und Batterien ordnungsgemäß entsorgen, helfen Sie dabei, wertvolle Ressourcen zu schützen und eventuelle negative Auswirkungen auf die menschliche Gesundheit und die Umwelt zu vermeiden, die anderenfalls durch eine unsachgemäße Abfallbehandlung auftreten können. Wenn Sie ausführlichere Informationen zur Sammlung und zum Recycling alter Produkte und Batterien wünschen, wenden Sie sich bitte an Ihre örtlichen Verwaltungsbehörden, Ihren Abfallentsorgungsdienstleister oder an die Verkaufseinrichtung, in der Sie die Gegenstände gekauft haben. Gemäß Landesvorschriften können wegen nicht ordnungsgemäßer Entsorgung dieses Abfalls Strafgelder verhängt werden.

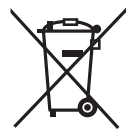

#### **Für geschäftliche Nutzer in der Europäischen Union**

Wenn Sie elektrische oder elektronische Geräte entsorgen möchten, wenden Sie sich wegen genauerer Informationen bitte an Ihren Händler oder Lieferanten.

#### **[Informationen zur Entsorgung in Ländern außerhalb der Europäischen Union]**

Diese Symbole gelten nur innerhalb der Europäischen Union. Wenn Sie solche Gegenstände entsorgen möchten, erfragen Sie bitte bei den örtlichen Behörden oder Ihrem Händler, welches die ordnungsgemäße Entsorgungsmethode ist.

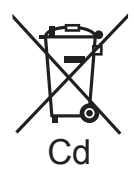

#### **Hinweis zum Batteriesymbol (unten zwei Symbolbeispiele):**

Dieses Symbol kann in Kombination mit einem chemischen Symbol verwendet werden. In diesem Fall erfüllt es die Anforderungen derjenigen Richtlinie, die für die betreffende Chemikalie erlassen wurde.

#### [BTT770] [BTT370]

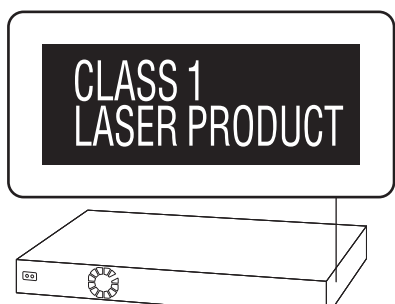

#### [BTT270]

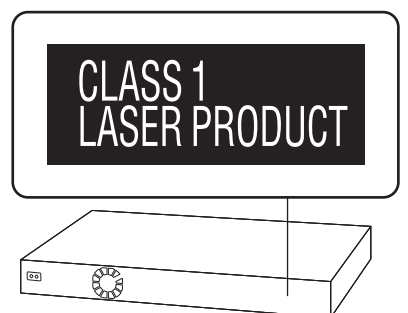

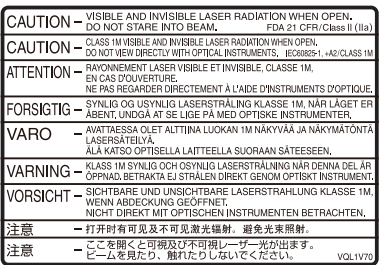

(Im Inneren des Gerätes)

Java und alle auf Java basierenden Warenzeichen und Logos sind Warenzeichen oder eingetragene Warenzeichen von Sun Microsystems, Inc. in den Vereinigten Staaten und anderen Ländern.

Hergestellt unter Lizenz von Dolby Laboratories. Dolby, Pro Logic und das Doppel-D-Symbol sind Warenzeichen von Dolby Laboratories.

Unter Lizenz der amerikanischen Patent Nr.: 5,451,942; 5,956,674; 5,974,380; 5,978,762; 6,226,616; 6,487,535; 7,392,195; 7,272,567; 7,333,929; 7,212,872 und anderen amerikanischen und weltweiten ausgestellten und schwebenden Patenten hergestellt. DTS und das Symbol sind eingetragene Markenzeichen und DTS-HD, DTS-HD Master Audio | Essential und die DTS Logos sind Markenzeichen von DTS, Inc. Das Gerät enthält Software.

© DTS, Inc. Alle Rechte vorbehalten.

Dieses Gerät verfügt über eine eingebaute Kopierschutztechnologie, die durch US-Patente und andere geistige Eigentumsrechte der Rovi Corporation geschützt ist. Gegentechnik und Zerlegen sind verboten.

HDMI, das HDMI-Logo und "High-Definition Multimedia Interface" sind Marken bzw. eingetragene Marken von HDMI Licensing LLC in den USA und anderen Ländern.

Dieses Produkt ist im Rahmen der AVC Patent Portfolio License und der VC-1 Patent Portfolio License für den persönlichen und nicht kommerziellen Gebrauch durch einen Konsumenten lizenziert, um damit (i) Video in Übereinstimmung mit den Normen AVC und VC-1 ("AVC/VC-1 Video") zu codieren und/oder (ii) AVC/ VC-1 Video zu decodieren, das durch einen Konsumenten in einer persönlichen und nicht kommerziellen Handlung codiert wurde und/oder von einem Videohändler erstanden wurde, der für den Verkauf von AVC/VC-1 Video lizenziert wurde. Für andere Verwendungen wird keine Lizenz erteilt, noch ist eine solche impliziert. Weitere Informationen erhalten Sie von MPEG LA, LLC. Siehe http://www.mpegla.com.

HDAVI Control™ ist ein Markenzeichen von Panasonic Corporation.

VIERA CAST ist ein Markenzeichen von Panasonic Corporation.

Die MPEG Layer-3 Audio-Codiertechnologie wurde von Fraunhofer IIS and Thomson lizensiert.

"AVCHD" und das AVCHD-Logo sind Warenzeichen von Panasonic Corporation und Sony Corporation.

SDXC Logo ist ein Markenzeichen von SD-3C, LLC.

"DVD Logo" ist ein Markenzeichen der DVD Format/Logo Licensing Corporation.

DivX®, DivX Certified® und die dazugehörigen Logos sind eingetragene Warenzeichen von DivX, Inc. und werden unter Lizenz verwendet.

DivX®, DivX Certified® and associated logos are trademarks of DivX, Inc. and are used under license.

YouTube und Picasa sind Markenzeichen von Google, Inc.

Skype, damit verbundene Warenzeichen und Logos sowie das "-Logo sind Markenzeichen der Skype Limited.

Das Wi-Fi CERTIFIED-Logo ist eine Zertifizierungsmarke der Wi-Fi Alliance.

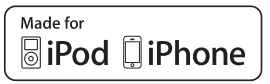

"Made for iPod" und "Made for iPhone" bedeutet, dass ein Elektronikzubehör für den spezifischen Anschluss an iPod bzw. iPhone entwickelt wurde und vom Entwickler für die Apple-Leistungsstandards bescheinigt wird. Apple haftet nicht für den Betrieb dieses Geräts oder seiner Übereinstimmung mit den Sicherheits- und Vorschriftenstandards. Beachten Sie bitte, dass der Gebrauch dieses Zubehörs mit iPod oder iPhone die Wireless-Leistung beeinträchtigen kann. iPhone, iPod, iPod classic, iPod nano und iPod touch sind in den USA und anderen Ländern eingetragene Markenzeichen von Apple Inc..

DLNA, the DLNA Logo and DLNA CERTIFIED are trademarks, service marks, or certification marks of the Digital Living Network Alliance.

Windows ist ein Warenzeichen oder registriertes Markenzeichen von Microsoft Corporation in den Vereinigten Staaten und anderen Ländern.

This product incorporates the following software:

- (1) the software developed independently by or for Panasonic Corporation,
- (2) the software owned by third party and licensed to Panasonic Corporation,
- (3) the software licensed under the GNU General Public License, Version 2 (GPL v2),
- (4) the software licensed under the GNU LESSER General Public License, Version 2.1 (LGPL v2.1) and/or,
- (5) open sourced software other than the software licensed under the GPL v2 and/or LGPL v2.1

For the software categorized as (3) and (4), please refer to the terms and conditions of GPL v2 and LGPL v2.1, as the case may be at http://www.gnu.org/licenses/old-licenses/gpl-2.0.html and http://www.gnu.org/licenses/old-licenses/lgpl-2.1.html. In addition, the software categorized as (3) and (4) are copyrighted by several individuals. Please refer to the copyright notice of those individuals at

http://www.am-linux.jp/dl/AWBPP11

The GPL/LGPL software is distributed in the hope that it will be useful, but WITHOUT ANY WARRANTY, without even the implied warranty of MERCHANTABILITY or FITNESS FOR A PARTICULAR PURPOSE.

At least three (3) years from delivery of products, Panasonic will give to any third party who contacts us at the contact information provided below, for a charge no more than our cost of physically performing source code distribution, a complete machine-readable copy of the corresponding source code covered under GPL v2/LGPL v2.1.

Contact Information cdrequest@am-linux.jp

Source code is also freely available to you and any other member of the public via our website below. http://www.am-linux.jp/dl/AWBPP11

For the software categorized as (5) includes as follows.

- 1. This product includes software developed by the OpenSSL Project for use in the OpenSSL Toolkit.
- (http://www.openssl.org/) This product includes software developed by the University of 2. California, Berkeley and its contributors.
- 3. FreeType code.
- 4. The Independent JPEG Group's JPEG software.

## **Inhaltsverzeichnis**

Vorsichtsmaßnahmen ....................................... 2

### **Inbetriebnahme**

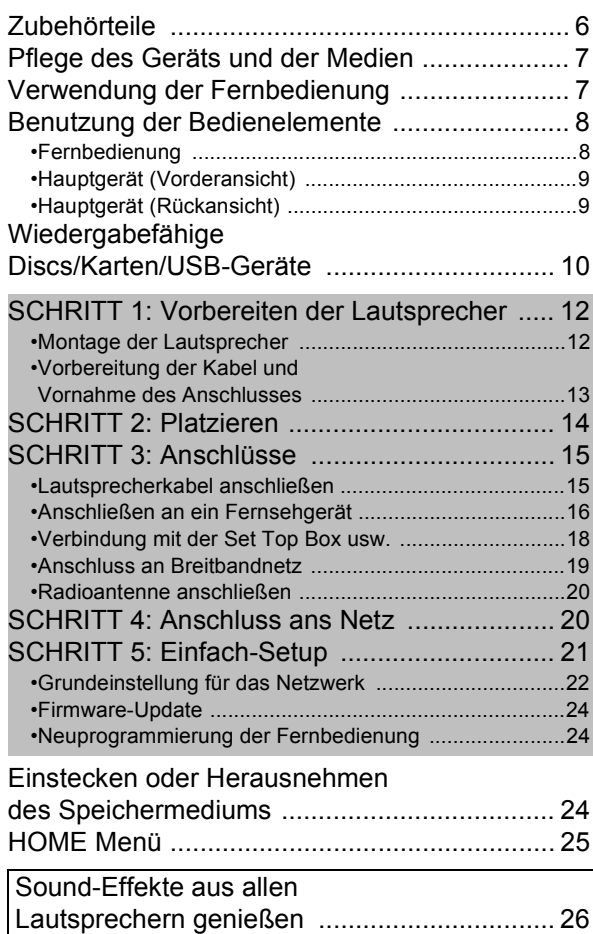

### **Wiedergabe**

•Genuss von Surround-Klangeffekten .............................26

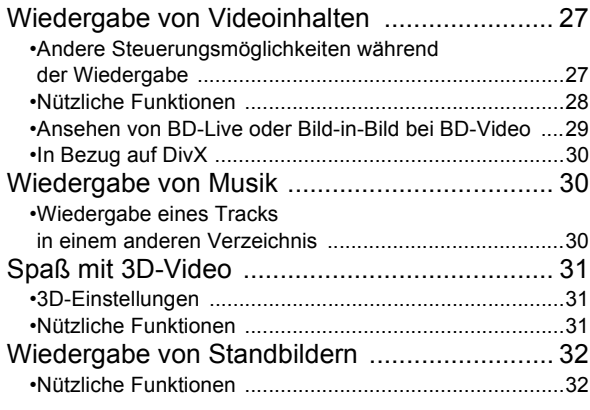

### **Radio**

#### Radio hören ..................................................... 33 •Automatische Voreinstellung der Sender ....................... 33 •Manuelle Voreinstellung der Sender .............................. 33 •Anhören/Bestätigen der voreingestellten Sender .......... 33 •RDS-Rundfunksendung ................................................. 33

### **Fernsehgerät**

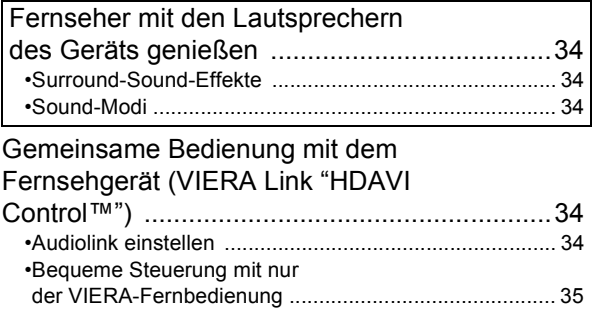

### **Andere Geräte**

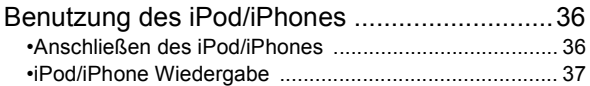

### **Weitere Schritte**

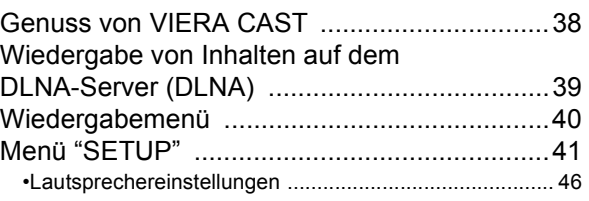

### **Optionale Lautsprechereinstellungen**

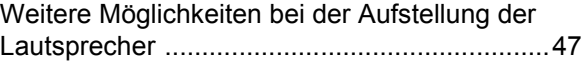

### **Referenz**

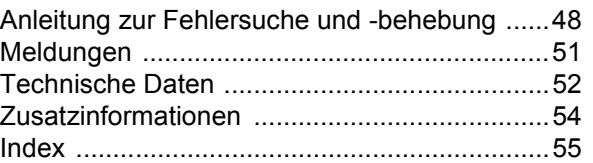

**Referenz** 

- ≥ **Diese Betriebsanleitung gilt für die Modelle SC-BTT770, SC-BTT370 und SC-BTT270. Wenn nicht anders angegeben, beziehen sich die Abbildungen in der Betriebsanleitung auf das Modell SC-BTT770.**
- ≥ **Die Erläuterungen von Bedienungsverfahren in dieser Bedienungsanleitung beziehen sich hauptsächlich auf den Gebrauch der Fernbedienung, doch können die entsprechenden Vorgänge auch am Hauptgerät ausgeführt werden, sofern die gleichen Funktionstasten wie an der Fernbedienung vorhanden sind.**

Hinweis auf gerätespezifische eigenschaften und funktionen: [BTT770]: nur SC-BTT770 [BTT370]: nur SC-BTT370 [BTT270]: nur SC-BTT270

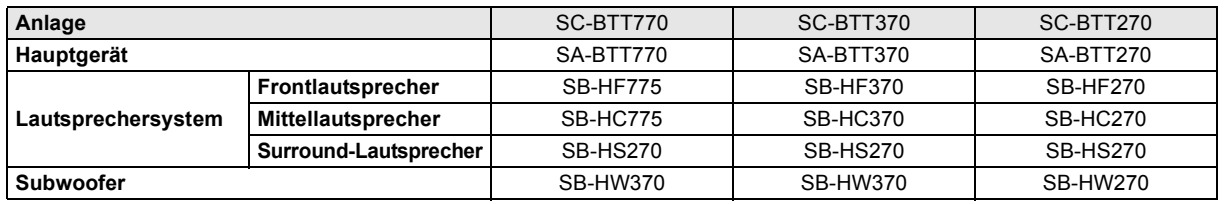

≥ **Einige der in dieser Bedienungsanleitung genannten Zubehörteile und Fremdgeräte, die nicht im Lieferumfang dieses Produkts eingeschlossen sind, sind möglicherweise nicht überall erhältlich.**

≥ **Beachten Sie bitte, dass die Bedienelemente und Bauteile, sowie die Menüoptionen usw. Ihres Blu-ray Disc Home Theater Sound System etwas von denen auf den Abbildungen in dieser Bedienungsanleitung abweichen können.**

## **Zubehörteile**

Vor dem Gebrauch dieses Geräts kontrollieren Sie die mitgelieferten Teile. Lautsprecherzubehör befindet sich auf Seite 12.

#### **EXECUTE: BTT370 EXECUTE: BTT270**

- ∏ **1 Fernbedienung**
- (N2QAYB000635)
- 
- 
- ∏ **1 UKW-Zimmerantenne** ∏ **1 UKW-Zimmerantenne**

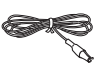

- ∏ **1 Netzkabel** ∏ **1 Netzkabel**
- ∏ **1 Fernbedienung** (N2QAYB000630)
- ∏ **2 Batterien für Fernbedienung** ∏ **2 Batterien für Fernbedienung**
- ∏ **1 Bogen mit Klebeetiketten für Lautsprecherkabel** ∏ **1 Bogen mit Klebeetiketten für Lautsprecherkabel**
	-

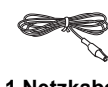

- ≥ Die in dieser Bedienungsanleitung aufgeführten Produktnummern entsprechend dem Stand im Januar 2011. Änderungen jederzeit möglich.
- ≥ Verwenden Sie das Netzkabel nicht mit anderen Geräten.

## **Pflege des Geräts und Verwendung der der Medien**

### ■ Reinigen Sie dieses Gerät mit einem weichen, trockenen Tuch

- ≥ Verwenden Sie auf keinen Fall Alkohol, Lackverdünner oder Benzin zum Reinigen dieses Gerätes.
- ≥ Bevor Sie ein mit Chemikalien getränktes/imprägniertes Tuch verwenden, lesen Sie die zugehörigen Gebrauchshinweise genau durch.

### ■ Reinigen Sie die Linse mit dem Linsenreiniger

Linsenreiniger: RP-CL720AE

- ≥ Dieser Linsenreiniger ist möglicherweise nicht in allen Ländern, z.B. Deutschland, erhältlich. Bitte setzen Sie sich in dem Fall mit Ihrem Panasonic-Händler in Verbindung.
- ≥ Dieser Linsenreiniger wird speziell für DIGA verkauft, kann aber auch für dieses Gerät verwendet werden.

### ■ Reinigen von Discs

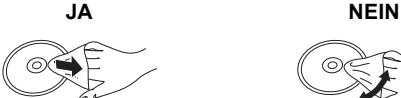

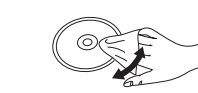

Mit einem feuchten Tuch abwischen und dann trocken wischen.

### ■ Vorsichtsmaßnahmen zum Umgang mit Discs und Karten

- ≥ Berühren Sie die Discs nur an den Kanten, um unbeabsichtigte Kratzer und Fingerabdrücke auf der Discoberfläche zu vermeiden.
- ≥ Kleben Sie keine Etiketten oder Aufkleber auf Discs.
- ≥ Verwenden Sie keine Schallplatten-Reinigungssprays, Benzin, Verdünner, Antistatikflüssigkeiten oder andere Lösungsmittel.
- ≥ Befreien Sie die Kontakte an der Rückseite der Karte von Staub, Wasser und anderen Fremdkörpern.
- ≥ Die folgenden Discs sollten nicht verwendet werden: -Discs mit freiliegenden Klebstoffresten von entfernten Aufklebern oder Etiketten (Leih-Discs etc).
	- Stark verzogene Discs oder Discs mit Rissen und Sprüngen.
	- Discs mit ungewöhnlicher Form, z. B. in Herzform.

### ■ Entsorgung oder Weitergabe des Geräts

Dieses Gerät könnte die Informationen der Benutzereinstellung beibehalten. Wenn Sie dieses Gerät entweder durch Entsorgung oder Übereignung beseitigen, befolgen Sie das Verfahren für die Rücksetzung auf alle werksseitigen Einstellungen und die Löschung der Benutzereinstellungen. (→ 48, "So setzen Sie alle Einstellungen auf die werksseitige Einstellung zurück.")

≥ Das Bedienungsarchiv könnte im Gerätespeicher registriert worden sein.

# **Fernbedienung**

Legen sie die batterien so ein, dass die pole  $(+)$  und  $-)$  den zeichen in der Fernbedienung entsprechen.

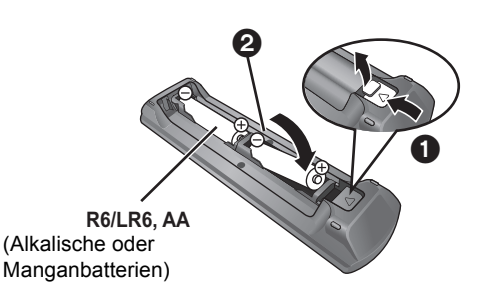

Auf den Sensor des Fernbedienungssignal an diesem Gerät richten.  $(\Rightarrow 9)$ 

## **Benutzung der Bedienelemente**

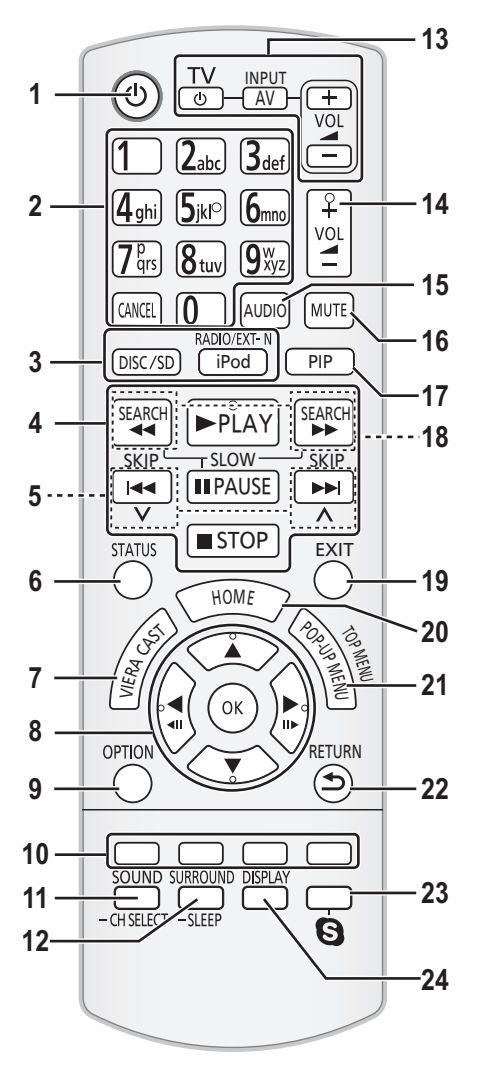

### Fernbedienung

- 1 Ein-/Ausschalten des Geräts
- 2 Auswahl von Titelnummern, usw./Eingabe von Zahlen oder Zeichen ( > 38)
- [CANCEL]: Löschen
- 3 Auswahl der Quelle ( > 24)
- 4 Steuertasten für grundlegende Wiedergabefunktionen  $( \Rightarrow 27)$
- 5 Auswahl gespeicherter Radiosender ( > 33)
- 6 Anzeige Statusmeldungen ( > 27)
- 7 Zeigt den Home Bildschirm von VIERA CAST ( > 38) an
- 8 Auswahl/OK, Einzelbildwiedergabe ( > 27)
- 9 Anzeige OPTION-Menü ( > 28)
- 10 Farbtasten (rot, grün gelb, blau) Diese Tasten werden verwendet für:
	- ≥ Steuern von BD-Video-Discs, die Java™-Anwendungen enthalten (BD-J).
	- ≥ Wiedergabe von VIERA CAST-Inhalten ( > 38)
- 11 Anzeige Setup-Menü ( > 26)/Auswahl des Lautsprecherkanals ( > 26)
- 12 Auswahl von Surround-Klangeffekten ( > 26)/Schlaf-Timer einstellen
	- 1 Halten Sie [-SLEEP] gedrückt.
	- 2 Drücken Sie [ jSLEEP] mehrfach, um die Zeit (in Minuten) auszuwählen, während "SLEEP  $\star\star$ " angezeigt wird.
	- ≥ Die max. Zeiteinstellung ist 120 Minuten.
	- ≥ Wählen Sie "OFF" aus, wenn Sie die Einstellung abbrechen möchten.
	- So bestätigen Sie die Restzeit
		- Drücken und halten Sie die Taste erneut.
- 13 **Bedientasten Fernsehgerät** Sie können den Fernseher mithilfe der Gerätefernbedienung betätigen. [b] : Ein-/Ausschalten des Fernsehgeräts [AV, INPUT]: Schalten Sie auf Eingangswahl [+ - VOL]: Einstellen der Lautstärke
- 14 Einstellen der Lautstärke des Geräts
- 15 Auswahl Audio ( > 28)
- 16 Stumm-Schaltung
	- ≥ "MUTE" blinkt im Display des Geräts, solange die Funktion eingeschaltet ist.
	- ≥ Drücken Sie die Taste erneut, um abzubrechen oder regeln Sie die Lautstärke.
	- ≥ Die Stummschaltung wird abgebrochen, wenn das Gerät ausgeschaltet wird.
- 17 Ein-/Ausschalten Sekundärvideo (PIP) ( > 29)
- 18 Manuelle Auswahl Radiosender ( $\Rightarrow$  33)
- 19 Beenden des Menübildschirms
- 20 Anzeige HOME ( > 25)
- 21 Anzeige von Pop-up Menü/Hauptmenü/Direct Navigator (<sup>&</sup>gt; 27)
- 22 Rückkehr zum vorhergehenden Bildschirm
- 23 **BTT770 BTT370** Beginn einer Videokommunikation ( > 38)
- 24 Wiedergabemenü anzeigen ( > 40)

### Hauptgerät (Vorderansicht)

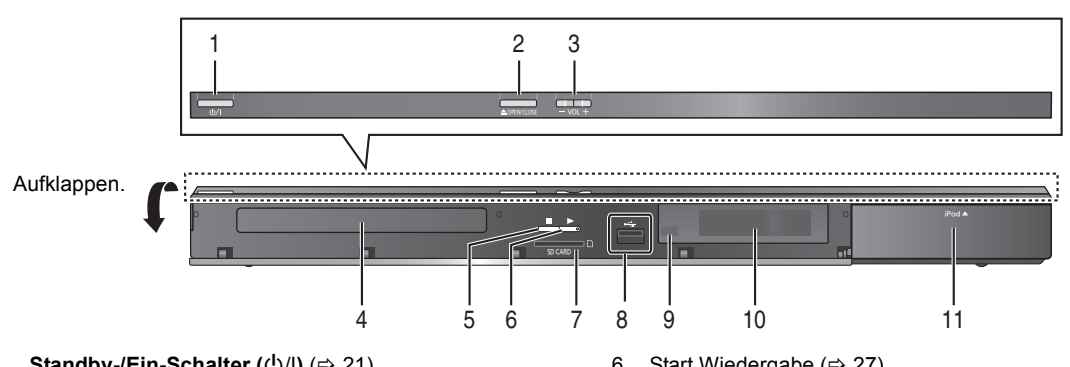

- 1 **Standby-/Ein-Schalter** (**<u></u>b/l) (** $\Leftrightarrow$  **21)** Drücken Sie diese Taste, um das Gerät in den Standby-Modus oder aus diesem einzuschalten. Auch im Standby-Modus verbraucht das Gerät eine geringe Menge Strom.
- 2 Öffnen oder Schließen Disc-Lade  $(\Rightarrow 24)$
- 3 Einstellen der Lautstärke des Geräts
- 4 Disc-Lade
- 5 Stopp  $(\Rightarrow 27)$
- 6 Start Wiedergabe ( $\Rightarrow$  27)
- 7 Schlitz SD-Card  $(\Rightarrow 24)$
- 8 USB-Schnittstelle  $(\Rightarrow 24)$
- 9 Signalsensor Fernbedienung Entfernung: Innerhalb von 7 m. Winkel: Ungefähr 20° nach oben und unten, 30° nach links
- und rechts 10 Anzeige
- 11 iPod/iPhone-Anschluss (→ 36)

### Hauptgerät (Rückansicht)

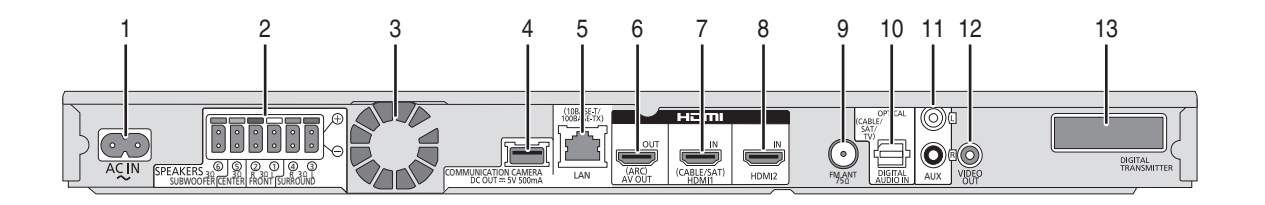

- 1 Netzkabel-Anschluss  $(\Rightarrow 20)$
- 2 Lautsprecherbuchsen  $(\Rightarrow 15)$
- 3 Ventilator
- 4 [BTT770] [BTT370]

USB-Anschluss für die Kamera mit Datenaustausch TY-CC10W (Sonderzubehör)  $( \Rightarrow 38)$ 

#### [BTT270]

USB-Abschluss für drahtlosen Adapter ( $\Leftrightarrow$  19)

- 5 LAN-Anschluss ( $\Rightarrow$  19)
- 6 HDMI AV OUT (ARC)-Anschluss  $(\Rightarrow 17)$

#### 7 [BTT770] [BTT370] HDMI 1 IN (CABLE/SAT) Buchse (→ 18)

8 **BTT770 BTT370** 

HDMI 2 IN Buchse  $(\Rightarrow 18)$ 

- 9 Anschluss FM-Radioantenne ( $\Rightarrow$  20)
- 10 DIGITAL AUDIO IN-Buchsen (→ 16, 17)
- 11 AUX-Anschluss  $(\Rightarrow 16)$
- 12 VIDEO OUT-Anschluss (⇒ 16)

#### 13 **BTT770 BTT370**

Dock für digitalen Transmitter im optionalen Wireless-System  $(\Rightarrow 14)$ 

## **Wiedergabefähige Discs/Karten/USB-Geräte**

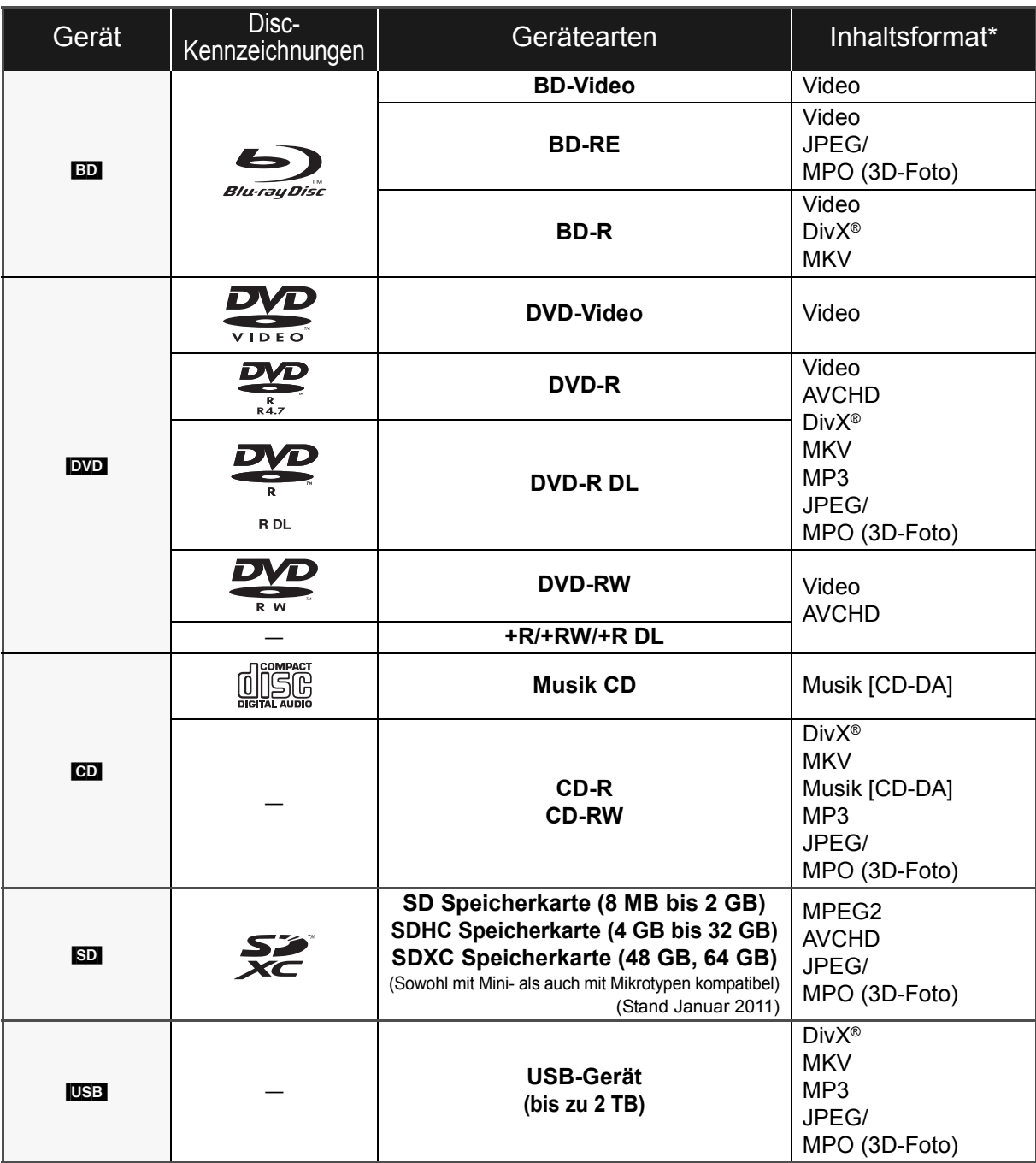

\* Siehe auf Seite 11 und 54 für weitere Informationen zu den wiedergabefähigen Inhaltsarten.

### ■ Discs, die nicht wiedergegeben werden können

- ≥ DVD-RAM
- Super Audio CD
- Foto CD
- DVD-Audio
- Video CD und SVCD
- WMA-Discs
- ≥ DivX Plus HD-Discs
- ≥ HD DVD

### ■ Regionsverwaltungsinformation

#### **BD-Video**

Dieses Gerät kann BD-Video-Discs abspielen, deren Etikett den Regionalcode "**B**" enthält. Beispiel:

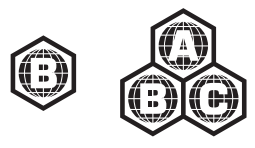

#### **DVD-Video**

Dieses Gerät kann DVD-Video-Discs abspielen, deren Etikett den Regionalcode "**2**" oder "**ALL**" enthält. Beispiel:

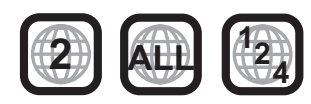

### ∫ Finalisieren

Mit einem Recorder, usw. aufgenommene DVD-R/RW/R DL, +R/+RW/+R DL und CD-R/RW müssen zur Wiedergabe mit diesem Gerät vom Recorder finalisiert werden. Siehe Anleitung des Recorders.

### ■ BD-Video

≥ Dieses Gerät unterstützt High-Bitrate-Audio (Dolby Digital Plus, Dolby TrueHD, DTS-HD High Resolution Audio und DTS-HD Master Audio), das in BD-Video angewendet wird.

### $\blacksquare$  3D

- ≥ Die Wiedergabe von 3D-Videos und 3D-Fotos ist möglich, wenn das Gerät über ein HDMI-Hochgeschwindigkeitskabel an einen 3D-kompatiblen Fernseher angeschlossen ist.
- 2D-Videos können virtuell als 3D angesehen werden. ( $\Leftrightarrow$  31)

### ∫ Musik CD

Die korrekte Wiedergabe und die Klangqualität von CDs, die nicht den CD-DA-Spezifikationen entsprechen (kopiergeschützte CDs etc.) kann nicht garantiert werden.

### ∫ SD-Cards

● Es können miniSD Karten, microSD Karten, microSDHC Karten und microSDXC Karten verwendet werden, dazu muss aber eine Adapterkarte verwendet werden. Diese werden in der Regel mit den Karten mitgeliefert oder anderweitig dem Benutzern besorgt.

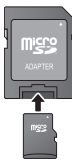

- Zum Schutz des Kartenmaterials schieben Sie die Aufnahmeschutztaste (auf der SD Karte) auf "LOCK".
- ≥ Dieses Gerät ist mit SD Speicherkarten kompatibel, die den SD Kartenspezifikationen FAT12 und FAT16 Format sowie den SDHC Speicherkarten im FAT32 Format (Unterstützt keinen langen Dateinamen.) und SDXC Speicherkarten in exFAT entsprechen.
- ≥ Wenn die SD-Karte mit nicht kompatiblen Computern oder Geräten verwendet wird, könnten die aufgenommenen Materialien wegen Kartenformatierung usw. gelöscht werden.
- ≥ Der verwendbare Speicher könnte geringfügig unter der Kartenkapazität liegen.

### ∫ USB-Gerät

- ≥ Dieses Gerät gewährleistet keinen Anschluss an alle USB-Geräte.
- ≥ Dieses Gerät unterstützt nicht das Aufladen des USB-Geräts.
- **BTT770** BTT370

Schließen Sie, wenn Sie eine Communication Camera TY-CC10W oder einen Wireless LAN Adapter DY-WL10 verwenden, diese an den Anschluss auf der Rückseite dieses Gerätes an.  $(\Rightarrow 19, 38)$ 

- ≥ Die Dateisysteme FAT12, FAT16 und FAT32 werden unterstützt.
- ≥ Dieses Gerät unterstützt USB 2.0 Highspeed.
- ≥ Dieses Gerät kann eine mit FAT32 formatierte Festplatte unterstützen.

Einige Festplattenarten erfordern unter Umständen den Einsatz des externen Netzteils.

 $\Box$ 

≥ Die Hersteller der Discs können festlegen, wie die Discs abgespielt werden. Daher kann es sein, dass Sie die Wiedergabe nicht so steuern können, wie es in dieser Bedienungsanleitung beschrieben wird. Lesen Sie daher sorgfältig die der Disc beiliegenden Hinweise.

<sup>≥</sup> Es könnte möglich sein, dass in einigen Fällen die obigen Medien aufgrund des Medientyps, des Aufnahmezustands, der Aufnahmemethode und der Dateienerstellung nicht wiedergegeben werden können.

## **SCHRITT 1: Vorbereiten der Lautsprecher**

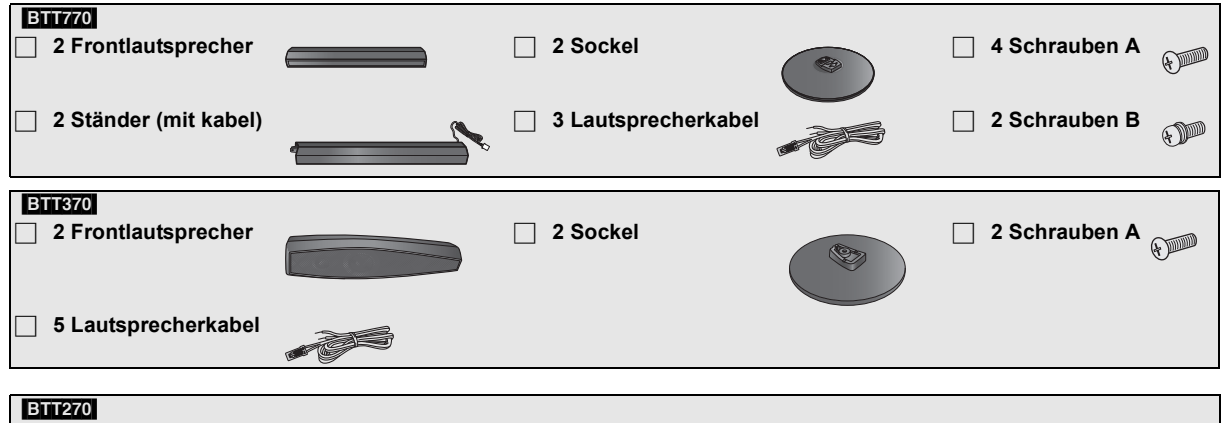

∏ **5 Lautsprecherkabel**

## Montage der Lautsprecher

#### **Achtung**

- ≥ Stellen Sie sich nicht auf den Ständerfuß. Seien Sie vorsichtig, wenn Kinder in der Nähe sind.
- ≥ Achten Sie beim Tragen der Lautsprecher darauf, sowohl die Sockel als auch die Unterteile festzuhalten.

#### **Vorbereitung**

- ≥ Um Beschädigungen oder Kratzer zu vermeiden, legen Sie bei der Montage ein weiches Tuch unter.
- ≥ Bitte nehmen Sie für optionale Wandhalterungen auf 47 Bezug.

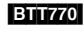

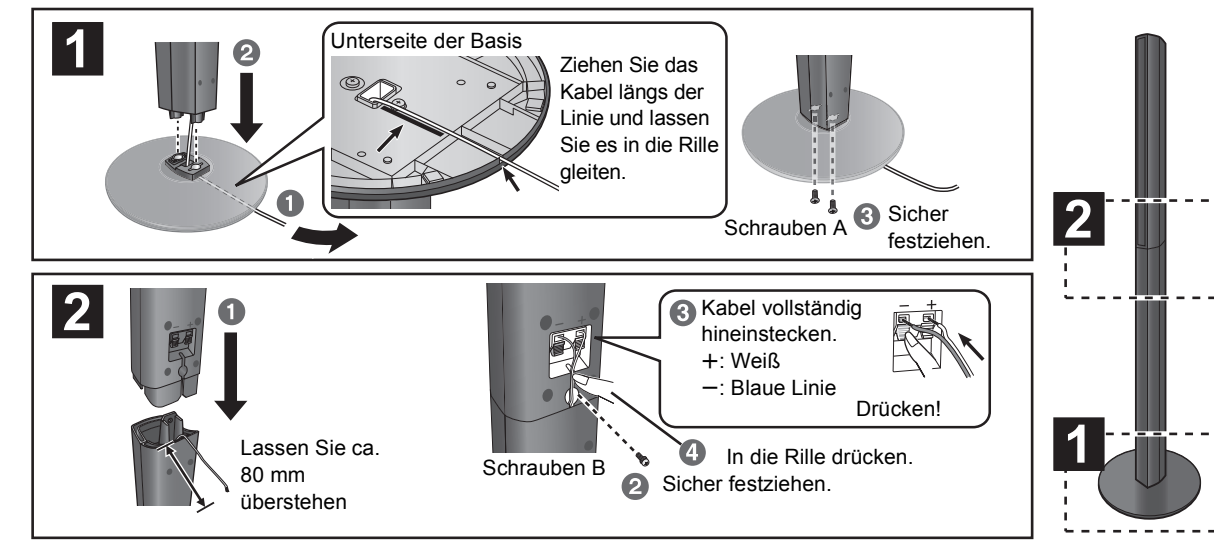

#### [BTT370]

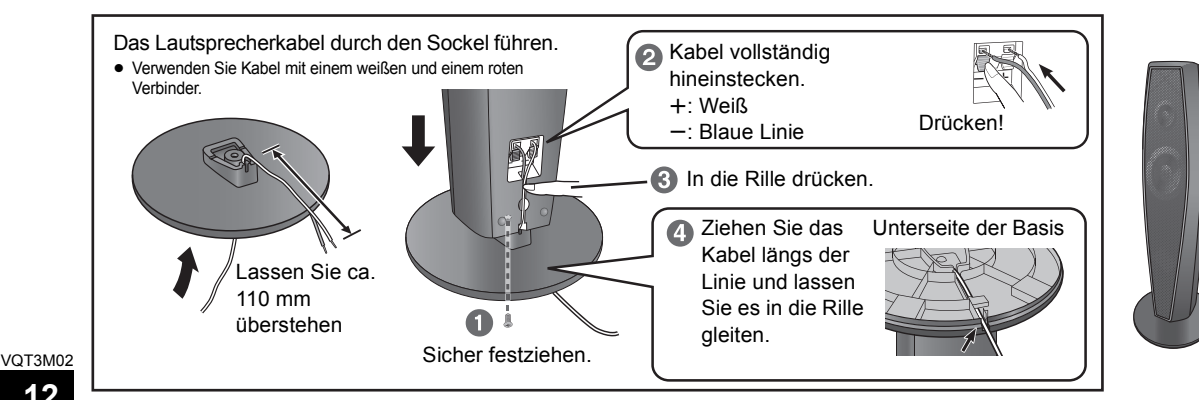

### Vorbereitung der Kabel und Vornahme des Anschlusses

**1 Die Verwendung der Aufkleber der Lautsprecherkabel vereinfacht das Anschließen der Kabel.**

z.B. Frontlautsprecher (L)

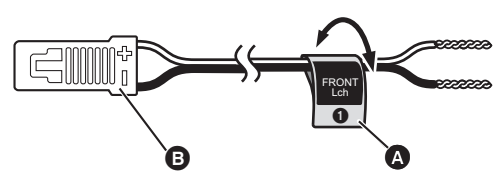

A **Lautsprecherkabelaufkleber** (beiliegend) B **Anschluss**

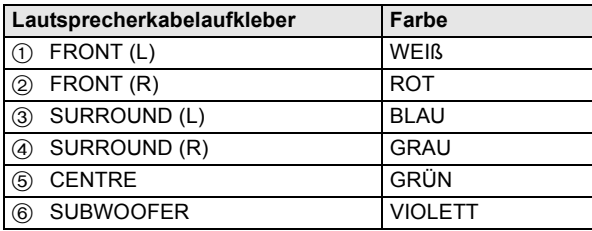

Achten Sie darauf, dass die Nummer auf den Aufklebern mit der jeweiligen Anschlussfarbe übereinstimmt.

#### $\Box$

- ≥ **Achten Sie darauf, dass die Lautsprecherkabel nicht gekreuzt (kurzgeschlossen) werden, und dass die Polarität nicht vertauscht wird. Andernfalls können die Lautsprecher beschädigt werden.**
- ≥ **Verwenden Sie einen Frontlautsprecher nicht als Surround-Lautsprecher und umgekehrt. Überprüfen Sie, ob der Lautsprechertyp mit dem Etikett auf der Rückseite übereinstimmt, bevor Sie das entsprechende Kabel anschließen.**
- ≥ Verhindern Sie Verletzungen infolge eines Sturzes oder des Herunterfallens des Lautsprechers, indem Sie die Kabel gegen Stolpern oder Hängenbleiben sichern.
- ≥ Halten Sie den Lautsprecher nicht mit einer Hand fest, um Verletzungen durch Fallenlassen des Lautsprechers zu vermeiden.

#### [BTT770] [BTT370] ■ Sichern der Lautsprecher gegen Umkippen

- ≥Zur korrekten Befestigung an einer Betonwand oder einer Fläche, die keinen festen Halt bietet, sollten Sie sich an einen Fachmann wenden. Bei unsachgemäßer Befestigung können Wand und Lautsprecher beschädigt werden.
- ≥Verwenden Sie eine Schnur mit kleinerem als ‰2,0 mm, die über 10 kg halten kann.

#### z.B. [BTT770]

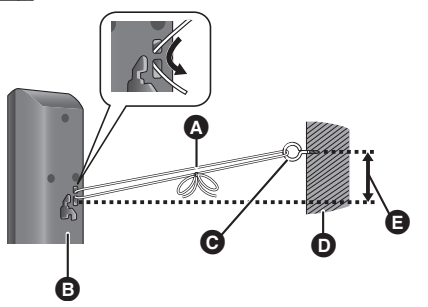

- **2 Anschließen der Lautsprecherkabel. Stecken Sie den Draht vollständig hinein, jedoch nicht weiter als bis zur Drahtisolierung.**
- z.B. Surround-Lautsprecher **BTT270**

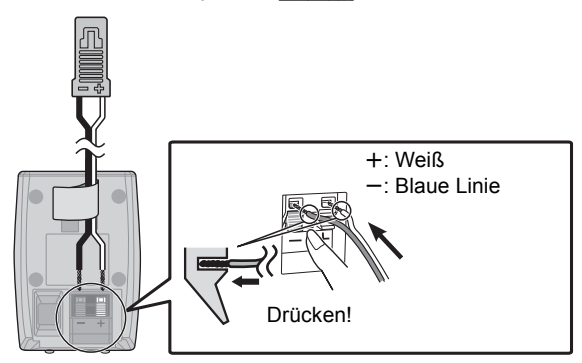

- **A** Schnur (nicht beiliegend) Von der Wand zum Lautsprecher führen und fest verknoten.
- **B** Lautsprecherrückseite
- G Ösenschraube (nicht beiliegend)
- **D** Wand
- **Q** Ca. 150 mm

#### **Achtung**

- ≥ **Das Hauptgerät und die mitgelieferten Lautsprecher sind ausschließlich für die hier angegebene Aufstellungsweise vorgesehen. Anderenfalls kann es zu Beschädigungen des Verstärkers und/oder der Lautsprecher sowie zur Brandgefahr kommen. Wenden Sie sich an qualifiziertes Personal, falls es zu Beschädigungen gekommen ist oder falls Sie eine plötzliche Änderung der Performance feststellen.**
- ≥ **Versuchen Sie nicht, diese Lautsprecher mit Verfahren an der Wand aufzuhängen, die von den im vorliegenden Handbuch beschrieben verschieden sind.**
- ≥ **Berühren Sie nicht die Frontbespannung der Lautsprecher. Packen Sie sie an den Seiten.**

Wie die Aufstellung Ihrer Lautsprecher den Bass- und Klangbereich beeinflussen kann.

#### **Beispiel für die Aufstellung**

Stellen Sie die Frontlautsprecher, den Mittellautsprecher und die Surround-Lautsprecher jeweils etwa im gleichen Abstand zur Hörposition auf.

Die in der Abbildung angegebenen Winkel dienen nur als Anhaltspunkt.

#### $\Box$

● Halten Sie mit den Lautsprechern einen Abstand von zumindest 10 mm zum System ein, um eine ordnungsgemäße Lüftung zu gewährleisten.

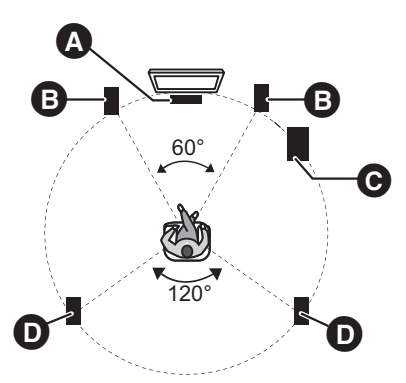

**A** Mittellautsprecher

≥ Stellen Sie es auf ein Gestell oder in ein Regal, damit es nicht mit den verschiedenen Sensoren des Fernsehers interferiert (Raumlicht, usw.). Von dem Lautsprecher verursachte Schwingungen können das Bild bei Positionierung direkt auf dem Fernseher unterbrechen.

- **B** Frontlautsprecher
- **@** Subwoofer
- **O** Surround-Lautsprecher
	- ≥ Platzieren Sie die Lautsprecher auf Ohrhöhe oder höher.

#### [BTT770] [BTT370]

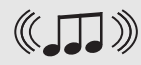

**Sie können den Klang der Surround-Lautsprecher mit einer kabellosen Verbindung genießen, wenn Sie das optionale Wireless-System von Panasonic verwenden (SH-FX71).**

Weitere Einzelheiten können Sie der Bedienungsanleitung für das optionale drahtlose System entnehmen.

● Bei Verwendung des SH-FX71 (optional) ändert sich der RMS TTL-Ausgang.  $(\Rightarrow 52)$ 

#### $\Box$

- ≥ **Verwenden Sie nur die mitgelieferten Lautsprecher** Die Verwendung anderer Lautsprecher kann zu Beschädigungen des Geräts für und die Klangqualität wird negativ beeinflusst.
- ≥ Sie können Ihre Lautsprecher beschädigen und Ihre Lebenszeit verringern, falls Sie das Audiosignal über einen langen Zeitraum mit hohem Pegel wiedergeben.
- ≥ **Vordere Positionierung von Lautsprechern** Es können alle Lautsprecher vor der Zuhörposition positioniert werden. Hierdurch wird der optimale Surround-Klangeffekt möglicherweise nicht erreicht.
- Stellen Sie die Lautsprecher auf eine flache und stabile Unterlage auf. ≥ Falls die Lautsprecher zu nahe am Boden, an der Decke oder an Ecke
- aufgestellt werden, kann dies zu einem zu starken Bass führen. Decken Sie Wände und Fenster mit einem dicken Vorhang ab.
- Bitte nehmen Sie für optionale Wandhalterungen auf 47 Bezug.

■ Stellen Sie eine ungewöhnliche Farbanzeige an Ihrem Fernsehgerät fest, schalten Sie das Gerät für ca. 30 Minuten aus.

Ist das Problem weiterhin vorhanden, stellen Sie die Lautsprecher in größerer Entfernung zum Fernsehgerät auf.

### [BTT770] [BTT370]

### ■ Rüsten Sie Ihr System auf 7.1-Kanäle hoch

Das Hauptgerät ist für 7.1-Kanal-Surround-Sound ausgelegt. Durch Anschluss von 2 Geräten des drahtlosen Panasonic-Systems SH-FX71 an 4 Lautsprecher lässt sich ein kinoähnlicher Effekt erzielen.

#### **Notwendige Ausrüstung:**

- ≥ 2 als Sonderzubehör erhältliche drahtlose Systeme (SH-FX71)
- 2 Zusatzlautsprecher [Impedanz:  $3 \Omega$  bis 6  $\Omega$ , Lautsprecher-Leistungsaufnahme: 100 W (Min)]

Weitere Einzelheiten können Sie der Bedienungsanleitung für das optionale drahtlose System entnehmen.

## **SCHRITT 3: Anschlüsse**

Schalten Sie das gesamte Gerät vor dem Anschließen aus und lesen Sie die entsprechende Betriebsanleitung. **Schließen Sie die nicht Stromversorgung an, bis alle anderen Anschlussarbeiten abgeschlossen worden sind.**

### Lautsprecherkabel anschließen

Verbinden Sie die Kontakte mit der gleichen Farbe.

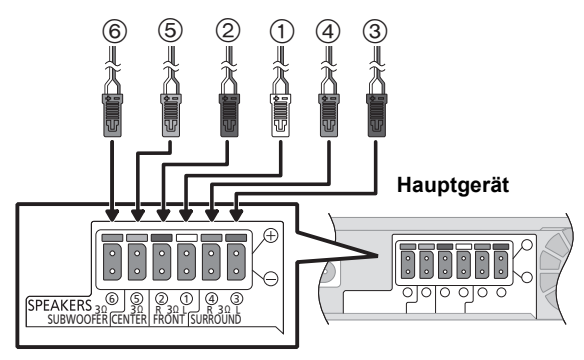

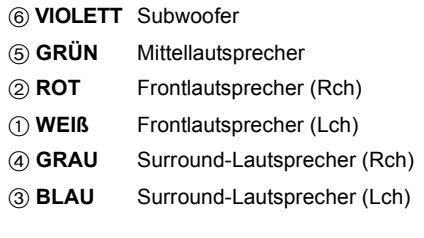

#### [BTT770] [BTT370]

Bei Verwendung des optionalen drahtlosen Systems sollten Sie nicht versuchen, zusätzliche Surround- oder Surround-Rücklautsprecher an das Gerät anzuschließen.

## Anschließen an ein Fernsehgerät

≥Der einfache Anschluss ist im mitgelieferten Dokument Schnellanleitung beschrieben, es stehen jedoch noch zusätzliche Beispiele zur Optimierung Ihrer Systemeinstellungen zur Verfügung.

#### $\Box$

- ≥ **Schließen Sie das Gerät nicht über VCR an.**
- Aufgrund der Kopierschutzfunktion ist es möglich, dass das Bild nicht ordnungsgemäß angezeigt wird.
- ≥ Schalten Sie vor dem Anschließen alle Geräte aus.

### ∫ OPTICAL IN

≥Nachdem Sie die Digital-Tonverbindung hergestellt haben, nehmen Sie Einstellungen speziell für den Ton von Ihrer digitalen Anlage vor  $(\Rightarrow 28)$ .

### ∫ HDMI

Der HDMI-Anschluss unterstützt VIERA Link "HDAVI Control" (⇔ 34), wenn er mit einem kompatiblen Panasonic Fernseher verwendet wird.

≥Verwenden Sie Hochgeschwindigkeitskabel HDMI, die das HDMI Logo vorweisen (wie auf dem Deckblatt gezeigt). Der Gebrauch eines HDMI-Kabels der Marke Panasonic wird empfohlen. Bei Signalausgang 1080p verwenden Sie HDMI-Kabel von höchstens 5,0 Metern Länge.

Teilenummer des empfohlenen Zubehörs (HDMI-Hochgeschwindigkeitskabel):

RP-CDHS15 (1,5 m), RP-CDHS30 (3,0 m), RP-CDHS50 (5,0 m), usw.

≥Das Audio wird über die Systemlautsprecher ausgegeben, wenn "Aus" ausgewählt wird in "HDMI-Audioausgabe". (> 44)

#### **Anschluss für Standard-Bild und -Ton**

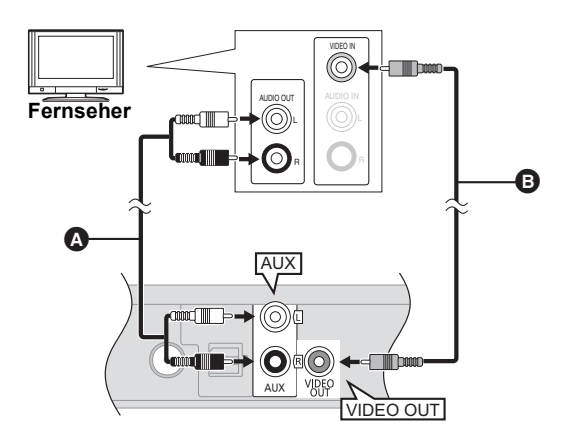

**So genießen Sie das TV-Audio über die Lautsprecher Ihres Heimkinos:**

- **1 Schließen Sie den Fernseher und das Hauptgerät über das (nicht mitgelieferte) Tonkabel an.**
- **2** Wählen Sie "AUX" als Quelle aus (→ 25).

A **Audio-Kabel** (nicht beiliegend) B **Videokabel** (nicht beiliegend)

#### **Anschluss für bessere Tonqualität**

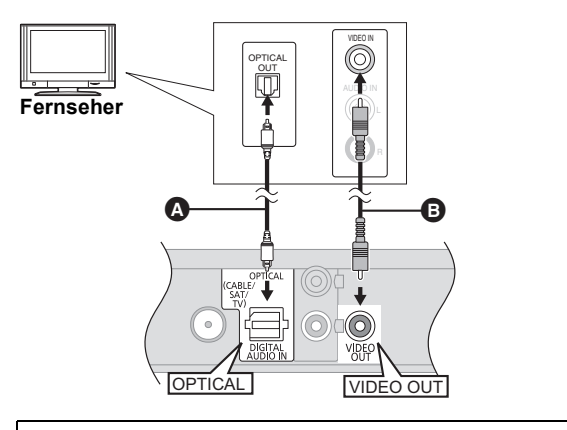

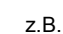

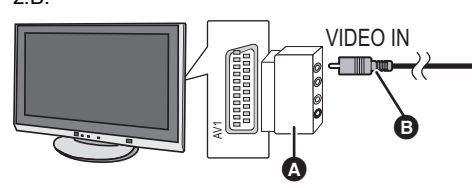

**So genießen Sie das TV-Audio über die Lautsprecher Ihres Heimkinos:**

- **1 Schließen Sie den Fernseher und das Hauptgerät über das (nicht mitgelieferte) optische Digital-Tonkabel an.**
- **2 Wählen Sie "DIGITAL IN" oder "D-IN" als Quelle (→ 25) aus.**
- A **Optisches Digital-Audiokabel** (nicht beiliegend)
- B **Videokabel** (nicht beiliegend)

Besitzt das Fernsehgerät keine VIDEO IN-Buchse, führen Sie den Anschluss mit einem Scart-Adapter (Scart—VIDEO IN) aus.

- **A** Scart-Adapter (nicht beiliegend)
- B **Videokabel** (nicht beiliegend)

# Inbetriebnahme *Inbetriebnahme*

#### **Anschluss für beste Bild- und Tonqualität**

≥Prüfen Sie beim Anschluss über ein HDMI-Kabel an einen Fernseher den HDMI-Anschluss am Fernseher. Trägt der HDMI-Anschluss die Beschriftung "HDMI (ARC)" können Sie das Gerät einfach mit einem einzigen HDMI-Kabel anschließen.

≥Zur Wiedergabe von 3D-Videos und 3D-Fotos muss das Gerät an ein 3D-kompatibles Fernsehgerät angeschlossen sein.

≥Weitere Einzelheiten ist der Bedienungsanleitung Ihres Fernsehers zu entnehmen.

### ■ Wenn der HDMI-Anschluss am Fernseher die Beschriftung "HDMI (ARC)" trägt

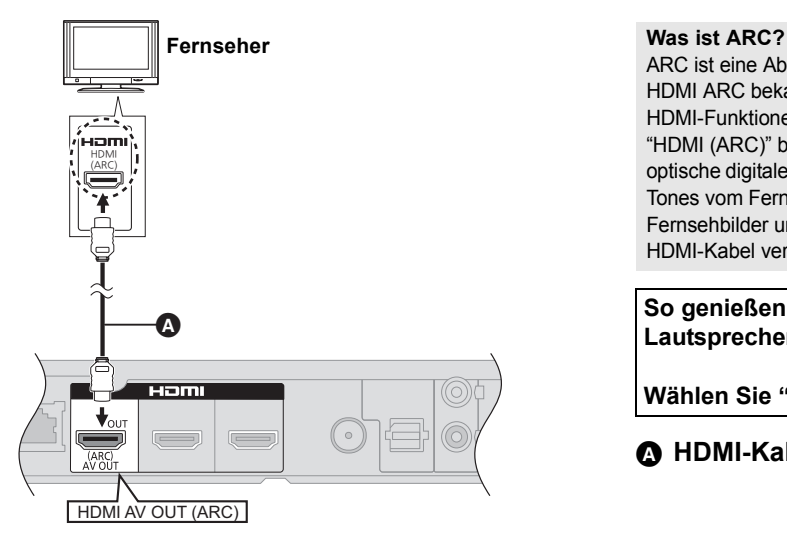

ARC ist eine Abkürzung für Audio Return Channel, auch als HDMI ARC bekannt. Sie bezieht sich auf eine der HDMI-Funktionen. Wenn Sie das Gerät mit dem mit "HDMI (ARC)" beschrifteten Anschluss verbinden, ist das optische digitale Audio-Kabel, das gewöhnlich zum Anhören des Tones vom Fernseher benutzt wird, nicht mehr erforderlich. Fernsehbilder und –ton können mit einem einzelnen HDMI-Kabel verfolgt werden.

**So genießen Sie das TV-Audio über die Lautsprecher Ihres Heimkinos:**

**Wählen Sie "ARC" als Quelle (→ 25) aus.** 

A **HDMI-Kabel** (nicht beiliegend)

■ Wenn der HDMI-Anschluss am Fernseher nicht die Beschriftung "HDMI (ARC)" trägt

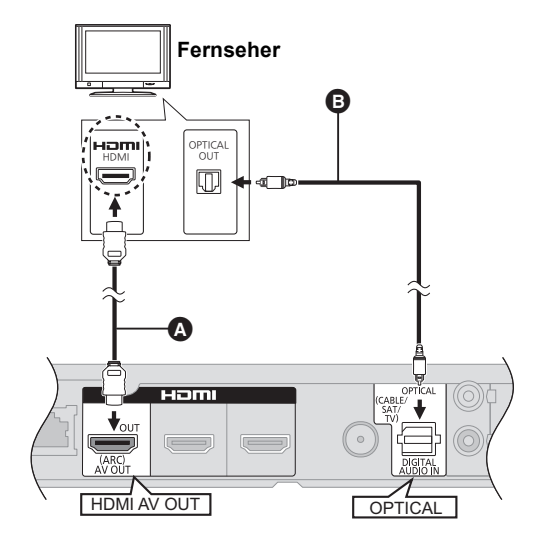

**Fernseher So genießen Sie das TV-Audio über die Lautsprecher Ihres Heimkinos:**

- **1 Schließen Sie den Fernseher und das Hauptgerät über das (nicht mitgelieferte) optische Digital-Tonkabel an.**
- **2 Wählen Sie "DIGITAL IN" oder "D-IN" als Quelle (→ 25) aus.**
- A **HDMI-Kabel** (nicht beiliegend)
- B **Optisches Digital-Audiokabel** (nicht beiliegend)

### ∫ Wenn die anzuschließenden Geräte eine HDMI-Buchse haben

#### [BTT770] [BTT370]

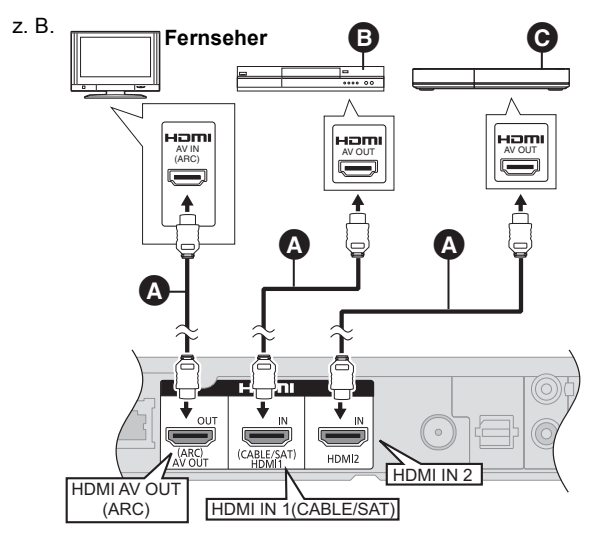

- A **HDMI-Kabel** (nicht beiliegend)
- B **Set-Top-Box (Kabel/Satellit) usw.**
- C **Andere Geräte (Video-Spiel, usw.)**
- ≥ Prüfen Sie, ob das HDMI-Kabel angeschlossen wurde, damit Sie Videos über die Set Top Box, usw. ansehen können. Wählen Sie zudem "HDMI-Eingang 1" oder "HDMI-Eingang 2" als Quelle.

#### **HDMI-Durchschleifung Standby (** $\Leftrightarrow$  **44)**

Obwohl sich dieses Gerät im Standby-Modus befindet, kann ein über diese Vorrichtung angeschlossenes Gerät Videos und Ton auf dem Fernseher ausgeben.

Zudem können Sie den HDMI-Eingangskontakt durch Betätigen von [EXT-IN] auf der Fernbedienung umschalten.

≥ Der Ton wird nicht über die Lautsprecher dieses Gerätes ausgegeben.

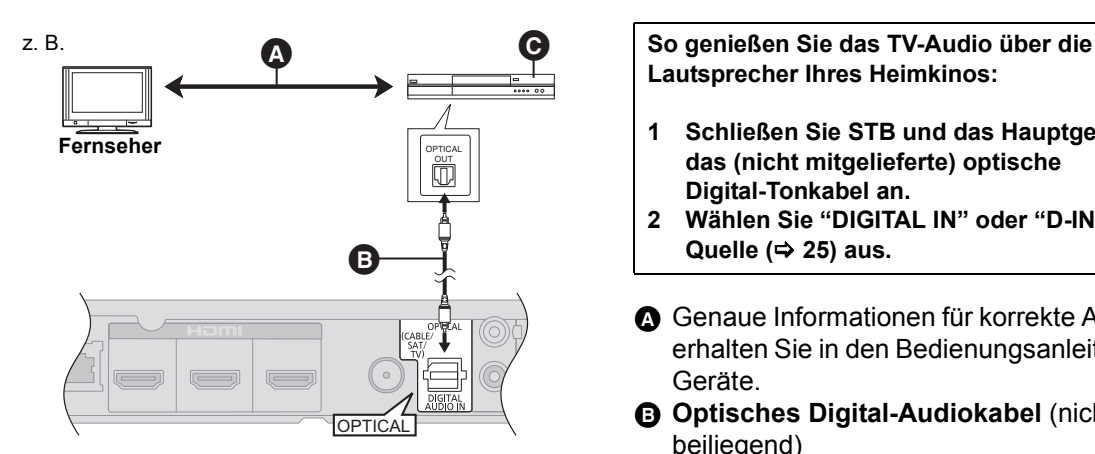

∫ Wenn die anzuschließenden Geräte keine HDMI-Buchse haben

**Lautsprecher Ihres Heimkinos:**

- **1 Schließen Sie STB und das Hauptgerät über das (nicht mitgelieferte) optische Digital-Tonkabel an.**
- **2 Wählen Sie "DIGITAL IN" oder "D-IN" als Quelle (→ 25) aus.**
- A Genaue Informationen für korrekte Anschlüsse erhalten Sie in den Bedienungsanleitungen der Geräte.
- B **Optisches Digital-Audiokabel** (nicht beiliegend)
- C **Set-Top-Box (Kabel/Satellit) usw.**

### Anschluss an Breitbandnetz

Die folgenden Leistungen können verwendet werden, wenn dieses Gerät an Breitband angeschlossen ist.

- $-Sie$  können die Firmware aktualisieren ( $\Rightarrow$  24)
- -Sie können BD-Live (→ 29) genießen
- $-Sie$  können VIERA CAST ( $\Rightarrow$  38) genießen
- -Sie können auf ein anderes Gerät zugreifen (Heimnetzwerk)  $(\Rightarrow 39)$

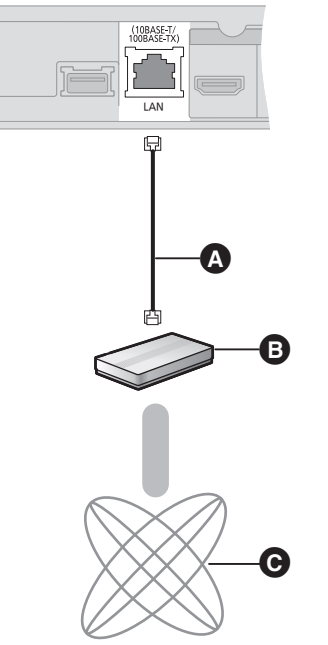

- A LAN Kabel (nicht beiliegend)
- **B** Breitband-Router, usw.
- $\ddot{\mathbf{C}}$  Internet
- ≥ Bei Anschluss von Peripheriegeräten verwenden Sie gerade LAN Kabel (STP) der Kategorie 5 oder darüber.
- ≥ Ausschließlich LAN-Kabel in die LAN-Buchse stecken, da sonst das Gerät beschädigt werden könnte.

Für Einzelheiten über die Anschlussmethode siehe mit dem angeschlossenen Gerät mitgelieferte Anleitung.

#### ∫ **LAN-Kabelanschluss** ∫ **Wireless LAN-Anschluss**

#### – [BTT770] [BTT370]

Wireless LAN ist eingebaut. (Es muss kein Wireless LAN-Adapter angeschlossen werden.)

#### $-$ **BTT270**

Schließen Sie den Wireless LAN-Adapter DY-WL10 (Sonderzubehör) an.

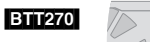

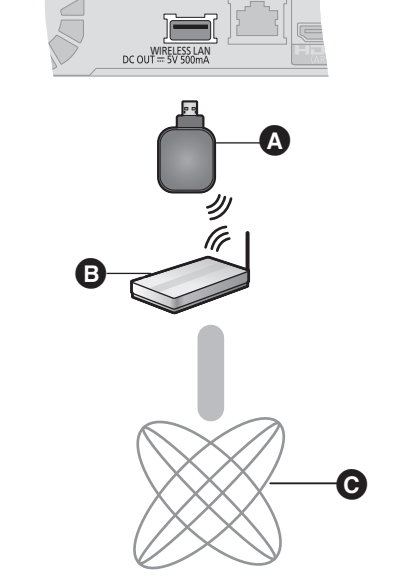

- **Wireless LAN Adapter**
- **B** Wireless Router, usw.
- $\ddot{\mathbf{Q}}$  Internet

#### ≥ [BTT270]

Nur der Wireless LAN Adapter DY-WL10 (Sonderzubehör) kann verwendet werden.

#### ● **BTT270**

- Lesen Sie die Betriebsanleitung des eventuell verwendeten Wireless LAN Adapters DY-WL10 (Sonderzubehör) aufmerksam durch.
- ≥ Für Informationen zum neuesten Stand der Kompatibilität an Ihrem Wireless Router (Zugriffspunkt) siehe **http://panasonic.jp/support/global/cs/** (Diese Seite ist nur auf Englisch.)
- ≥ Das Gerät ist nicht mit Public WLANs kompatibel, wie sie in Flughäfen, Bahnhöfen, Cafés u.ä. angeboten werden.

≥ [BTT270]

Verwenden Sie zum gleichzeitigen Anschluss des Wireless LAN-Adapters DY-WL10 (Sonderzubehör) und eines LAN-Kabels das der DY-WL10 beiliegende Verlängerungskabel.

#### **Vorsichtsmaßnahmen für den Wireless LAN-Anschluss**

Die folgenden Grenzen liegen in Bezug auf den Gebrauch dieses Gerätes oder des Wireless LAN-Adapters vor. Sie müssen diese Grenzen vor Gebrauch dieser Geräte berücksichtigen. Panasonic haftet in keinem Fall für irgendeinen unbeabsichtigten Schaden, der aufgrund einer Nichtbeachtung dieser Grenzwerte oder irgendeiner Gebrauchsoder Nichtgebrauchsbedingung dieser Geräte auftreten könnte.

- ≥ **Über Funkwellen übertragene und empfangene Daten könnten abgefangen und überwacht werden.**
- ≥ **Dieses Gerät oder der Wireless LAN-Adapter enthalten empfindliche elektronische Bauteile.** Verwenden Sie diese Geräte bitte in der vorgesehenen Weise und beachten Sie die folgenden Punkte:
- –Setzen Sie diese Geräte keinen hohen Temperaturen oder direktem Sonnenlicht aus. –Biegen Sie diese Geräte nicht oder setzen Sie sie keinen starken Stößen aus. –Halten Sie diese Geräte von Feuchtigkeit fern.
- –Zerlegen oder verändern Sie das Gerät nicht.

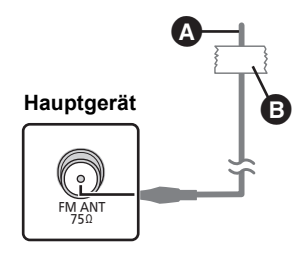

A **UKW-Zimmerantenne** (beiliegend)

#### B **Klebeband**

Befestigen Sie dieses Ende des Antennenkabels so, dass ein optimaler Empfang gewährleistet ist.

#### ∫ Verwendung einer Innenantenne ∫ Verwendung einer Außenantenne

Verwenden Sie eine Außenantenne, falls der UKW-Radioempfang schlecht ist.

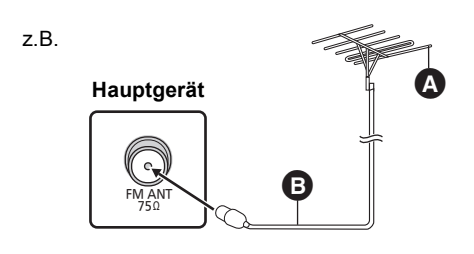

- A **UKW-Außenantenne** [Verwendung einer TV-Antenne (nicht beiliegend)] Die Antenne sollte von einem kompetenten Fachmann installiert werden.
- $\bigcirc$  **75 Ω Koaxialkabel** (nicht beiliegend)

## **SCHRITT 4: Anschluss ans Netz**

≥ **Erst anschließen nachdem alle anderen Anschlüsse hergestellt worden sind.**

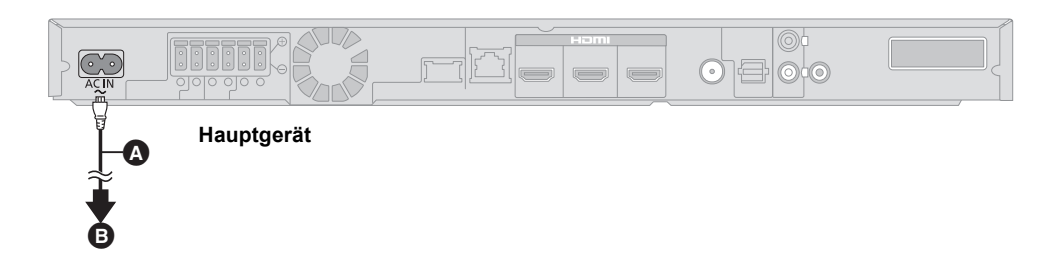

- A **Netzkabel** (beiliegend)
- B **An die Steckdose**

≥Auch in ausgeschaltetem Zustand verbraucht das Hauptgerät ein wenig Strom BTT770 BTT370: ungefähr 0,1 W\*, BTT270: ungefähr 0,4 W\*

\*Wenn die Einstellung für "Schnellstart" "Aus" lautet

Ziehen Sie deshalb aus Energiespargründen den Stecker des Geräts aus der Netzsteckdose, wenn Sie es längere Zeit nicht verwenden.

## **SCHRITT 5: Einfach-Setup**

#### **Einfach-Setup hilft Ihnen bei der Vornahme der notwendigen Einstellungen.**

Folgen Sie für die Grundeinstellung des Systems den Hinweisen am Bildschirm.

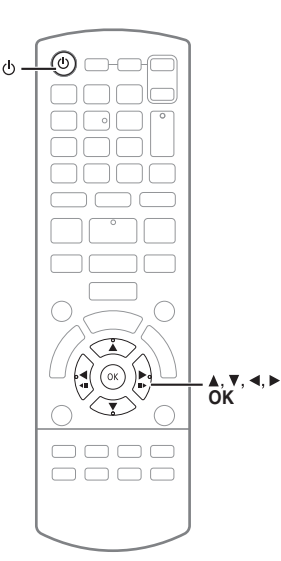

#### **Vorbereitung**

≥ Schalten Sie Ihren Fernseher ein und wählen Sie die geeignet Video-Eingangsmodalität aus (z.B. VIDEO 1, AV 1, HDMI usw.), um die Verbindungen an dieses Gerät anzupassen.

### **1 Drücken Sie [**Í**].**

Der Setup-Bildschirm wird geöffnet. Wenn dieses Gerät über ein HDMI-Kabel an einen Panasonic-Fernseher (VIERA) angeschlossen wird, der HDAVI Control 2 oder eine spätere Version unterstützt, dann ist das Einrichten von Informationen zum Fernseher, wie "Bildschirmsprache" für dieses Gerät erforderlich.

**2 Befolgen Sie die Anweisungen auf dem Bildschirm, nehmen Sie die Einstellungen mit [**3**,** 4**,** 2**,** 1**] vor und drücken Sie [OK].**

#### **Sprache**

Wählen Sie die für die Menü-Anzeige verwendete Sprache aus.

#### **TV Bildschirmformat**

Wählen Sie das gewünschte Bildformat für Ihr Fernsehgerät.

#### [BTT770] [BTT370]

#### **Drahtloses System**

Bei Verwendung eines Digitalzeichengebers ist es für die Angabe der aktuellen Einstellungen notwendig.

#### **Lautsprecherposition**

Spezifizieren Sie die Positionierung der Surround-Lautsprecher.

#### **Lautsprecher-Prüf.**

Überprüfen Sie jede einzelne Lautsprecherverbindung auf Richtigkeit.

#### **Lautsprecher-Ausg.**

Nehmen Sie die Surround-Klang-Einstellungen für die Lautsprecherausgabe vor.

#### **Cinema Surround Plus**

(Wirksam, wenn die Surroundanordnung unter Lautsprecherposition gewählt wurde.) Die Funktion erzeugt einen virtuellen Lautsprechersound, um das Gefühl zu verstärken, dass der Sound aus allen Richtungen kommt.

#### **TV-Toneingang**

Wählen Sie die Audio-Eingabeverbindung Ihres Fernsehers aus. [Punkt mit "(TV)"].

#### **Schnellstart**

Erhöht die Geschwindigkeit des Hochfahrens aus dem ausgeschalteten Zustand.

#### [BTT770] [BTT370]

#### **HDMI-Durchschleifung Standby**

Obwohl sich dieses Gerät im Standby-Modus befindet, kann ein über diese Vorrichtung angeschlossenes Gerät Videos und Ton auf dem Fernseher ausgeben. (> 18, "Wenn die anzuschließenden Geräte eine HDMI-Buchse haben")

#### **3 Drücken Sie mehrfach [OK], um "Einfach-Setup" abzuschließen.**

Am Ende der "Einfach-Setup" können Sie "Grundeinstellung für das Netzwerk" ausführen.

<sup>≥</sup> Diese Einstellung können Sie immer durch Wahl von "Einfach-Setup" im Setupmenü vornehmen.  $(\Rightarrow 45)$ 

### Grundeinstellung für das Netzwerk

Nach dem Beenden des "Einfach-Setup" können Sie die "Grundeinstellung für das Netzwerk" ausführen.

#### **Wählen Sie "Per Kabel" oder "WLAN" aus und drücken Sie [OK].**

#### z.B. [BTT770] [BTT370]

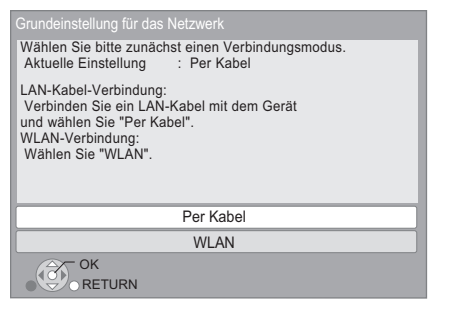

### ∫ Anschluss "Per Kabel"

Befolgen Sie für die Vornahme Ihrer Anschlusseinstellungen die Anweisungen auf dem Bildschirm.

● Bei Auftritt von Problemen ( $\Leftrightarrow$  rechts)

### ■ Anschluss "WLAN"

#### **Vor der Konfiguration des Wireless-Anschlusses** ≥ **Erstellen Sie Ihren Netzwerknamen (SSID\*1).**

- ≥ **Ist Ihr Wireless-Anschluss verschlüsselt, gewährleistet Sie bitte, dass Sie den Entschlüsselungscode kennen.**
- ≥ [BTT270]

Prüfen Sie, wenn "Es ist kein WLAN-Adapter angeschlossen." angezeigt wird, ob der Wireless LAN-Adapter vollständig eingefügt wurde. Lösen und schließen Sie ihn anderenfalls neu an. Wenden Sie sich, wenn keine Änderung der Anzeige erfolgt, an Ihren Händler.

#### **Wählen Sie "WPS (Taste)" oder "WLAN wird gesucht" aus, befolgen Sie dann die Anweisungen auf dem Bildschirm und nehmen Sie die Einstellungen vor.**

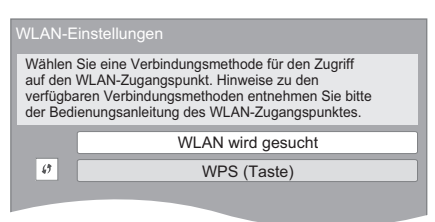

#### **WPS (Taste):**

Wenn Ihr Wireless Router WPS (Taste) unterstützt, können Sie durch Druck der WPS-Taste die Einstellungen leicht vornehmen. z.B.

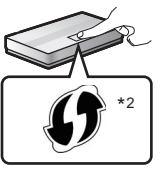

WPS (Wi-Fi Protected Setup) ist ein Standard, der die Einstellungen bezüglich des Anschlusses und der Sicherheit von Wireless LAN Geräte erleichtert.

- 1 Drücken Sie die WPS-Taste oder die entsprechende Taste des Wireless Routers bis die Lampe blinkt.
	- ≥ Für Einzelheiten siehe Bedienungsanleitung des Wireless Routers.
- 2 Drücken Sie [OK].

#### **WLAN wird gesucht:**

- ≥ Bei Auswahl von "WLAN wird gesucht" werden die verfügbaren Wireless-Netze angezeigt. Wählen Sie Ihren Netzwerknamen und betätigen Sie [OK].
	- Sollte Ihr Netzwerkname nicht angezeigt werden, suchen Sie ihn durch Betätigen der roten Taste auf der Fernbedienung.
	- Stealth SSID wird bei Auswahl von "WLAN wird gesucht" nicht angezeigt. Nehmen Sie die Eingabe manuell unter Verwendung von "Manuelle Einstellung" vor. (Betätigen Sie [HOME] > wählen Sie "Sonstige" > wählen Sie "Setup"  $\Rightarrow$  wählen Sie "Netzwerk"  $\Rightarrow$  IOKI  $\Rightarrow$  wählen Sie "Netzwerkeinstellungen" ⇒ [OK] ⇒ wählen Sie "WLAN-Einstellungen" > [OK] > wählen Sie "Verbindungseinstellung"  $\Rightarrow$  [OK]  $\Rightarrow$  wählen Sie "Manuelle Einstellung"  $\Rightarrow$  [OK])
- ≥ Sollte Ihr Wireless-Netz verschlüsselt sein, wird der Bildschirm zur Eingabe des Entschlüsselungscodes angezeigt.

Geben Sie den Entschlüsselungscode Ihres Netzwerks ein.

### Wenn Sie auf Probleme bei den Einstellungen stoßen

#### **WLAN-Einstellungen**

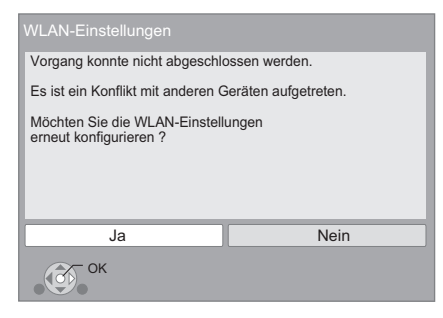

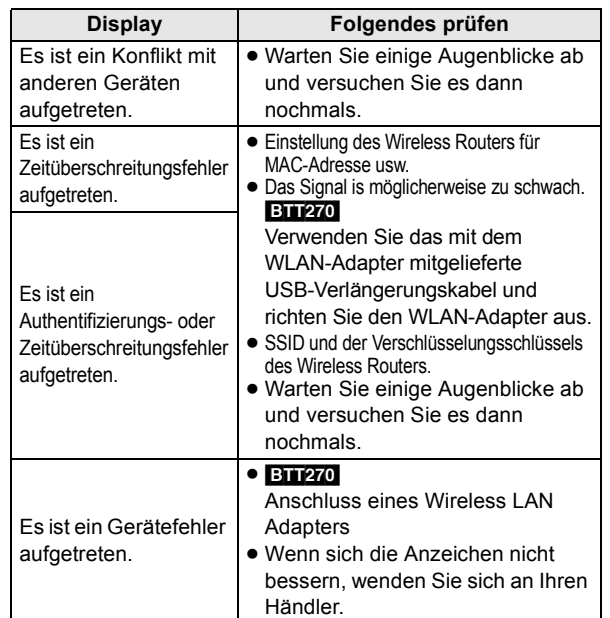

<sup>\*1</sup> Ein SSID (Service Set IDentification) ist eine von Wireless LAN verwendete Bezeichnung für die Identifizierung eines speziellen Netzes. Eine Übertragung ist möglich, wenn SSID für beide Geräte gleich ist.

<sup>\*2</sup> Wi-Fi Protected Setup-kompatible Wireless-Router weisen eventuell die Markierung auf.

#### **Grundeinst. für das Netzwerk (Heimnetzwerk-Verbindungstest)**

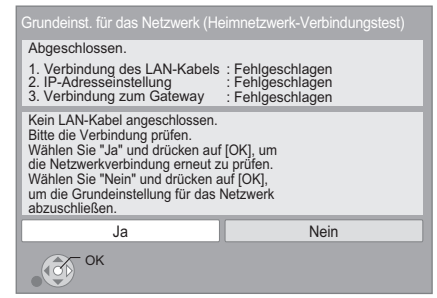

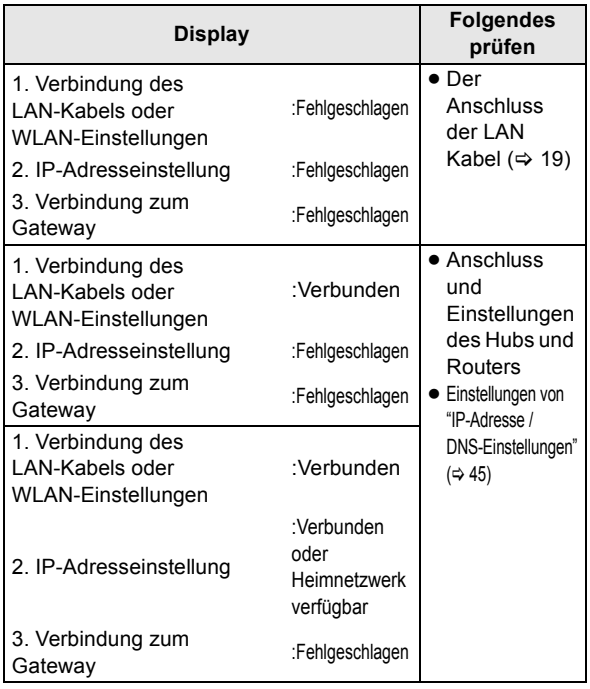

#### **Grundeinstell. für das Netzwerk (Internet-Verbindungstest)**

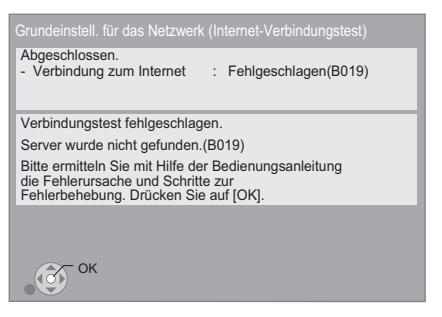

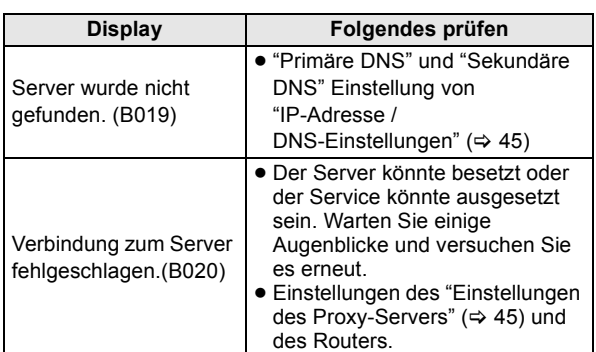

#### $\Box$

- Siehe Betriebsanleitung des Hubs oder Routers.
- ≥ Diese Einstellung können Sie immer durch Wahl von "Grundeinstellung für das Netzwerk" im Setupmenü vornehmen.  $( \Rightarrow 44)$
- ≥ Diese Einstellungen können Sie einzeln unter Verwendung der "Netzwerkeinstellungen" erneut ausführen. (> 44)
- ≥ Verwenden Sie dieses Gerät oder den Wireless LAN-Adapter nicht für den Anschluss an ein beliebiges Wireless-Netz, für das Sie keine Benutzerrechte haben.

Während der automatischen Suche in einer Wireless Netzumgebung könnten Wireless Netze (SSID), für die Sie keine Nutzungsrechte haben, angezeigt werden. Der Gebrauch dieser Netze könnte jedoch als illegaler Zugriff angesehen werden.

- ≥ Nach der Durchführung der Netzeinstellungen an diesem Gerät könnten sich die Einstellungen (Verschlüsselungsstufe, usw.) des Wireless Routers ändern.
	- Bei Problemen bei Internetanschluss mit Ihrem PC führen Sie die Netzeinstellungen Ihres PC gemäß den Einstellungen des Wireless Routers durch.
- ≥ Bedenken Sie, dass der Anschluss an ein Netz ohne Verschlüsselung zur widerrechtlichen Ansicht durch Dritte des Kommunikationsmaterials oder zum Datenverlust, wie persönliche und vertrauliche Informationen, führen könnte.

### Firmware-Update

Panasonic könnte gelegentlich eine aktualisierte Firmware für dieses Gerät ausgeben, die die Weise, in der eine Funktion arbeitet, hinzufügen oder verbessern könnte. Diese Aktualisierungen stehen kostenlos zur Verfügung.

Dieses Gerät ist in der Lage, die Firmware automatisch zu kontrollieren, wenn es mit einem Breitbandanschluss an das Internet angeschlossen wird.

Wenn eine neue Firmware Version verfügbar ist, wird der folgende Bildschirm angezeigt.

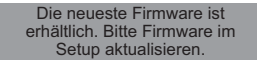

#### So aktualisieren Sie die Firmware

**Betätigen Sie [HOME]** > **wählen Sie "Sonstige"** > **wählen Sie "Setup"** > **wählen Sie "Weitere"** > **[OK]** > **wählen Sie**  "Aktualisierung der Firmware"  $\Rightarrow$  [OK]  $\Rightarrow$  wählen Sie **"Jetzt aktualisieren"**

TRENNEN SIE dieses Gerät NICHT vom Stromnetz AB und führen Sie während der stattfindenden Aktualisierung keine Tätigkeiten aus.

Nach der Installation der Firmware wird "FINISH" auf dem Gerätedisplay angezeigt. Das Gerät startet erneut und es wird der folgende Bildschirm angezeigt.

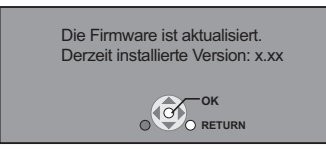

#### $\Box$

≥ **Wenn das Download auf dieses Gerät fehlschlägt oder dieses Gerät nicht an das Internet angeschlossen ist, können Sie die neueste Firmware von der folgenden Website herunterladen und sie auf eine CD-R brennen, um die Firmware zu aktualisieren. http://panasonic.jp/support/global/cs/ (Diese Seite ist nur auf Englisch.) So zeigen Sie die Firmware Version auf diesem Gerät an. (→ 45,** 

**"Systeminformationen")**

≥ **Das Herunterladen dauert einige Minuten. Es könnte je nach Umgebungsanschluss länger dauern oder nicht richtig funktionieren.** ≥ Wenn Sie nicht die letzte Firmware Version kontrollieren möchten, stellen Sie "Automatische Update-Kontrolle" auf "Aus" ein. (⇒ 45)

### Neuprogrammierung der Fernbedienung

Wenn Sie mehr als einen Panasonic Player/Recorder haben und die Fernbedienung betätigt beide Geräte auf einmal, müssen Sie den Fernbedienungscode an einem Gerät ändern, um dies zu verhindern. Nach der Änderung des Fernbedienungscode an diesem Gerät müssen Sie den Code der Fernbedienung ändern. ( $\Leftrightarrow$  45, "Fernbedienung")

## **Einstecken oder Herausnehmen des Speichermediums**

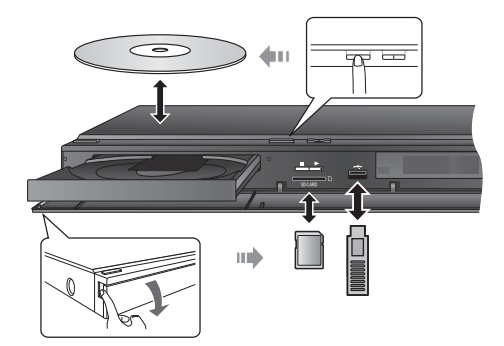

- ≥ Beim Einsetzen eines Mediums vergewissern Sie sich, dass die richtige Seite nach oben zeigt.
- ≥ Bei Anzeige der Leseanzeige schalten Sie das Gerät nicht aus oder entfernen Sie das Medium. Dies könnte zum Verlust des Materials auf dem Medium führen.
- ≥ Zur Herausnahme der SD-Karte drücken Sie auf die Kartenmitte und ziehen Sie sie gerade heraus.
- ≥ Trennen Sie das USB-Gerät, wenn es nicht vom Hauptgerät erkannt wird, von diesem und schließen Sie es erneut an.
- ≥ Die Erkennung durch das Hauptgerät erfordert eine gewisse Zeit.
- ≥ Stecken Sie das USB-Gerät direkt in den USB-Anschluss. Verwenden Sie kein USB-Verlängerungskabel.

### ■ Auswahl der Quelle mit der Fernbedienung

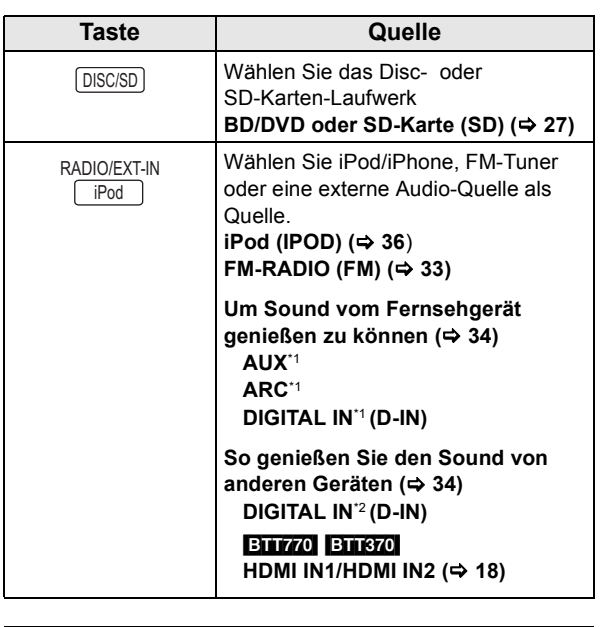

- ≥ Die angezeigten Optionen können je nach den Medien variieren.
- ≥ Bei Bedienen des Wahlschalters kann die Bild- oder Tonausgabe zeitverzögert erfolgen.
- \*1 "(TV)" wird neben den für den TV AUDIO Eingang gewählten Optionen angezeigt.
- \*2 "(CABLE/SATELLITE)" wird neben DIGITAL IN bei einer Einstellung für CABLE/SATELLITE AUDIO -Eingang angezeigt.

## **HOME Menü**

Die Hauptfunktionen dieses Geräts können im HOME Menü bedient werden.

#### **Vorbereitung**

Schalten Sie das Fernsehgerät ein und wählen Sie den geeigneten Videoeingang am Fernsehgerät.

- **1 Drücken Sie [**Í**], um das Gerät einzuschalten.**
- **2 Drücken Sie [**3**,** 4**,** 2**,** 1**], um die Option auszuwählen und drücken Sie dann [OK].**

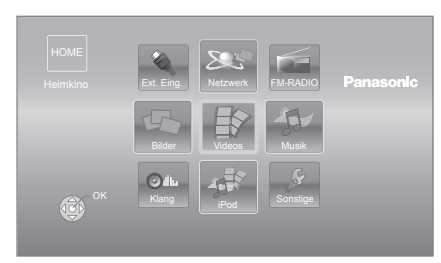

- ≥ Beim Einlegen eines Datenträgers wird der Bildschirm zur Inhaltsauswahl für dieses Medium angezeigt.
- ≥ Wiederholen Sie diesen Schritt, wenn weitere Optionen vorhanden sind.
- ≥ Wählen Sie, um zum HOME-Menü zurückzuschalten, "HOME" oder betätigen Sie mehrmals [RETURN].

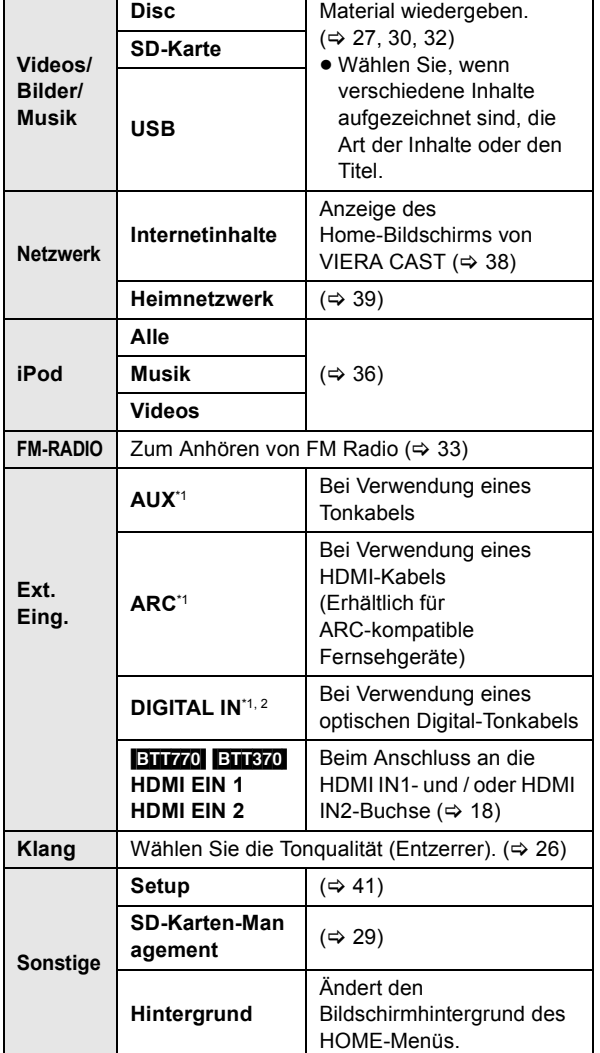

#### **Anzeige des HOME-Menüs**

Drücken Sie [HOME].

 $\Box$ 

≥ Die angezeigten Optionen können je nach den Medien variieren.

≥ Bei Bedienen des Wahlschalters kann die Bild- oder Tonausgabe zeitverzögert erfolgen.

\*1 "(TV)" wird neben den für den TV AUDIO Eingang gewählten Optionen angezeigt.

\*2 "(CABLE/SATELLITE)" wird neben DIGITAL IN bei einer Einstellung für CABLE/SATELLITE AUDIO -Eingang angezeigt.

## **Sound-Effekte aus allen Lautsprechern genießen**

### Genuss von Surround-Klangeffekten

#### **1 Drücken Sie mehrmals [SURROUND], um den Effekt auszuwählen. STANDARD**

Das Audiosignal wird wie aufgenommen/codiert ausgegeben.

Die Ausgabe der Lautsprecher ist von der Quelle abhängig.

#### **MULTI-CHANNEL**

Sie können das Audiosignale von den Front-Lautsprechern sowie von den Surround-Lautsprechern genießen, auch wenn Sie ein 2-Kanal-Audiosignal oder ein Audiosignal ohne Surround-Klang wiedergeben. **MANUAL**

● Der gewählte Effekt wird nur auf dem Hauptgerät angezeigt.

### **2 Wenn "MANUAL" angezeigt wird Drücken Sie [**2**,** 1**] und wählen Sie den gewünschten Effekt.**

#### **DOLBY PRO LOGIC II MOVIE**

Geeignet für Movie-Software, aufgezeichnet in Dolby Surround.

#### (mit Ausnahme von DivX)

#### **DOLBY PRO LOGIC II MUSIC**

Fügt 5.1-Channel-Effekte zu Stereoquellen hinzu. (mit Ausnahme von DivX)

#### **7.1CH VIRTUAL SURROUND**

Genießen Sie 6.1/7.1-Kanal Surround-Sound-ähnliche Effekte mit 5.1-Kanal Lautsprechern.

#### **SUPER SURROUND**

Sie können Stereoquellen mit dem Surround-Klang genießen.

#### **2CH STEREO**

Sie können jede Quelle in Stereo wiedergeben. Der Klangausgabe erfolgt nur über die Frontlautsprecher und den Subwoofer.

≥ Beim Einrichten von "7.1CH VIRTUAL SURROUND", "SUPER SURROUND" und "2CH STEREO" wird "Cinema Surround Plus" (→ 41) nicht aktiviert.

### ■ Einstellen des Lautsprecherpegels während der Wiedergabe

- (1) Drücken und halten Sie [-CH SELECT], um den Einstellungsmodus für Lautsprecher zu aktivieren.
- 2 Drücken Sie mehrmals [-CH SELECT], um den Lautsprecher auszuwählen. Bei jeder Tasteneingabe:

 $LR \rightarrow C \rightarrow RS \rightarrow RB^* \rightarrow LB^* \rightarrow LS \rightarrow SW$  $\uparrow$ 

- \* Wenn die optionalen Surround-Rücklautsprecher angeschlossen sind.
	- L R: Frontlautsprecher
		- (links und rechts: nur Balance ist einstellbar.) ≥Drücken Sie [2, 1], um die Balance der Frontlautsprecher einzustellen.
	- C: Mittellautsprecher
	- RS: Surround-Lautsprecher (rechts)
	- RB\*: Surround-Rücklautsprecher (rechts)
	- LB\*: Surround-Rücklautsprecher (links)
	- LS: Surround-Lautsprecher (links)
	- SW: Subwoofer
	- ≥ Nicht in der Audiowiedergabe inbegriffene Kanäle werden nicht angezeigt (der Subwoofer wird immer angezeigt).
- 3 Drücken Sie [3] (erhöhen) oder [4] (verringern), um den Lautstärkepegel für jeden Lautsprecher einzustellen.  $-6$  dB bis  $+6$  dB

### ∫ Ändern der Klangmodi

- 1 Drücken Sie mehrmals [SOUND], um den Modus auszuwählen.
	- ≥ Der ausgewählte Modus wird nur am Hauptgerät angezeigt.
- 2 Wenn der gewählte Modus angezeigt wird Drücken Sie [◀, ▶] und wählen Sie die gewünschte Einstellung.

#### **EQUALIZER**

Sie können Klangqualitätseinstellungen vornehmen. **FLAT**

Löschen (keine Effekte).

#### **HEAVY**

Verleiht Rockmusik einen kräftigeren Klang.

#### **CLEAR**

Sorgt für saubere hohe Töne.

- **SOFT**
- Für Hintergrundmusik.

#### **SUBWOOFER LEVEL**

- Sie können die Tiefen einstellen.
- **1** (Schwächster Effekt) bis **4** (Stärkster Effekt)
- ≥Die von Ihnen vorgenommene Einstellung wird abgespeichert und immer aufgerufen, wenn Sie den gleichen Quellentyp wiedergeben.

#### **H.BASS**

Sie können den Ton in Niedrigfrequenz verstärken, so dass ein tiefer Ton klar gehört werden kann, auch wenn die Akustik Ihres Raums nicht optimal ist.

≥Die von Ihnen vorgenommene Einstellung wird festgehalten und jedes Mal bei Wiedergabe vom selben Quellentyp abgerufen.

#### **CENTER FOCUS**

#### **(Wirkungsvoll bei der Wiedergabe von Mittelkanalton.)** Sie können das Audiosignal aus dem

Center-Lautsprecher so einstellen, dass es aus dem Fernseher zu kommen scheint.

#### **WHISPER-MODE SURROUND**

Sie können den Surround-Effekt für niedrige Lautstärken der Stufe l verstärken. (Geeignet für Fernsehen bei Nacht.)

- ≥ Die Sound-Effekte/-Modi sind möglicherweise bei manchen Quellen nicht verfügbar oder wirksam.
- ≥ Bei einigen Quellen, die Sie für diese Klangeffekte/Klangmodi nutzen, macht sich möglicherweise eine Verschlechterung der Klangqualität bemerkbar. Wenn dies eintritt, schalten Sie die Klangeffekte/Klangmodi aus.

# Inbetriebnahme *Inbetriebnahme*

## **Wiedergabe Wiedergabe von Videoinhalten**

### [BD] [DVD] [CD] [SD] [USB]

### **1 Legen Sie das Medium ein.**

Betätigen Sie, wenn das Inhaltsmenü angezeigt wird,  $[\triangle, \triangledown, \triangleleft, \blacktriangleright]$  zur Auswahl der Option. ( $\Leftrightarrow$  25)

**2 Wählen Sie mit [**3**,** 4**] den Titel und drücken Sie [OK].**

Wird während der Wiedergabe von 3D-kompatibler Videosoftware eine Meldung eingeblendet, halten Sie sich bei der Wiedergabe an die Anweisungen.

### ■ So zeigen Sie Menüs an

Sie können Hauptmenü, DIRECT NAVIGATOR oder Pop-up Menü anzeigen.

**Drücken Sie [POP-UP MENU, TOP MENU].**

≥ Drücken Sie [3, 4, 2, 1], um den Menüpunkt zu wählen und drücken Sie [OK].

### ■ So zeigen Sie Statusmeldungen an

#### **Während der Wiedergabe drücken Sie [STATUS].**

Die Statusmeldungen informieren Sie darüber, was gerade wiedergegeben wird. Bei jedem Druck von [STATUS] könnte sich die anzeigte Information ändern oder nicht mehr auf dem Bildschirm angezeigt werden.

z.B. BD-Video

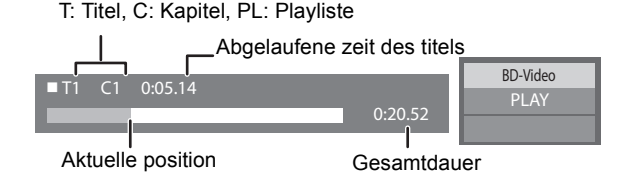

#### $\Box$

- Das Signal von PAL-Discs wird im PAL-Format ausgegeben. Das Signal von NTSC-Discs wird im Format "NTSC" oder "PAL60" ausgegeben. Bei NTSC-Discs können Sie unter "NTSC-Ausgabe" die Option "NTSC" oder "PAL60" wählen.  $( \Rightarrow 42)$
- ≥ DISCS DREHEN SICH WEITER, WÄHREND DIE MENÜS ANGEZEIGT WERDEN. Drücken Sie [■STOP], wenn die Wiedergabe beendet ist, um den Motor des Gerätes, den Fernsehschirm usw. zu schonen.
- ≥ Je nach Medium und Material könnte sich die Anzeige ändern oder nicht erscheinen.
- ≥ DivX und MKV: Eine aufeinanderfolgende Wiedergabe ist nicht möglich. ≥ AVCHD und MPEG2 Videos, die auf dieses Medium gezogen und
- abgelegt, kopiert und geklebt wurden, können nicht wiedergegeben werden.

### Andere **Steuerungsmöglichkeiten** während der Wiedergabe

Diese Funktionen könnten je nach Medium und Material nicht arbeiten.

### **Stopp**

#### **Drücken Sie [**∫**STOP].**

Die Stoppposition wird gespeichert.

#### **Funktion Fortsetzen der Wiedergabe**

Drücken Sie [▶PLAY], um die Wiedergabe ab dieser Stelle fortzusetzen.

- ≥ Die Disc-Position wird gelöscht, wenn die Disclade geöffnet wird oder wenn mehrmals [■STOP] gedrückt wird, bis die Wiedergabe "STOP" auf der Anzeige des Geräts erscheint.
- ≥ **Bei BD-Videodiscs mit BD-J ist die Funktion Fortsetzen der Wiedergabe nicht möglich.**

Pause

### **Drücken Sie [I IPAUSE].**

● Drücken Sie nochmals [IIPAUSE] oder [▶PLAY], um die Wiedergabe fortzusetzen.

### Suchlauf/Zeitlupe

#### **Suchlauf**

#### **Drücken Sie während der Wiedergabe [SEARCH**6**] oder [SEARCH**5**].**

≥ Musik und MP3: Die Geschwindigkeit wird an einem einzelnen Schritt festgemacht.

**Zeitlupe**

#### **Drücken Sie im Pause-Modus [SEARCH**6**] oder [SEARCH**5**].**

● BD-Video und AVCHD: Nur Vorwärtsrichtung [SEARCH▶▶].

Die Geschwindigkeit kann um bis zu 5 Stufen erhöht werden.

≥ Drücken Sie [1PLAY], um zur normalen Wiedergabegeschwindigkeit zurückzukehren.

### Überspringen

#### **Drücken Sie während der Wiedergabe oder Pause [** $\leq$ **] oder [** $\geq$ ].

Springen Sie zu dem Titel, Kapitel oder Track, den/das Sie abspielen wollen.

● Mit jedem Tastendruck springen Sie einmal weiter.

### Einzelbildwiedergabe

#### **Drücken Sie im Pause-Modus [**2**] (**2;**) oder**   $[\triangleright]$  ( $[\parallel \triangleright]$ ).

- ≥ Wenn Sie die Taste gedrückt halten, werden die Einzelbilder fortlaufend vorwärts oder rückwärts angezeigt.
- ≥ Drücken Sie [1PLAY], um zur normalen Wiedergabegeschwindigkeit zurückzukehren.
- BD-Video und AVCHD: Nur Vorwärtsrichtung [▶] (III>).

#### **Betätigen Sie [AUDIO].**

Sie können die Tonkanalnummer oder Tonspursprache usw. ändern.

### ■ Auswählen des Audiotyps am DIGITAL AUDIO IN-Anschluss

Wählen Sie zur Anpassung des Tontyps den DIGITAL IN-Kontakt am Hauptgerät.

- 1 Drücken Sie mehrmals [EXT-IN] zur Wahl von "DIGITAL IN" (D-IN).
- 2 Betätigen Sie [AUDIO]. M1 M2 M1+M2 (Stereo-Ton)

(Funktioniert nur mit Dolby Dual Mono)

≥ "M1" oder "M2" steht nicht zur Verfügung, wenn "Ein" unter "PCM-Fix" von "DIGITAL IN" gewählt wurde.  $(\Rightarrow 43)$ 

#### $\Box$

≥ Über DIGITAL AUDIO IN- oder AUX-Buchsen eingegebener Ton wird nicht über den HDMI AV OUT-Ausgang ausgegeben.

### Tonänderung Nützliche Funktionen

### **1 Drücken Sie [OPTION].**

#### **2 Wählen Sie eine Option und drücken dann Sie [OK].**

Während der Bildschirm DIRECT NAVIGATOR angezeigt wird

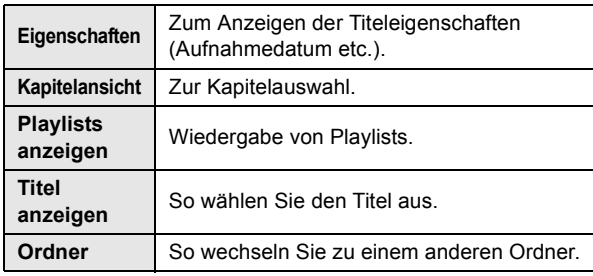

Während des Abspielens

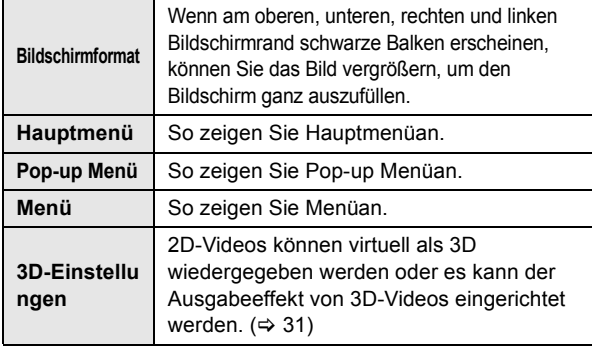

- ≥ Je nach wiedergegebenem Material könnte es bei Durchführung von "Bildschirmformat" wirkungslos sein.
- Bei Einstellung von "TV Bildschirmformat" ( $\Rightarrow$  43) auf "4:3" oder "4:3 Letterbox" wird der "Vergrößern"-Effekt in "Bildschirmformat" ausgeschaltet.

#### $\Box$

≥ Je nach Medium und Material ändern sich die angezeigten Positionen.

### ■ Anzeigen von Untertiteltext

Sie können auf diesem Gerät Untertiteltext auf einer DivX und MKV-Videodisc wiedergeben.

Abhängig von dem bei der Erstellung der Datei verwendeten Verfahren oder vom Zustand des Geräts (im Wiedergabemodus, Stoppmodus, usw.) kann der Vorgang unterschiedlich ablaufen bzw. sich nicht ordnungsgemäß

#### **Stellen Sie "Untertitel" in "Disc" ein (→ 40)**

#### $\Box$

ausführen lassen.

- ≥ DivX und MKV-Videodateien, die keinen "Text" anzeigen, enthaltenen keinen Untertiteltext.
- ≥ Wird der Untertiteltext nicht korrekt angezeigt, versuchen Sie die Spracheinstellungen zu ändern.  $( \Rightarrow 42)$
- Diese Funktion hat keinen Bezug zu den in den
- DivX-Standardspezifikationen spezifizierten Untertiteln und hat keinen klaren Standard.

### Ansehen von BD-Live oder Bild-in-Bild bei BD-Video

### Genuss von BD-Live Discs mit Internet

BD-Live ermöglicht mehr Funktionen, wie Untertitel und Online-Spiele durch Anschluss dieses Gerätes an das Internet. Da die meisten zu BD-Live kompatiblen Discs unter Verwendung der Funktion BD-Live wiedergegeben werden, sind zusätzliche Inhalte erforderlich, die in den externen Speicher (lokaler Speicher) heruntergeladen werden können.

- ≥ Dieses Gerät verwendet eine SD-Karte als lokalen Speicher. Die Funktion BD-Live kann nicht benutzt werden, wenn keine SD-Karte eingefügt ist.
- **1 Herstellen des Netzwerkanschlusses und Vornahme der Einstellungen. (→ 19, 22)**
- **2 Setzen Sie eine SD-Karte mit 1 GB oder mehr Freiplatz ein.**
- **3 Legen Sie die Disc ein.**

### ■ Datenlöschung/SD-Kartenformatierung

Wenn Sie die auf der SD-Karte aufgezeichneten Daten nicht mehr benötigen, können Sie sie wie folgt löschen.

- (1) Geben Sie eine SD-Card ein.
- 2 Drücken Sie [HOME].
- 3 Drücken Sie [▲, ▼, ◀, ▶], um "Sonstige" zu wählen und drücken Sie [OK].
- 4 Wählen Sie mit [1] die Option "SD-Karten-Management" und drücken Sie [OK].
- 5 Drücken Sie [3, 4], um "BD-Video-Datenlöschung" oder "SD-Karte formatieren" zu wählen und drücken Sie [OK].

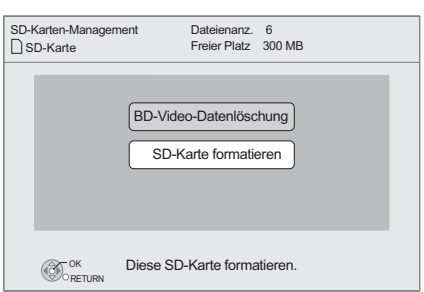

- 6 Drücken Sie [2, 1], um "Ja" zu wählen und drücken Sie  $I$ OK]
- 7 Drücken Sie [2, 1], um "Start" zu wählen und drücken Sie [OK].

#### **Ein-/Ausschalten von Sekundärvideo Drücken Sie [PIP].**

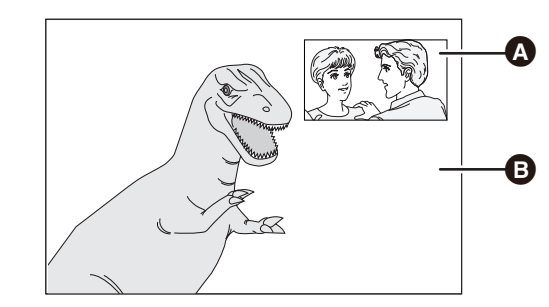

**<sup>6</sup>** Sekundärvideo

#### **B** Primärvideo

**So schalten Sie den Sekundärton ein/aus [DISPLAY]** > **wählen Sie "Disc"** > **[**1**]** > **wählen Sie "Signaltyp"** > **[OK]** > **stellen Sie "Audiospur" im "Nebenvideo" auf "Ein" oder "Aus" ein**

#### $\Box$

- ≥ Die verwendbaren Funktionen und Bedienvorgänge können je nach Disc variieren. Befolgen Sie bitte die Anweisungen auf der Disc und/oder informieren Sie sich auf der entsprechende Website.
- ≥ Einige BD-Live-Inhalte, die auf Blu-ray-Discs verfügbar sind, können für den Zugriff auf BD-Live-Inhalte eine Internet-Zugangsberechtigung erfordern. Informationen über den Erhalt einer

Internet-Zugangsberechtigung finden Sie in der Bildschirmanzeiger oder Bedienungsanleitung.

- ≥ Um die Funktion BD-Live zu verwenden, ist es empfehlenswert, dass Sie die Karte auf diesem Gerät formatieren. Wenn die von Ihnen verwendete SD-Karte formatiert wird, werden alle Daten auf der Karte gelöscht. Sie können nicht zurückgewonnen werden.
- ≥ "BD-Live Internetzugang" muss eventuell für bestimmte Discs geändert werden (> 42). ≥ Werden Discs, die BD-Live unterstützen, wiedergegeben, können die ID's des
- Players oder der Disc über Internet an den Inhalts-Provider versandt werden.
- ≥ Während der Suche/Zeitlupe oder Bild-zu-Bild wird nur das Primärvideo angezeigt. ≥ Wenn "BD-Video Zweitton" im "Digital Audio Ausgang" auf "Aus" eingestellt ist, wird der Sekundärton nicht wiedergegeben ( $\Rightarrow$  42).

### In Bezug auf DivX

### **ZU DIVX- VIDEO:**

DivX® ist ein digitales Videoformat, das von DivX, Inc. entwickelt wurde. Dies ist ein offiziell DivX Certified® Gerät, das DivX-Videos wiedergibt. Für weitere Informationen und Softwaretools zur Konvertierung Ihrer Dateien in DivX Videos besuchen Sie divx.com.

### **ZU DIVX VIDEO-ON-DEMAND:**

Dieses DivX Certified® Gerät muss registriert werden, um erworbene DivX Video-on-Demand (VOD)-Filme wiederzugeben.

Rufen Sie, um Ihre Registriernummer zu erhalten, den DivX VOD-Bereich im Setup-Menü des Gerätes auf.

Besuchen Sie vod.divx.com für weitere Informationen zur Vervollständigung Ihrer Anmeldung.

● Videobilder der auf einem USB-Gerät abgelegten und durch Copyright-Schutz geschützten DivX Materialien können nur über die HDMI Ausgangsbuchse ausgegeben werden.

**Anzeige des Registrierungscodes des Geräts**

(  $\Rightarrow$  45, "DivX-Aufzeichnung" unter "Weitere")

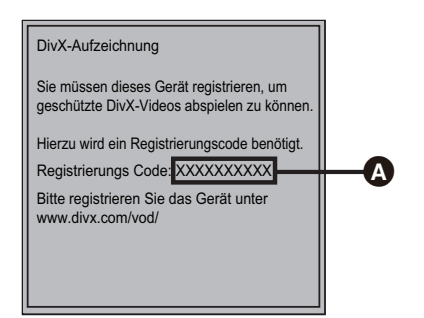

#### **4** 10 alphanumerische Zeichen

- ≥ Nach der ersten Wiedergabe vom DivX VOD Material wird die Registriernummer nicht angezeigt.
- ≥ Wenn Sie DivX VOD-Material mit einem nicht diesem Gerät entsprechenden Registrierungscode kaufen, können Sie das Material nicht wiedergeben.

#### **Löschen der Geräteregistrierung.**

(  $\Rightarrow$  45, "DivX-Aufzeichnung" unter "Weitere") Wählen Sie mit [<, > die Option "Ja" in "DivX-Aufzeichnung" aus. Verwenden Sie die Abmeldenummer zur Löschung der Registrierung in www.divx.com.

#### **DivX VOD-Inhalte, die nur begrenzt oft wiedergegeben werden können**

Bestimmte DivX VOD-Inhalte können Sie nicht unbegrenzt, sondern nur einige Male wiedergeben. Bei Wiedergabe des Materials wird die Anzahl der durchgeführten Wiedergaben sowie die mögliche Anzahl an Wiedergaben angezeigt.

≥ Bei jeder Wiedergabe des Inhalts verringert sich die Anzahl der verbleibenden Wiedergaben. Wenn Sie jedoch die Wiedergabe mit der Funktion Fortsetzen der Wiedergabe wiederaufnehmen, verringert sich die Anzahl der verbleibenden Wiedergaben nicht.

## **Wiedergabe von Musik**

#### [DVD] [CD] [USB]

(DVD-R/-R DL, Musik CD, CD-R/RW, USB-Gerät)

**1 Setzen Sie das Medium ein.** Betätigen Sie, wenn das Inhaltsmenü angezeigt wird,  $[\triangle, \triangledown, \triangle, \triangleright]$  zur Auswahl der Option. ( $\Leftrightarrow$  25)

#### **2 Drücken Sie [**3**,** 4**], um den Track auszuwählen, und dann [OK].**

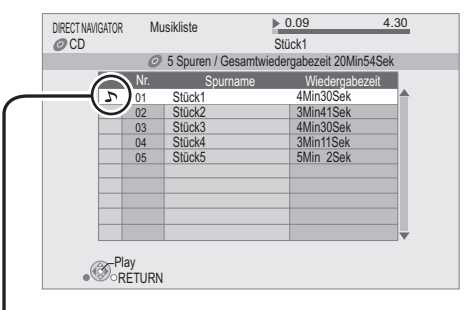

**N** " zeigt den aktuell wiedergegebenen Track an.

**Zum Verlassen des Bildschirms** Drücken Sie [RETURN].

### Wiedergabe eines Tracks in einem anderen Verzeichnis

**1** Während der Bildschirm DIRECT NAVIGATOR angezeigt wird,

**Betätigen Sie [OPTION].**

**2 Drücken [**3**,** 4**] zur Auswahl von "Einen Ordner wählen" und dann [OK].**

<sup>●</sup> Sie können keine Verzeichnisse wählen, die keine kompatiblen Dateien enthalten.

## **Spaß mit 3D-Video**

Sie können leistungsstarke 3D-Videos mit realistischer Darstellung durch Anschluss dieses Gerätes über ein High Speed HDMI-Kabel an einen zu 3D kompatiblen Fernseher erleben.

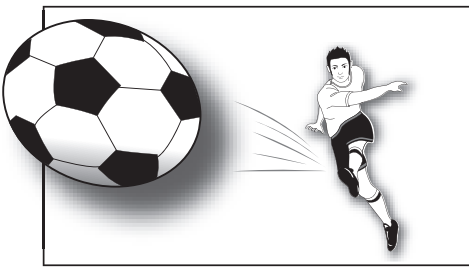

Das Bild dient der Veranschaulichung.

Bei Wiedergabe einer Disc, auf die Titel mit einer 2 Bildschirmstruktur (Nebeneinander) usw. aufgenommen wurden und die in 3D gesehen werden können, wird sie gemäß den 3D Einstellungen am Fernseher wiedergegeben, unabhängig von den in der unten stehenden Tabelle erwähnten Einstellungen.

≥ Bildschirmanzeigen sowie das Wiedergabemenü werden nicht korrekt angezeigt.

#### **Vorbereitung**

Schließen Sie einen 3D-kompatiblen Fernseher an die HDMI AV OUT-Buchse dieser Einheit an, benutzen Sie dafür ein HDMI-Hochgeschwindigkeitskabel, und wählen Sie den HDMI-Videoeingangsmodus am Fernseher.  $(\Rightarrow 16, 17)$ 

≥ Treffen Sie die notwendigen Vorbereitungen für das Fernsehgerät.

Die Wiedergabemethode ist dieselbe wir bei einer normalen Disc.  $(\Rightarrow 27)$ 

≥ Zur Wiedergabe befolgen Sie die auf dem Bildschirm angezeigten Anweisungen.

### 3D-Einstellungen

Nehmen Sie bei Bedarf die folgenden Einstellungen vor:

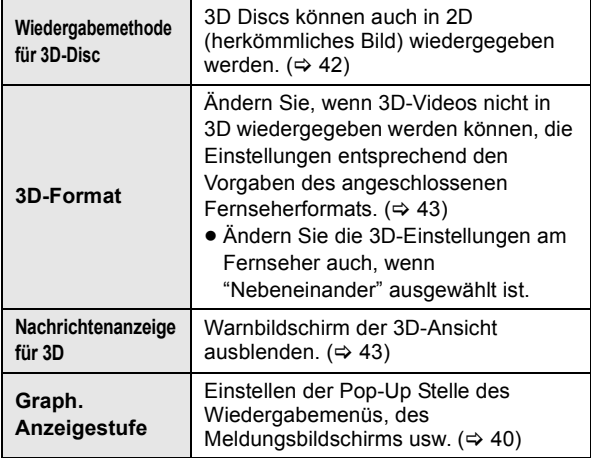

### Nützliche Funktionen

- **1** Während der Wiedergabe **Betätigen Sie [OPTION] .**
- **2 Wählen Sie mit [**3**,** 4**] die Option "3D-Einstellungen", und drücken Sie [OK].**
- **3 Wählen Sie eine Option und drücken Sie [OK].**

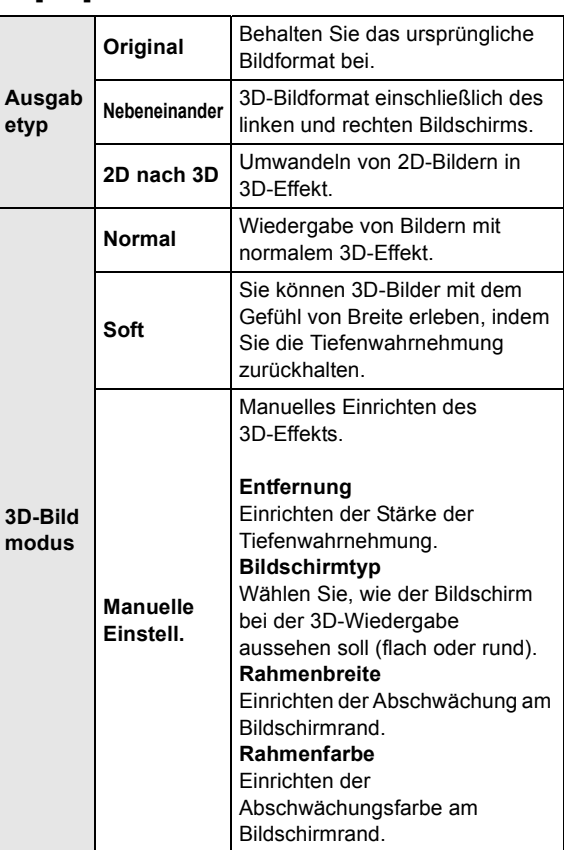

- ≥ Je nach Inhalt ändern sich die angezeigten Optionen.
- ≥ Bitte vermeiden Sie das Ansehen von 3D-Bildern, wenn Sie sich unwohl fühlen oder Sie eine Ermüdung der Augen feststellen. Sehen Sie sich 3D-Bilder nicht länger an, falls Sie ein Schwindelgefühl
- oder Übelkeit wahrnehmen oder sich sonst unbehaglich fühlen. ≥ Je nach angeschlossenem Fernseher könnte das wiedergegebene Bild
- wegen Änderungen bei der Auflösung usw. auf 2D Bild umschalten. Kontrollieren Sie die 3D Einstellung am Fernseher.
- ≥ Das 3D Bild könnte nicht so ausgegeben werden, wie es in "HDMI-Videoformat" oder "24p Ausgang" ( $\Leftrightarrow$  44) eingestellt ist.

## **Wiedergabe von Standbildern**

#### [BD] [DVD] [CD] [SD] [USB]

(BD-RE, DVD-R/-R DL, CD-R/RW, SD-Karte, USB Gerät)

Um 3D-Fotos wiederzugeben (MPO), muss dieses Gerät an einen zu Full HD 3D kompatiblen Fernseher über einen HDMI-Anschluss angeschlossen werden.

#### **1 Setzen Sie das Medium ein.**

Betätigen Sie, wenn das Inhaltsmenü angezeigt wird,  $[\triangle, \triangledown, \triangleleft, \blacktriangleright]$  zur Auswahl der Option. ( $\Leftrightarrow$  25)

**2 Wählen Sie mit [**3**,** 4**] das Verzeichnis und drücken Sie [OK].**

"3D": 3D-Fotos (MPO) werden hier eingeordnet. Wählen Sie zur Wiedergabe in 3D unter "3D". (Fotos in "2D" werden in 2D wiedergegeben)

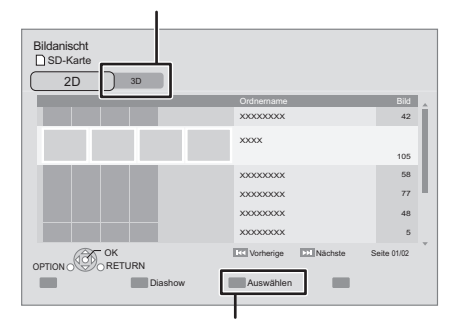

Auswahl von Verzeichnissen oder Fotos, die als Diashow wiedergegeben werden.

#### **3 Drücken Sie [**3**,** 4**,** 2**,** 1**], um das Standbild auszuwählen, und drücken Sie dann [OK].**

Drücken Sie [◀, ▶], um das nächste oder vorhergehende Standbild anzuzeigen.

#### **Zum Verlassen des Bildschirms**

Drücken Sie [RETURN].

### ■ Anzeige der Foto-Eigenschaften

#### **Betätigen Sie während der Wiedergabe ein- oder zweimal [STATUS].**

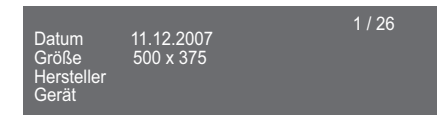

**So schließen Sie den Bildschirm** Drücken Sie [STATUS].

### Nützliche Funktionen

**1 Drücken Sie [OPTION].**

#### **2 Wählen Sie eine Option und drücken dann Sie [OK].**

Während der Bildschirm Bildansicht angezeigt wird

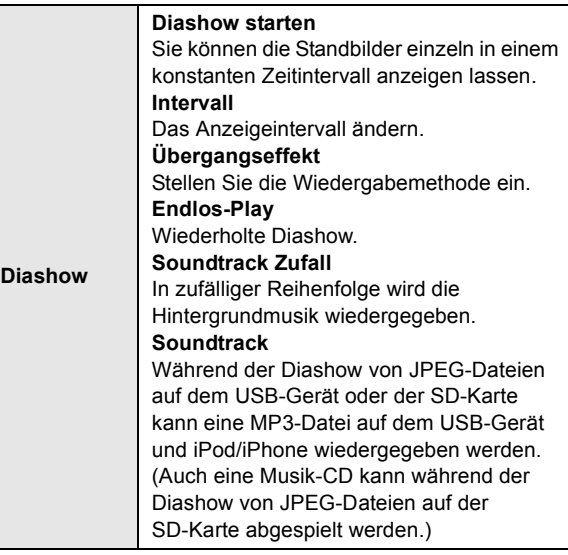

#### Während des Abspielens

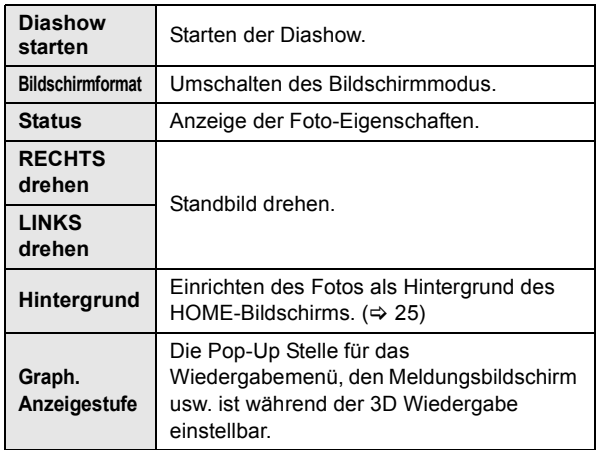

- Je nach dem Status des Gerätes und den Inhalten auf dem Medium ändern sich die angezeigten Optionen.
- ≥ Beim Ansehen eines 3D-Fotos funktionieren einige Funktionen unter Umständen nicht.
- ≥ Wenn ein Standbild mit hoher Pixelzahl angezeigt wird, kann das Anzeigeintervall länger werden. Auch wenn Sie die Einstellung ändern, bleibt dabei das Anzeigeintervall unter Umständen gleich.
- Wenn eine Musik-CD, ein mit MP3 aufgenommenes USB-Gerät und ein iPod/iPhone in dieses Gerät eingelegt wurde oder daran angeschlossen ist, wird das iPod/iPhone vorrangig als Hintergrundmusik abgespielt.
- Als "  $\boxed{\times}$  " angezeigte Fotos können mit diesem Gerät nicht wiedergegeben werden.

## **Radio Radio hören**

### Automatische Voreinstellung der Sender

Es können bis zu 30 Sender eingestellt werden.

- **1 Drücken Sie [RADIO], um "FM" zu wählen.**
- **2 Drücken Sie [STATUS], um die Startposition für den automatischen Suchlauf der voreingestellten Sender zu wählen. LOWEST**:

Zum Beginnen der automatischen Voreinstellung mit der niedrigsten Frequenz (FM87.50).

#### **CURRENT**:

Zum Beginnen der automatischen Voreinstellung mit der aktuellen Frequenz.\*

\*Für nähere Angaben zum Ändern der Frequenz, siehe "Manuelle Voreinstellung der Sender".

#### **3 Halten Sie [OK] gedrückt.**

Lassen Sie die Taste los, wenn "AUTO" angezeigt wird.

Der Tuner beginnt, alle Sender, die er empfangen kann, in aufsteigender Reihenfolge abzuspeichern.

#### $\Box$

- ≥ "SET OK" wird angezeigt, wenn die Sender eingestellt worden sind, und das Radio stellt sich auf den zuletzt voreingestellten Sender ein.
- ≥ Es erscheint "ERROR", wenn die automatische Voreinstellung fehlgeschlagen ist. Stellen Sie die Sender manuell ein.

### Manuelle Voreinstellung der Sender

#### **Vorbereitung**

Wählen Sie einen Radiosender aus.

- (1) Drücken Sie [RADIO], um "FM" zu wählen.
- 2 Wählen Sie mit [SEARCH6] oder [SEARCH5] die Frequenz.
- ≥ Zum Starten der automatischen Sendersuche: drücken und halten Sie [SEARCH6], [SEARCH5], bis das Durchlaufen der Frequenzen beginnt. Die Sendersuche endet, wenn ein Sender gefunden wird.

#### **1 Beim Hören eines Radiosenders Drücken Sie [OK].**

#### **2 Wenn "P" am Display blinkt Drücken Sie die Zifferntasten, um einen Sender zu wählen.**

Wahl einer 1-stelligen Zahl z. B. 1: [1]  $\Rightarrow$  [OK]. Wahl einer 2-stelligen Zahl z.B. 12: [1]  $\Rightarrow$  [2]

#### $\Box$

≥ Ein zuvor abgespeicherter Sender wird überschrieben, wenn ein anderer Sender auf dem gleichen Kanal gespeichert wird.

### Anhören/Bestätigen der voreingestellten Sender

#### **1 Drücken Sie [RADIO], um "FM" zu wählen.**

#### **2 Drücken Sie die Zifferntasten, um den Sender zu wählen.**

Wahl einer 1-stelligen Zahl z. B. 1: [1]  $\Rightarrow$  [OK]. Wahl einer 2-stelligen Zahl z.B. 12: [1]  $\Rightarrow$  [2] Oder aber drücken Sie [^, v] oder [**A**, **V**], um den Sender zu wählen.

### RDS-Rundfunksendung

Wenn der von Ihnen gehörte Sender RDS-Signale überträgt, können der Programmservice oder -typ auf dem Display angezeigt werden.

Während Sie die Rundfunksendung anhören

#### **Drücken Sie [DISPLAY], um die Textdateien anzuzeigen.**

**PS**: Programmservice **PTY**: Programmtyp

**OFF**: Anzeige der Frequenz

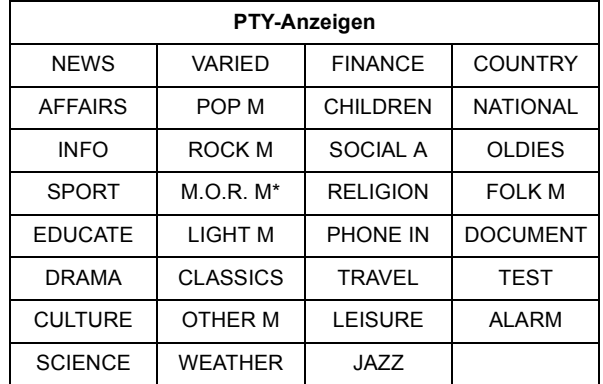

M.O.R. M="Middle of the road"-Musik

### ■ Anzeige auf dem Hauptgerät

#### **TUNED/STEREO:**

Wird bei Empfang von Stereosendung angezeigt **TUNED:**

Wird bei Empfang einer einkanaligen Sendung oder bei Wahl des Mono-Klangs angezeigt.

### ∫ Bei zu starkem Rauschen

**Drücken Sie [AUDIO], um "MONO" anzuzeigen.** Der Sound ist mono.

Drücken Sie die Taste erneut, um den Modus zu löschen. "AUTO STEREO" wird auf dem Hauptgerät angezeigt. Je nach Fernsehsender wird Stereo oder Mono ausgewählt. "MONO" wird auch bei der Frequenzänderung abgebrochen.

≥ Der Modus wird auch gelöscht, wenn Sie die Frequenz wechseln.

**Radio** 

## **Fernseher mit den Lautsprechern des Geräts genießen**

#### **Vorbereitung**

Schalten Sie den Fernseher ein und wählen Sie den geeigneten Audioeingangsmodus [AUX, ARC, D-IN] für dieses Gerät aus.  $(\Rightarrow 25)$ 

### Surround-Sound-Effekte

Sie können Stereoquellen mit dem Surround-Klangeffekt aufwerten.

- **1 Drücken Sie mehrmals [SURROUND], um den Effekt auszuwählen.**
- **2 Während der Anzeige von "MANUAL" auf dem Display des Geräts**

#### **Drücken Sie [**2**,** 1**] und wählen Sie den gewünschten Effekt aus.**

**Surround-Modi für den Genuß von TV-Audio- oder** 

- **Stereo-Quellen aus allen Lautsprechern:**
- ≥ DOLBY PRO LOGIC II MOVIE
- ≥ DOLBY PRO LOGIC II MUSIC
- SUPER SURROUND

Für weitere Informationen dazu, siehe das Kapitel "Genuss von Surround-Klangeffekten" auf Seite 26.

### Sound-Modi

Sie können den Klangmodus je nach Quelle oder Situation einstellen.

- **1 Drücken Sie mehrmals [SOUND], um den Modus auszuwählen.**
- **2 Während der Anzeige des ausgewählten Modus' auf dem Gerätedisplay**

**Drücken Sie [**2**,** 1**] und wählen Sie die gewünschte Einstellung aus.**

Für weitere Informationen dazu, siehe das Kapitel "Ändern der Klangmodi" auf Seite 26.

## **Gemeinsame Bedienung mit dem Fernsehgerät**

**(VIERA Link "HDAVI Control™")**

### **Was ist VIERA Link "HDAVI Control"?**

**VIERA Link "HDAVI Control" ist eine praktische Funktion, die eine gemeinsame Bedienung dieses Geräts und eines Panasonic Fernsehgeräts (VIERA) per "HDAVI Control" erlaubt. Sie können diese Funktion nutzen, indem Sie die Geräte mit einem HDMI-Kabel verbinden. Informationen zur Bedienung angeschlossener Geräte finden Sie in der jeweiligen Bedienungsanleitung.**

#### **Vorbereitung**

- 1) Stellen Sie "VIERA Link" auf "Ein"  $(\Rightarrow 44)$ . (Die Standardeinstellung ist "Ein".)
- 2 Stellen Sie die "HDAVI Control" Bedienung an den angeschlossenen Geräten (z.B. Fernsehgerät) ein.
- 3 Schalten Sie alle "HDAVI Control"-kompatiblen Geräte ein und wählen Sie den Eingangskanal dieses Geräts am angeschlossenen Fernsehgerät aus, damit die "HDAVI Control" -Funktion ordnungsgemäß arbeitet. **Wiederholen Sie diesen Vorgang immer, wenn sich die Verbindung oder die Einstellungen ändern.**

### Audiolink einstellen

### ■ Audiolink am Fernsehgerät einstellen

Mit der Fernbedienung;

- ≥ Wählen Sie den richtigen TV-Audioanschluss am Hauptgerät aus. 1 Drücken Sie [HOME].
- ② Wählen Sie mit [▲, ▼, ◀, ▶] die Option "Sonstige", und drücken Sie [OK].
- 3 Wählen Sie mit [OK] die Option "Setup".
- (4) Wählen Sie mit [▲, ▼] die Option "TV / Geräteanschluss".
- 5 Drücken Sie [3, 4], um "TV-Audioeingang" auszuwählen.
- 6 Betätigen Sie [2, 1], um zu "AUX", "ARC" oder "DIGITAL IN" zu schalten.
	- ≥ Wählen Sie "AUX" oder "ARC"\*1 in "TV-Audioeingang" aus, wenn die DIGITAL AUDIO IN Buchse für den STB Anschluss verwendet wird.

Wurden Anschlüsse oder Einstellungen geändert, müssen Sie die oben angegebenen Schritte erneut bestätigen.

### ■ Audiolink mit STB einstellen

Mit der Fernbedienung;

- ≥ Wählen Sie den Eingangskanal der STB am Fernsehgerät.
- (1) Wählen Sie mit [EXT-IN] die Option "D-IN".
- 2 Wählen Sie mit [STATUS] die Option "CABLE/SATELLITE AUDIO ON".
- ≥ Wenn der Eingangskanal der STB am Fernsehgerät geändert wird oder wenn Sie das für die gemeinsame Bedienung vorgesehene Gerät ändern möchten, wählen Sie "CABLE/SATELLITE AUDIO OFF" im obigen Schritt (2) und wiederholen Sie dann die Schritte von  $(1)$  bis  $(2)$ .

● **BTT770** BTT370

Richten Sie bei Verwendung von "HDMI IN1" oder "HDMI IN2" als Quelle "CABLE/SATELLITE AUDIO OFF" in Schritt  $(2)$  ein.

**34**

- $\Box$ ≥ VIERA Link "HDAVI Control", beruht auf den Steuerungsfunktionen von HDMI, wobei es sich um einen Industriestandard namens HDMI CEC (Consumer Electronics Control) handelt, und ist eine von uns eigens entwickelte und hinzugefügte Funktion. Deshalb kann ihr Betrieb bei Geräten anderer Hersteller, die HDMI CEC unterstützen, nicht gewährleistet werden.
- ≥ Dieses Gerät unterstützt die "HDAVI Control 5" Funktion. Bei "HDAVI Control 5" handelt es sich um die neueste Norm (Stand: Dezember 2010) für Panasonic-Geräte, die mit der Norm HDAVI Control kompatibel sind. Diese Norm ist mit bisherigen HDAVI-Geräten von Panasonic kompatibel.
- ≥ Bitte sehen Sie in den Handbüchern der einzelnen Geräte nach, um herauszufinden, welche Geräte anderer Hersteller die Funktion VIERA Link unterstützen.

## Lautsprecher Auswahl

Sie können über die Menüeinstellungen des Fernsehgeräts auswählen, ob der Ton durch die Lautsprecher des Geräts oder durch die Lautsprecher des Fernsehgeräts ausgegeben wird.

#### **Heimkino**

Die Lautsprecher dieses Geräts sind aktiv.

- ≥ Wenn sich das Gerät im Bereitschaftsmodus befindet, wird bei einem Wechsel der Fernseherlautsprechern zu den Lautsprechern dieses Geräts im TV-Menü das Gerät automatisch eingeschaltet und "AUX"\*2, "ARC"\*1, \*2 oder "D-IN" (DIGITAL IN)\*2 als Quelle ausgewählt.
- ≥ Die Lautstärke lässt sich mit der Lautstärke- oder Stummtaste auf der Fernbedienung des Fernsehgeräts regeln.
- ≥ Wenn das Gerät ausgeschaltet wird, werden automatisch die Fernsehlautsprecher aktiviert.

#### **TV**

Die Fernsehlautsprecher sind aktiv.

- ≥ Die Lautstärke dieses Geräts wird auf "0" gesetzt.
- ≥ Die Audioausgabe ist ein 2-Kanalton.

#### $\Box$

- ≥ Beim Umschalten zwischen den Lautsprechern dieses Geräts und den Fernsehlautsprechern kann der Fernsehbildschirm einige Sekunden leer sein.
- ≥ Der Ton von "AUX", "DIGITAL IN", "FM-RADIO" oder "iPod" wird von den Lautsprechern dieses Geräts ausgegeben, auch wenn die Fernseherlautsprecher ausgewählt wurden.

### Automatische Eingangsumschaltung (Automatisches Einschalten)

Wenn die folgenden Bedienungen vorgenommen werden, schaltet der Fernseher automatisch auf den Eingangskanal und zeigt die entsprechende Tätigkeit an. Darüber hinaus schaltet sich der Fernseher automatisch ein, wenn der Fernseher ausgeschaltet ist.

- -Wenn die Wiedergabe am Gerät beginnt
- -Wenn ein Bedienungsvorgang erfolgt, bei dem der Anzeigebildschirm verwendet wird (z.B. der Bildschirm DIRECT NAVIGATOR)
- -BD-Video, DVD-Video: Wird die Wiedergabe beendet, kehrt das Fernsehgerät automatisch in den Tuner-Modus zurück.
- ≥ Beim Wechsel vom TV-Eingang zu TV-Tunermodus wird dieses Gerät automatisch auf "AUX"\*2, "ARC"\*1, \*2 oder "D-IN" (DIGITAL IN)\*2 umgeschaltet.
- Diese Funktion ist nicht aktiv, wenn der iPod/ iPhone-Wahlschalter ausgewählt ist.  $(\Rightarrow 37)$

### Automatische Lip-Sync-Funktion (für HDAVI Control 3 oder spätere Versionen)

Die Verzögerung zwischen Bild und Ton wird automatisch korrigiert, so dass Sie den Ton zusammen mit dem Bild wahrnehmen.  $(\Rightarrow 43, \text{``Audioverzögerung''})$ 

- Diese Funktion funktioniert nur, wenn "BD/DVD", "SD", "USB", "AUX"\*2, "ARC"\*1, \*2, "D-IN" (DIGITAL IN)\*2 als Quelle an diesem Gerät gewählt wurde.
- \*1 Die Auswahl funktioniert nur bei Verwendung eines ARC kompatiblen Fernsehers.
- \*2 "AUX", "ARC" oder "D-IN" funktioniert abhängig von der Einstellung unter "Audiolink einstellen".

### Auto Aus

Wenn das Fernsehgerät ausgeschaltet wird, schalten sich alle mit "HDAVI Control"-kompatiblen Geräte, einschließlich dieses Geräts ab.

#### **Weiter Musik hören, wenn das TV-Gerät abgeschaltet wird**

(Wenn das Gerät an einen Panasonic-Fernseher (VIERA) angeschlossen ist, der HDAVI Control 2 oder später unterstützt.)

Stellen Sie "Video" auf "Auto Aus" ein  $(\Rightarrow 44)$ 

### Bequeme Steuerung mit nur der VIERA-Fernbedienung

#### **Nur der Fernseher unterstützt "HDAVI Control 2" oder darüber**

Unter Verwendung der Fernseher-Fernbedienung können Sie Discs unter Verwendung von "Bedienfeld" wiedergeben und das Top- oder Popupmenü usw. anzeigen.

≥ Dies Option funktioniert nur für "BD/DVD", "SD"- oder "USB"- Wiedergabe und im Resume-Modus.

### **1 Drücken Sie [OPTION].**

z. B. BD-Video

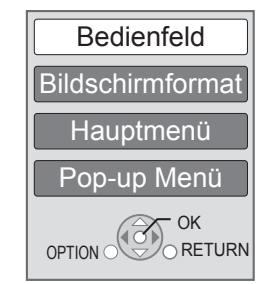

#### **2 Wählen Sie ein Element aus und drücken Sie dann [OK].**

≥ Das OPTION-Menü wird möglicherweise während der Anzeige des Hauptmenüs für BD-Video oder DVD-Videos nicht angezeigt.

#### $\square$

- ≥ Die Tasten, die Sie für dieses Gerät benutzen können, hängen vom TV-Gerät ab. Detaillierte Informationen erhalten Sie in der Bedienungsanleitung Ihres TV-Geräts.
- ≥ Der Betrieb des Players wird u.U. unterbrochen, falls inkompatible Tasten auf der TV-Fernbedienung gedrückt wurden.
- ≥ Je nach Menü können einige Tastenfunktionen auf Fernbedienung des Fernsehgeräts nicht ausgeführt werden.

## **Andere Gerate Benutzung des iPod/ iPhones**

#### **Kompatibel iPod/iPhone (Stand Januar 2011)**

- ≥ Aktualisieren Sie Ihr iPod/iPhone vor dem Gebrauch mit der neuesten Software.
- ≥ Die Kompatibilität ist von der Softwareversion Ihres iPod/iPhones abhängig.
- ≥ Die Kompatibilität zum iPod/iPhone garantiert das Hören von Musik, die Wiedergabe von Videos und die Funktionen zum Aufladen der Batterien dieses Gerätes wie bei einem Home Theater-System.

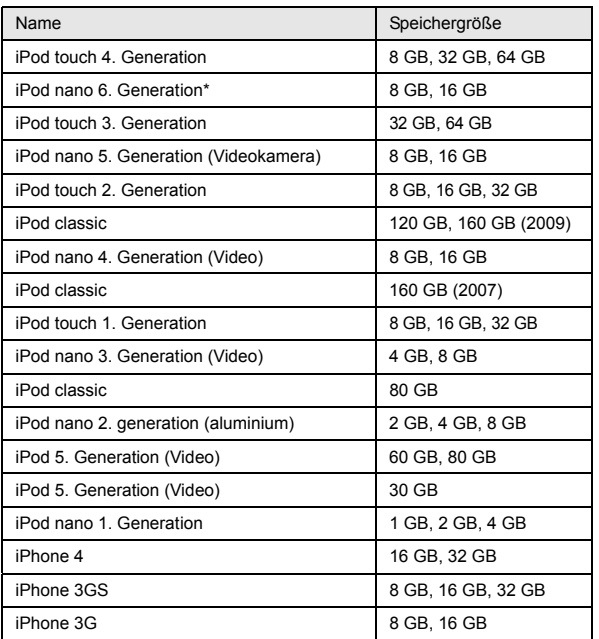

Die Wiedergabefunktionen am Hauptgerät sind unter Umständen auf den Modus "Alle" begrenzt.

Stellenweise kann der Empfang eines iPhone unzureichend sein, wenn es auf dieses Gerät gelegt wird.

#### $\Box$

● Geht ein Anruf auf dem iPhone ein, während es an dieses Gerät angeschlossen ist, kommt es unter Umständen zu einer Unterbrechung der laufenden Wiedergabe usw. mit dem iPhone. Nehmen Sie die Einstellungen so vor, dass keine Anrufe mit dem iPhone angenommen werden, um dem Betrieb mit dem iPhone Vorrang zu verleihen.

### Anschließen des iPod/iPhones

#### **Vorbereitung**

- Schalten Sie vor dem Anschließen/Abklemmen des iPod/ iPhones das Hauptgerät aus oder reduzieren Sie die Lautstärke des Hauptgeräts auf das Minimum.
- ≥ Vergewissern Sie sich, dass der Videokabelanschluss für das Betrachten von iPod/iPhone-Fotos/Videos ausgelegt ist.
- **1 Drücken Sie in der Mitte auf den Ausschub (**A**) und ziehen Sie ihn vollständig heraus, bis ein Klicken zu hören ist, um das Dock für iPod/iPhone (**C**) zu öffnen.**
- **2 Installieren Sie einen Dock-Adapter (nicht beiliegend) (**B**) vor dem Einsetzen Ihres iPod/iPhone im Dock.**
- **3 Schließen Sie den iPod/iPhone (nicht im Lieferumfang enthalten) sicher an.**

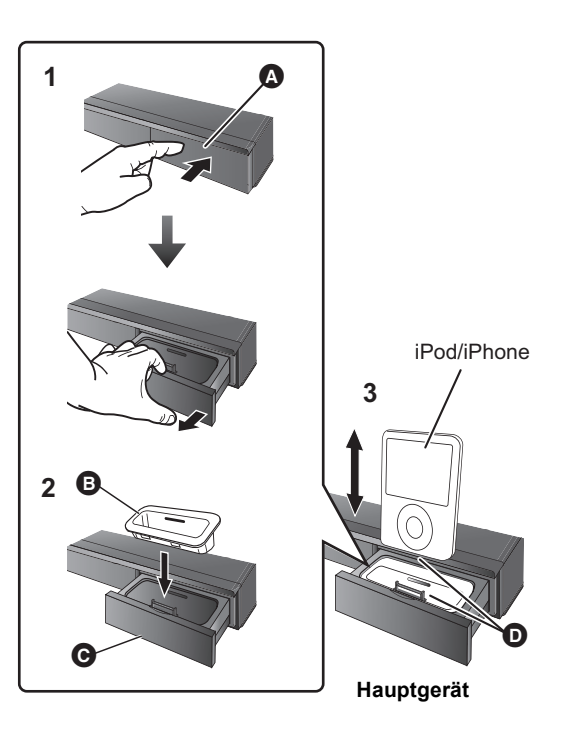

A Die Mitte des Ausschubs

- **B** Dock-Adapter (nicht beiliegend)
	- ≥ Prüfen Sie, ob der verwendete Adapter zu Ihrem Modell des iPod/iPhone kompatibel ist.
	- ≥ Bringen Sie den Dock-Adapter so an, dass er fest einrastet.
	- ≥ Wenden Sie sich zum Kauf eines Dock-Adapter an Ihren lokalen iPod/iPhone-Händler.
- **O** Dock für iPod/iPhone
- **D** Stellen Sie beim Einsetzen den richtigen Kontakt sicher.
	- ≥ Entfernen und setzen Sie das iPod/iPhone vorsichtig ein, um lange Freude an Ihrem Produkt zu haben.
	- ≥ Prüfen Sie vor dem Anschluss, dass der Verbinder keinen Staub oder Fremdkörper aufweist.

#### $\Box$

- ≥ Das 3D-Logo auf dem Dock für iPod/iPhone bedeutet nicht, dass das iPod/ iPhone 3D-Funktionen aufweist.
- ≥ Vermeiden Sie es, den Wi-Fi-Modus auf Ihrem iPhone zu benutzen, während die Netzwerkfunktionen oder Surround-Lautsprecher dieses Gerätes im Wireless-Betrieb aktiv sind.

#### **Über das Nachladen der Batterie**

- ≥ Der iPod/iPhone lädt die Batterie nach, gleich, ob das Gerät ein- oder ausgeschaltet ist.
- "IPOD  $*$ " wird auf der Anzeige des Hauptgeräts angezeigt, während der iPod/iPhone in der Modalität Standby des Hauptgeräts nachlädt.
- ≥ Nach dem vollständigen Nachladen wird er nicht weiter nachgeladen.

## iPod/iPhone Wiedergabe

#### **Vorbereitung**

- ≥ Stellen Sie sicher, dass die "IPOD"-Quelle ausgewählt ist. Drücken Sie [iPod], um die Quelle auszuwählen.
- ≥ **Zum Anzeigen von Fotos/Videos vom iPod/iPhone** Rufen Sie das iPod/iPhone-Menü auf, um die entsprechenden Foto-/Videoausgabeeinstellungen für Ihren Fernseher vorzunehmen.
- Schalten Sie zum Anzeigen des Bilds den Fernseher ein und wählen Sie die entsprechende Video-Eingangsmodalität aus.

### Musik-/Videogenuss

#### **1 Drücken Sie [iPod], um "IPOD" auszuwählen.**

- **2 Drücken Sie [STATUS] mehrfach, um das Musik- oder Videomenü auszuwählen.**
	- ≥ Sie können auch "Videos" oder "Musik" unter Verwendung des Menüs HOME verwenden.  $(\Rightarrow 25)$
- **3 Wählen Sie mit [**3**,** 4**] eine Option aus und drücken Sie [OK].**
	- ≥ Wiederholen Sie diesen Vorgang, bis der ausgewählte Titel abgespielt wird.
	- Drücken Sie [<, ▶], um die vorherige oder nächste Seite anzuzeigen.

#### z.B. Bildschirm zur Musikwiedergabe

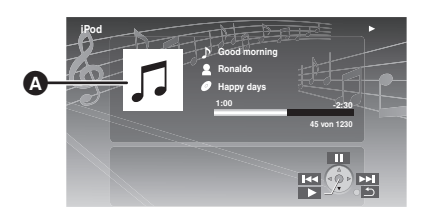

- **A** Kunst-Album
	- ≥ Ist ein Kunst-Album in den Daten eines Musikstücks enthalten, erscheint dieses auf dem Fernseher. Ist
		- keines enthalten, wird " [] " auf dem Fernseher angezeigt.
	- ≥ Je nach der Softwareversion Ihres iPod/iPhone wird das Kunst-Album unter Umständen nicht richtig angezeigt.
	- ≥ Das Lesen des Kunst-Albums kann Zeit erfordern.
	- ≥ Einige Funktionen funktionieren während des Lesens des Kunst-Albums unter Umständen nicht.

Drücken Sie [RETURN], um den Vorgang zu beenden.

#### **Grundlegende Bedienungsmöglichkeiten**

(Nur für Musik- und Videowiedergabe)

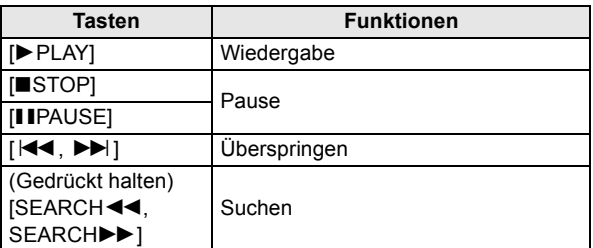

### Genuss von Fotos

- **1 Drücken Sie [iPod], um "IPOD" auszuwählen.**
- **2 Drücken Sie mehrmals [STATUS], um "ALL" auf der Hauptgerätanzeige auszuwählen.**
	- ≥ Sie können auch "Alle" unter Verwendung des Menüs HOME verwenden.  $( \Rightarrow 25)$
- **3 Schalten Sie den Eingang des Fernsehgeräts auf Video In.**
- **4 Wiedergabe einer Diaschau auf Ihrem iPod/ iPhone.**

Das Bild erscheint auf Ihrem Fernsehgerät.

#### **So benutzen Sie die iPod touch/iPhone Funktionen**

- 1 Drücken Sie die Home-Taste auf dem iPod touch/iPhone.
- 2 Wählen Sie die iPod touch/iPhone-Funktionen am Touch-Screen.

#### **Sie können die Fernbedienung benutzen, um Ihren iPod/ iPhone zu steuern.**

Die Bedienung kann für die verschiedenen iPod/ iPhone-Modelle unterschiedlich sein.

- ≥ [3, 4]: Zum Wechseln zwischen den Menüoptionen.
- ≥ [OK]: Zum Wechseln zum nächsten Menü.
- ≥ [RETURN]: Zum Zurückkehren zum vorausgehenden Menü.

### Weitere Wiedergabeverfahren

- **1 Drücken Sie [OPTION].**
- **2 Wählen Sie mit [**3**,** 4**] eine Option aus und drücken Sie [OK].**

#### **Wiedergabemodus**

**Zufall (Nur für Musikwiedergabe.)**

Titel:

Alle Lieder auf dem iPod/iPhone in zufälliger

Reihenfolge wiedergeben.

Alben:

Alle Lieder auf dem Album in zufälliger Reihenfolge wiedergeben.

#### **Wiederh.** Ein:

Ein einzelnes Lied/Video wiederholt wiedergeben. Alle<sup>.</sup>

Alle Lieder/Videos der gewählten Optionen (z.B.

Wiedergabelisten, Alben, usw.) wiederholt wiedergeben.

#### **iPod-Informationen**

Anzeige der Firmwareversion des iPod/iPhone.

#### **3 Wählen Sie mit [**3**,** 4**] eine Einstellung aus und drücken Sie dann [OK].**

FA

- ≥ Die Einstellung des Wiedergabemodus wird beibehalten, bis an demselben iPod/iPhone Änderungen vorgenommen werden.
- ≥ Diese Funktion ist nicht aktiv, wenn "Alle" ausgewählt wird.
- Surround-Sound-Effekt und Tonmodus stehen zur Verfügung (=> 26).

## **Genuss von VIERA CAST**

Sie können eine Auswahl von Internetdiensten vom Home Bildschirm mit VIERA CAST abrufen, wie zum Beispiel YouTube, Picasa-Webalben. (Stand: Januar 2011)

#### **Vorbereitung**

- Netzwerkanschluss ( $\Rightarrow$  19)
- Netzwerkeinstellung ( $\Rightarrow$  22)

#### [BTT770] [BTT370]

#### **Ausführen einer Videokommunikation (z.B.: Skype™) :**

≥ Verbinden Sie dieses Gerät mit der Datenaustausch Camera (TY-CC10W oder einer kompatiblen Ausrüstung). Je nach Gebiet ist diese optionale Kamera unter Umständen nicht erhältlich. Wenden Sie zur Beratung an Ihren lokalen Panasonic-Händler.

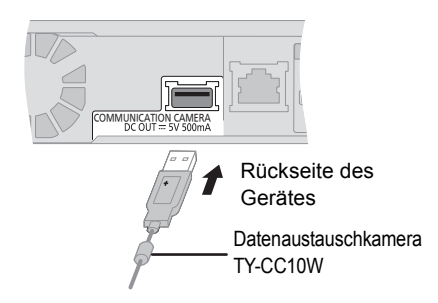

≥ Zur Betriebsart siehe auf der folgenden Internetseite. http://panasonic.jp/support/global/cs/ (Nur auf Englisch.)

### **1 Drücken Sie [VIERA CAST].**

#### • **BTT770** BTT370

Die Funktion zur Videokommunikation kann direkt mit der Taste  $\left[\bigotimes\right]$  aufgerufen werden.

- ≥ Eine Meldung wird angezeigt. Lesen Sie diese Anweisungen sorgfältig und drücken Sie dann [OK].
- **2 Wählen Sie mit [**3**,** 4**,** 2**,** 1**] die Option aus und drücken Sie [OK].**

Bedientasten:

[ $\blacktriangle$ ,  $\blacktriangledown$ ,  $\blacktriangleleft$ ,  $\blacktriangleright$ ], [OK], [RETURN], Farbtasten, Zifferntasten

#### **VIERA CAST Startseite;**

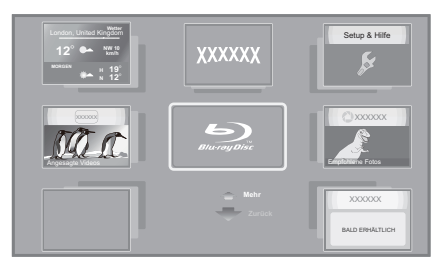

Die Bilder dienen der Veranschaulichung, die Inhalte können sich unangekündigt ändern.

#### **So beenden Sie VIERA CAST** Drücken Sie [EXIT] oder [HOME].

- Bei Wiedergabe eines Inhaltes von einer Disc/SD-Karte und/oder einem USB-Gerät kann VIERA CAST nicht durch Betätigen von [VIERA CAST] aufgerufen werden.
- ≥ In den folgenden Fällen sind die Einstellungen unter Verwendung von "Internet-Inhaltseinstellungen" möglich ( $\Rightarrow$  45)
	- Bei Einschränkung des Gebrauchs von VIERA CAST.
	- Wenn der Ton verzerrt ist.
- Wenn die falsche Zeit angezeigt wird.
- ≥ Wenn Sie einen langsamen Internetanschluss verwenden, könnte das Video nicht korrekt wiedergegeben werden. Es wird ein Hochgeschwindigkeits-Internetservice mit mindestens 6 Mbps empfohlen.
- Sichern Sie eine Aktualisierung der Firmware, wenn ein Hinweis für Firmware-Aktualisierung auf dem Bildschirm angezeigt wird. Wenn die Firmware nicht aktualisiert wird, können Sie nicht die VIERA CAST Funktion verwenden.  $(\Rightarrow 24)$
- ≥ Die VIERA CAST Startseite kann sich unangekündigt ändern.
- ≥ Die Dienste über VIERA CAST werden von ihren jeweiligen Anbietern bereitgestellt und können unangekündigt entweder zeitweise unterbrochen oder auf Dauer eingestellt werden. Panasonic übernimmt deshalb keine Garantie für den Inhalt und das Fortbestehen der Dienste.
- ≥ Nicht immer sind alle Funktionen von Websites oder Inhalte von Diensten zugänglich.
- ≥ Einige Inhalte können für bestimmte Zuschauer ungeeignet sein.
- ≥ Einige Inhalte können nur für spezifische Länder verfügbar sein und in den jeweiligen Sprachen präsentiert werden.

## **Wiedergabe von Inhalten auf dem DLNA-Server (DLNA)**

Sie können Videos, Fotos und Musik genießen, die auf einem DLNA-zertifizierten Medienserver gespeichert sind, der über dieses Gerät mit dem häuslichen Netzwerk verbunden ist. Sie können auch mit zu DLNA kompatiblen Rekordern von Panasonic (DIGA) aufgenommene Videos und Fotos ansehen.

≥ Die Länder, in denen DIGA verfügbar ist, sind begrenzt. Siehe folgende Website für die Verfügbarkeit. **http://panasonic.jp/support/global/cs/**

#### **Vorbereitung**

- $(1)$  Nehmen Sie die Netzanschluss- ( $\Rightarrow$  19) und Netzeinstellung von diesem Gerät ( $\Rightarrow$  22) vor.
- 2 Nehmen Sie die Einstellungen des Home-Netzwerks für das angeschlossene Gerät vor.

#### **Beim Anschluss an einen PC mit Installation von Windows 7**

- ≥ Fügen Sie das Material und den Ordner zur Bibliothek des Windows Media® Player hinzu.
- ≥ Wiedergabeliste von Windows Media® Player kann nur Inhalte wiedergeben, die in den Bibliotheken gespeichert sind.

In Bezug auf die Konfigurationsmethode für Windows 7 siehe in der entsprechenden Anleitung oder Hilfe.

#### **Bei Anschluss an einen DLNA kompatiblen Recorder (DIGA) von Panasonic**

Führen Sie, wenn Sie zum Einschalten des Betriebs des auszuzeichnenden Gerätes aufgefordert werden, die Schritte 1 bis 3 aus. ( $\Leftrightarrow$  rechts)

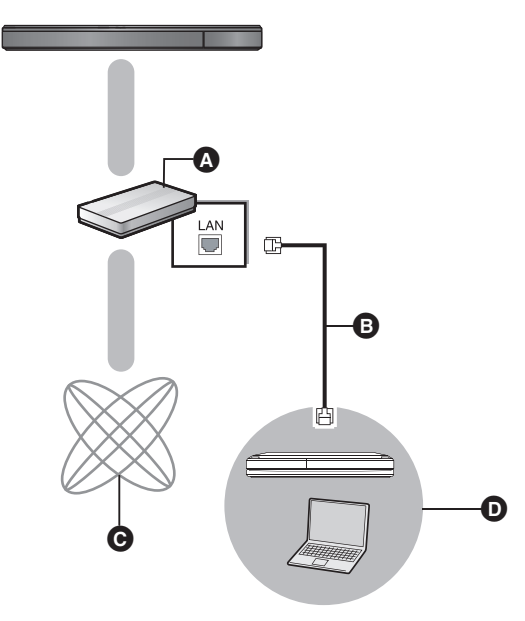

**A** Breitband-Router, Wireless-Router, usw.

- **B** LAN Kabel
- **Q** Internet
- **D** DLNA bescheinigter Mediaserver

**Für Details zu den Einstellungen und der Funktionsweise des angeschlossenen Gerätes und der kompatiblen Geräte siehe auf der folgenden Internetseite und in der Bedienungsanleitung zum jeweiligen Gerät. http://panasonic.jp/support/global/cs/ (Nur auf Englisch.)**

#### **1 Drücken Sie [HOME].**

- **2 Wählen Sie mit [**3**,** 4**] die Option "Netzwerk" und drücken Sie [OK].**
- **3 Wählen Sie mit [**2**,** 1**] die Option "Heimnetzwerk", und drücken Sie [OK].**
	- ≥ Eine Liste der über Netz angeschlossenen Ausstattung wird angezeigt.
	- ≥ Diese Liste kann durch Drücken der roten Taste auf der Fernbedienung aktualisiert werden.

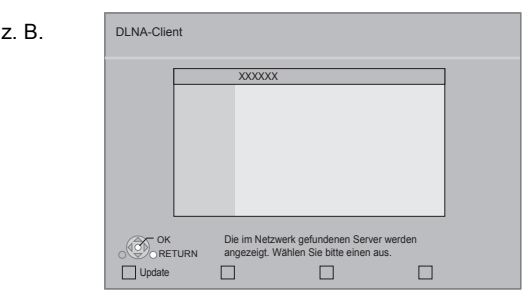

- **4 Wählen Sie mit [**3**,** 4**] die Ausstattung zur Wiedergabe des Materials aus und drücken Sie [OK].**
- **5 Wählen Sie mit [**3**,** 4**,** 2**,** 1**] die Position zur Wiedergabe (Ordner) aus, und drücken Sie [OK].**
	- ≥ Sie können geeignete Funktionen je nach Inhalt durch Betätigen von [OPTION] oder [DISPLAY] verwenden.
	- ≥ Bedienfeld wird nach Start der Wiedergabe angezeigt. Die Bedienung kann mit [ $\blacktriangle$ ,  $\nabla$ ,  $\blacktriangleleft$ ,  $\blacktriangleright$ ], [OK] und [EXIT] vorgenommen werden.

#### **Bedienfeld**

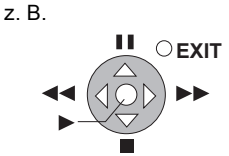

- ≥ Drücken Sie [OK], wenn Bedienfeld nicht angezeigt wird.
- ≥ Drücken Sie [RETURN], um das Bedienungsfeld zu

#### verbergen. **Verlassen des Home-Netzwerks**

Drücken Sie [EXIT] oder [HOME].

- $\Box$
- ≥ Vergewissern Sie sich, dass der Router für Ihr Netz über ein entsprechendes Sicherheitssystem verfügt und unbefugte Zugriffe unterbindet.
- ≥ Der Menüaufbau ist je nach an dieses Gerät angeschlossener Ausstattung unterschiedlich. Wählen Sie das Material durch Wiederholung der Tätigkeit aus.
- ≥ Je nach den Inhalten und der angeschlossenen Ausrüstung ist die Wiedergabe unter Umständen nicht möglich.
- ≥ In Grau auf der Anzeige angezeigte Positionen können nicht von diesem Gerät wiedergegeben werden.
- ≥ Dieses Gerät kann nicht über die angeschlossene Ausstattung wiedergegeben werden.
- ≥ Je nach Leistung des angeschlossenen PC könnten Videoteile während der Wiedergabe abgelegt oder überhaupt nicht wiedergegeben werden.

*Weitere Schritte*

**Weitere Schritte** 

## **Wiedergabemenü**

### **1 Drücken Sie [DISPLAY].**

z. B., BD-Video

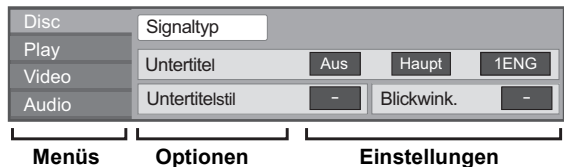

- **2 Drücken Sie [**3**,** 4**], um das Menü auszuwählen, und drücken Sie dann [**1**].**
- **3 Drücken Sie [**3**,** 4**,** 2**,** 1**], um die Option auszuwählen, und drücken Sie dann [**1**].**
- **4 Drücken Sie [**3**,** 4**], um die Einstellung auszuwählen.**

Einige Optionen können durch Drücken von [OK] geändert werden.

#### **Zum Verlassen des Bildschirms**

Drücken Sie [DISPLAY].

**Je nach dem Zustand des Players (Wiedergabe, Stopp, usw.) und den Media- Inhalten können Optionen vorhanden sein, die nicht ausgewählt oder geändert werden können.** Zur Sprache:  $(\Rightarrow 54)$ 

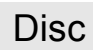

#### **Signaltyp**

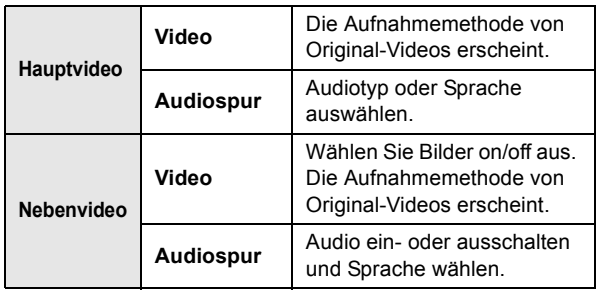

#### **Video**

Die Aufnahmemethode von Original-Videos erscheint.

#### **Audiospur**

Tonspur anzeigen oder ändern.

#### **Untertitel**

Schalten Sie den Untertitel ein/aus und ändern Sie je nach Medium die Sprache.

#### **Untertitelstil**

Untertitelstil auswählen.

#### **Audio-Kanal**

Wählen Sie die Tonkanalnummer aus. (> 28, "Tonänderung")

#### **Blickwink.**

 $\Box$ 

**40** VQT3M02 Nummer des Anzeigewinkels auswählen.

## Play

#### **Wiedergabe wiederhol.**

(Nur wenn die abgelaufene Zeit auf dem Display der Geräts angezeigt wird.)

Zur Auswahl des Menüpunkts, den Sie wiederholen möchten. Je nach Disctyp können die gezeigten Optionen variieren.

Wählen Sie "Aus", um abzubrechen.

#### **RANDOM**

Wählen Sie aus, ob Sie die zufällige Wiedergabe möchten oder nicht.

#### **Graph. Anzeigestufe**

(Nur bei Auswahl von "Full HD" in "3D Type"  $(\Rightarrow 43)$ .) Die Pop-Up Stelle für das Wiedergabemenü, den Meldungsbildschirm usw. ist während der 3D Wiedergabe einstellbar.

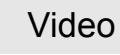

#### **Modus**

Wählen Sie während der Wiedergabe den Bildqualitätsmodus.

#### **Einstell. Erweitert**

#### **Chrominanz-Prozess**

Das Hochauflösungsverfahren der HDMI Farbsignale erstellt ein Hochauflösungsbild mit hoher Bildqualität.

#### **Detailschärfe**

Das Bild ist scharf und detailliert.

#### **Super-Auflösung**

Bilder mit normaler Bildqualität werden bei der Ausgabe als 1080i/1080p über HDMI AV OUT korrigiert und die Schärfe und Detailtreue verbessert.

#### **Progressiv**

Zur Wahl der Umwandlungsmethode für die Progressive-Ausgabe je nach wiedergegebenem Material.

≥ Wenn das Video bei Wahl von "Auto" unterbrochen wird, wählen Sie entweder "Video" oder "Film" je nach wiederzugebendem Material.

#### **24p**

Filme und sonstiges auf DVD-Video bei 24p aufgenommenes Material werden mit 24p ausgegeben.

● Nur wenn Sie "Ein" in "24p Ausgang" ( $\Leftrightarrow$  44) ausgewählt haben und mit einer Geschwindigkeit von 60 Felder pro Sekunde aufgenommene Discs wiedergeben.

≥ Einige Optionen können nur in dem spezifischen Disc-Menü geändert werden.  $(\Rightarrow 27)$ 

### Audio

#### **Film-Klangeffekt**

Wählen Sie den Soundeffekt des Filmes.

- Cinema Surround Plus:
	- Die Funktion erzeugt einen virtuellen Lautsprechersound, um das Gefühl zu verstärken, dass der Sound aus allen Richtungen kommt.

#### **Musik-Klangeffekte**\*1, \*2

Wählen Sie den Toneffekt aus.

- Digital Tube-Sound:
	- Diese Funktion gibt Ihnen einen warmen Ton, wie der von einem Vakuumröhrenverstärker erzeugte Ton.
- Remaster:

Diese Funktion gibt Ihnen durch Steigerung des Hochfrequenzabschnitts des Tons einen helleren Klang. (Discs, die bei 48 kHz oder darunter aufgenommen wurden) Empfohlene Einstellung

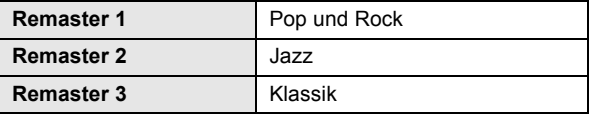

#### **Hohe Klangklarheit**

Bei Anschluss an einen Fernseher mit HDMI AV OUT Buchse für bei Anschluss an einen Fernseher über HDMI Buchse für ausgegebenes Bild erzeugt es einen klareren Ton.

- ≥ Nur wenn Sie "Aktivieren" in "Hohe Klangklarheit" gewählt haben  $(\Rightarrow 43)$
- Bei einer Tonausgabe über den HDMI AV OUT-Anschluss ist diese Funktion nur wirksam, wenn "Dolby D/Dolby D +/Dolby TrueHD" oder "DTS/DTS-HD" auf "PCM" eingestellt wird.  $( \Rightarrow 42)$
- \*2 Diese Funktion arbeitet nicht, wenn der Audio-Typ Dolby Pro Logic II ist. **Info zum Passwort**

## **Menü "SETUP"**

Hier können Sie falls erforderlich die Einstellungen des Geräts ändern. Die Einstellungen bleiben erhalten, auch wenn Sie den Player in den Standby-Modus schalten.

- **1 Drücken Sie [HOME].**
- **2 Wählen Sie mit [**3**,** 4**,** 2**,** 1**] die Option "Sonstige", und drücken Sie [OK].**

#### **3 Wählen Sie mit [OK] die Option "Setup".**

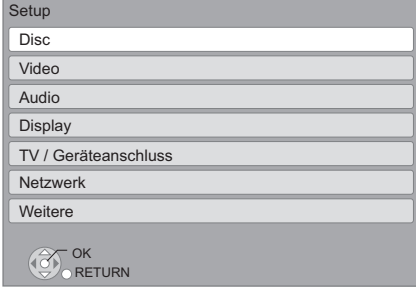

- **4 Drücken Sie [**3**,** 4**], um das Menü auszuwählen, und drücken Sie dann [OK].**
- **5 Drücken Sie [**3**,** 4**], um die Option auszuwählen, und drücken Sie dann [OK].** Wiederholen Sie diese Schritte für weitere Optionen.
- **6 Drücken Sie [**3**,** 4**,** 2**,** 1**], um die Option auszuwählen, und drücken Sie dann [OK].**

#### $\Box$

≥ Die Bedienungsverfahren können von den hier angegebenen abweichen. Folgen Sie in diesem Fall den Bildschirmanweisungen für den Vorgang.

Das Passwort der folgenden Positionen ist gleich. Vergessen Sie Ihr Passwort nicht.

- ≥ "DVD-Video Sicherungsstufe"
- ≥ "Altersgrenze für BD-Video"
- "Sperren" ( $\Rightarrow$  45)

#### **DVD-Video Sicherungsstufe**

Setzen Sie hier eine Altersstufe fest, um die Wiedergabe von DVD-Videos einzuschränken.

≥ Folgen Sie den Bildschirmanweisungen. Wenn der Passwortbildschirm erscheint, geben Sie ein 4-stelliges Passwort mit den Zifferntasten ein.

#### **Altersgrenze für BD-Video**

Damit können Sie eine Altersgrenze für die Wiedergabe von BD-Video-Discs einstellen.

≥ Folgen Sie den Bildschirmanweisungen. Wenn der Passwortbildschirm erscheint, geben Sie ein 4-stelliges Passwort mit den Zifferntasten ein.

#### **Wiedergabemethode für 3D-Disc**

Wählen Sie die Wiedergabemethode der 3D-kompatiblen Videosoftware aus.

#### **Audiospurauswahl**

Wählen Sie die Sprache für den Ton.

- ≥ Wenn "Original" ausgewählt wurde, wird die Originalsprache der jeweiligen Disc ausgewählt.
- ≥ Geben Sie einen Code (> 54) mit den Zifferntasten ein, wenn Sie "Sonstige  $\forall x \forall x$ " wählen.

#### **Untertitel-Sprachauswahl**

Wählen Sie die Sprache für die Untertitel.

- ≥ Wenn "Automatisch" ausgewählt wird und die ausgewählte Sprache für "Audiospurauswahl" nicht verfügbar ist, erscheinen die Untertitel dieser Sprache automatisch, wenn sie auf dieser Disc verfügbar ist.
- ≥ Geben Sie einen Code (> 54) mit den Zifferntasten ein, wenn Sie "Sonstige \*\*\*\*\*" wählen.

#### **Sprachauswahl**

Wählen Sie die Sprache für die Disc-Menüs.

≥ Geben Sie einen Code (> 54) mit den Zifferntasten ein, wenn Sie "Sonstige  $\forall x \forall x$ " wählen.

#### **BD-Live Internetzugang (↔ 29)**

Sie können den Internetzugriff beschränken, wenn BD-Live Funktionen verwendet werden.

≥ Wenn "Beschränken" gewählt wird, ist der Internetzugriff nur für BD-Live Material zulässig, das über Materialbesitzbescheinigungen verfügt.

#### **Untertiteltext**

Wählen Sie eine geeignete Option entsprechend der für den DivX- oder MKV-Untertiteltext verwendeten Sprache (⇒ 28).

● Diese Position wird nur nach Wiedergabe einer Datei angezeigt.

Disc and the Contract of the Video

#### **Standbild-Modus**

Zur Wahl des Typs des im Pausenmodus wiedergegebenen Bildes.

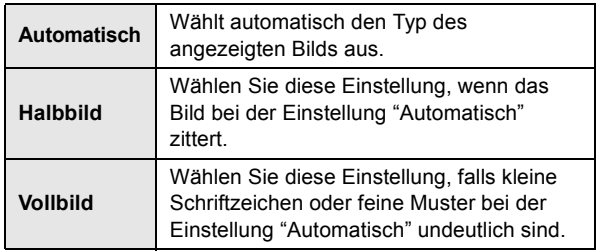

#### **Nahtlose Wiedergabe**

Die Kapitelsegmente in Playlisten werden nahtlos wiedergegeben.

≥ Wählen Sie "Ein" aus, wenn das Bild einen Augenblick bei Kapitelsegment in Playlisten erstarrt.

#### **NTSC-Ausgabe**

Wählen Sie PAL60- oder NTSC-Ausgabe bei der Wiedergabe von NTSC-Discs.

### Audio

#### **Dynamikbereich-Kompression**

Sie können bei leisen Lautstärken hören, aber den Dialog dennoch klar vernehmen.

(nur Dolby Digital, Dolby Digital Plus und Dolby TrueHD)

≥ "Auto" ist nur bei Wiedergabe mit Dolby TrueHD wirkungsvoll.

#### **Digital Audio Ausgang**

Drücken Sie [OK], um die folgenden Einstellungen anzuzeigen:

#### **Dolby D/Dolby D +/Dolby TrueHD DTS/DTS-HD MPEG Ton**

Wählen Sie das auszugebende Tonsignal aus.

- ≥ Wählen Sie "PCM" aus, wenn das angeschlossene Gerät das entsprechende Tonformat nicht entschlüsseln kann. Dieses Gerät dekodiert das Audioformat und überträgt es an die angeschlossene Ausrüstung.
- ≥ Falsche Einstellungen können zu Rauschen oder Tonstörungen führen.

#### **BD-Video Zweitton**

Wählen Sie aus, ob Sie den Primärton und Sekundärton mischen möchten oder nicht (einschließlich des Tastendrucktons).  $(\Rightarrow 29)$ 

≥ Wenn "Aus" gewählt wurde, gibt das Gerät nur den Primärton aus.

#### **Digitaler Audioeingang**

Drücken Sie [OK], um die folgenden Einstellungen anzuzeigen:

#### **PCM-Fix**

Wählen Sie das folgende Eingangstonsignal aus.  $-$ ARC

- 
- $-DIGITAI IN$
- BUT770 BTT370 HDMI-Eingang 1
- BTT770 BTT370 HDMI-Eingang 2
- ≥ "Ein": PCM steht zur Verfügung.
- ≥ "Aus": DTS, PCM und Dolby Digital stehen zur Verfügung

Wählen Sie "Ein" im Falle von gelegentlichen Tonunterbrechungen.

#### **Downmix**

Wählen Sie das Downmix-System, wenn Sie Multikanal- oder 2-Kanalton genießen möchten.

- ≥ Wählen Sie "Surround-codiert", um Surround-Sound zu genießen.
- ≥ Für das Bitstream-Audiosignal steht kein Downmix Effekt zur Verfügung.
- ≥ Das Audio wird in folgenden Fällen als "Stereo" wiedergegeben:
	- AVCHD-Wiedergabe
	- Dolby TrueHD Wiedergabe
	- $-$ Wiedergabe des Sekundärtons (einschließlich des Tastendrucktons).

#### **Hohe Klangklarheit**

Bei Anschluss an einen Fernseher über HDMI AV OUT Buchse für ausgegebenes Bild erzeugt es einen klareren Ton.

- ≥ Stellen Sie "Aktivieren" ein und stellen Sie dann "Hohe
- Klangklarheit" im Wiedergabe menü auf "Ein".  $(\Rightarrow 41)$

#### **Audioverzögerung**

Fehlsynchronisierung zwischen dem Video und Ton wird durch Verzögerung des Tonausgangs korrigiert.

#### **Lautsprecher-Einstellung**

Siehe Seite 46.

#### **Bildschirm-Einblendungen**

Damit können Sie wählen, ob Statusmeldungen automatisch angezeigt werden sollen.

#### **Bildschirmsprache**

Damit können Sie die Sprache für diese Menüs und die Bildschirmmeldungen wählen.

#### **Bereitschaftsfunktion**

Mit dieser Funktion soll das Einbrennen von Bildern auf dem Bildschirm verhindert werden.

- ≥ Bei Einstellung auf "Ein":
- Bei mindestens 5 Minuten ohne Bedienung schaltet der DIRECT NAVIGATOR Bildschirm automatisch auf den HOME Bildschirm.
- Bei Wiedergabe, Pause usw. ist diese Funktion nicht verfügbar.
- ≥ Bei Musikwiedergabe (CD-DA oder MP3) schaltet der Bildschirm DIRECT NAVIGATOR nach ungefähr 5 Minuten auf einen leeren Bildschirm mit der "Bereitschaft" Mitteilung.

#### **Front-Anzeige**

Damit können Sie die Helligkeit der Displayanzeige ändern.

≥ Bei Auswahl von "Automatisch" wird das Display dunkler, erhellt sich aber, wenn Sie eine Funktion ausführen.

#### **Software Lizenz**

Informationen über die von dem Gerät verwendete Software werden angezeigt.

### TV / Geräteanschluss

#### **3D-Einstellungen**

Betätigen Sie [OK], um die folgenden Einstellungen anzuzeigen:

#### **3D-Format**

Wählen Sie das Format des angeschlossenen Fernsehers aus.

≥ Ändern Sie die 3D-Einstellungen am Fernseher auch, wenn "Nebeneinander" ausgewählt ist.

#### **Nachrichtenanzeige für 3D**

Wählen Sie bei der Wiedergabe von 3D-kompatibler Videosoftware die Einstellung für das Ein- oder Ausblenden des Warnbildschirms der 3D-Ansicht aus.

#### **TV Bildschirmformat**

Passen Sie hier den Typ des angeschlossenen TV-Geräts an. Bei Anschluss an einen Fernseher mit 4:3 Bild und Bildwiedergabe im 16:9 Verhältnis:

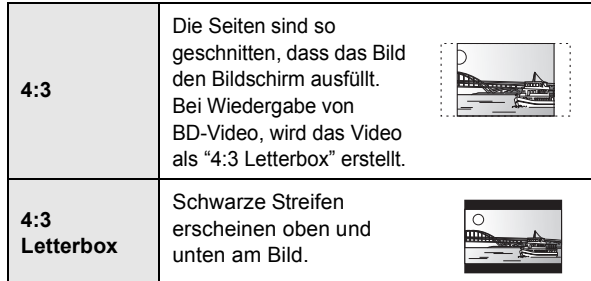

Bei Anschluss an einen 16:9 Breitbild-Fernseher und Display Wiedergabe eines Bildes im 4:3 Verhältnis:

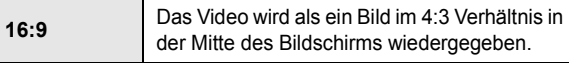

#### **HDMI-Anschluss**

Drücken Sie [OK], um die folgenden Einstellungen anzuzeigen:

#### **HDMI-Videoformat**

Die von den angeschlossenen Geräten unterstützten Optionen werden auf dem Bildschirm als "\*" markiert. Wird eine Option ohne "\*" ausgewählt, könnte das Bild verzerrt wiedergegeben werden.

- ≥ Wenn "Automatisch" gewählt wurde, wird automatisch die optimale Ausgabeauflösung für den angeschlossenen Fernseher ausgewählt.
- ≥ Für Video mit hoher Auflösung mit Up-Convert auf 1080p müssen Sie das Gerät direkt an einen 1080p-kompatiblen HDTV anschließen (Hochauflösender Fernseher). Wird dieses Gerät über andere Vorrichtungen an einen HDTV angeschlossen, muss dieses ebenfalls 1080p-kompatibel sein.

#### **24p Ausgang**

Wenn dieses Gerät an einen 1080/24p Ausgang unter Verwendung eines HDMI-Kabels unterstützenden Fernseher angeschlossen wird, werden Filme und sonstiges mit 24p erstelltes Material mit 24p erstellt.

- ≥ Stellen Sie bei der Wiedergabe von DVD-Video auf "Ein" und "24p" in "Video" ( $\Leftrightarrow$  40) auf "Ein"
- ≥ Wenn andere als 24p BD-Video Bilder wiedergegeben werden, werden Bilder mit 60p ausgegeben.
- ≥ 24p:

Ein Video, das mit einer Bildrate von 24 Vollbildern pro Sekunde (Videofilm) aufgenommen wurde. Viele BD-Video-Filminhalte werden mit 24 Vollbildern/ sentsprechend dem Filmmaterial aufgezeichnet.

#### **HDMI-Farbmodus**

Diese Einstellung gilt für die Wahl der Umwandlung Farbe-Platz des Bildsignals, wenn das Gerät unter Verwendung eines HDMI-Kabels angeschlossen wird.

#### **HDMI-Audioausgabe**

Mit dieser Einstellung wählen Sie, ob Audiosignale über HDMI ausgegeben werden oder nicht.

≥ Audio wird über die Systemlautsprecher ausgegeben, wenn "Aus" ausgewählt wird.

#### [BTT770] [BTT370]

#### **HDMI-Durchschleifung Standby**

Obwohl sich dieses Gerät im Standby-Modus befindet, kann ein über diese Vorrichtung angeschlossenes Gerät Videos und Ton auf dem Fernseher ausgeben. Zudem können Sie den HDMI-Eingangskontakt durch Betätigen von [EXT-IN] auf der Fernbedienung umschalten.

≥ Der Ton wird nicht über die Lautsprecher dieses Gerätes ausgegeben.

#### **VIERA Link**

Stellen Sie dies ein, um die Funktion "HDAVI Control" zu nutzen, wenn ein Gerät, das "HDAVI Control" unterstützt, über ein HDMI-Kabel angeschlossen wird.

≥ Wählen Sie "Aus" aus, wenn Sie "HDAVI Control" nicht verwenden möchten.

#### **Deep Color-Ausgabe**

Diese Einstellung wählt aus, ob Sie Deep Color-Ausgabe verwenden, wenn ein Fernseher, der Deep Colour unterstützt, angeschlossen ist.

#### **Markierung für Inhaltstyp**

Abhängig vom wiedergegebenen Inhalt stellt sich der Fernseher auf die optimale Methode ein, wenn ein Gerät mit dieser Funktionalität angeschlossen ist.

#### **Auto Aus**

Wählen Sie die gewünschte Einstellung der Abschaltkopplung dieses Geräts für die VIERA Link Funktion ( $\Rightarrow$  35). (Dies funktioniert abhängig von den Einstellungen der angeschlossenen VIERA Link "HDAVI Control" -kompatiblen Geräte.)

#### **Video/Audio**:

Wenn das Fernsehgerät ausgeschaltet wird, schaltet sich dieses Gerät automatisch auch aus.

#### **Video:**

Wenn das Fernsehgerät ausgeschaltet wird, schaltet sich dieses Gerät unter folgenden Bedingungen nicht

automatisch aus:

- jCD- oder MP3-Audio-Wiedergabe
- iPod/iPhone-Betrieb
- $=$  Radio-Betrieb
- -"AUX", "ARC" oder "D-IN" (DIGITAL IN)-Modus (nicht ausgewählte TV AUDIO-Einstellung für VIERA Link)
- -"D-IN" (DIGITAL IN)-Modus (nicht ausgewählte CABLE/ SATELLITE AUDIO-Einstellung für VIERA Link)

#### **TV-Audioeingang**

Wählen Sie den mit dem VIERA-Link kompatiblen TV-Audioeingang aus.

#### **TV System**

Ändern Sie diese Einstellungen je nach dem verwendeten TV-Gerät.

≥ Wenn NTSC-Inhalte wiedergegeben werden, werden diese unabhängig von den genannten Einstellungen im Signalformat ausgegeben, das in "NTSC-Ausgabe" angegeben ist.

### **Netzwerk**

#### **Grundeinstellung für das Netzwerk (→ 22)**

#### **Netzwerkeinstellungen**

Nehmen Sie netzbezogene Einstellungen einzeln vor. Drücken Sie [OK], um die folgenden Einstellungen anzuzeigen:

#### **LAN-Verbindungsmodus**

Wählen Sie die Anschlussmethode aus.

#### **WLAN-Einstellungen**

Damit können der Wireless Router und die Anschlusseinstellung eingestellt und die aktuellen Anschlusseinstellungen und der Anschlusszustand kontrolliert werden, wenn ein Wireless Anschluss verwendet wird.

#### **Verbindungseinstellung**

Der Verbindungswizard für den Wireless Router wird angezeigt.

#### **2X-Geschwindigkeitsmodus-Einstellung (2,4 GHz)**

Bei Verwendung von 2,4 GHz Wireless wird über diese Einstellung die Verbindungsgeschwindigkeit eingestellt.

≥Erfolgt die Verbindung über den "2X-Geschw.-Modus (40 MHz)", verwenden zwei Kanäle dasselbe Frequenzband, was ein größeres Risiko der Empfangsstörung bedeutet. Die Folge kann eine niedrigere Verbindungsgeschwindigkeit oder eine unstabile Verbindung sein.

#### **IP-Adresse / DNS-Einstellungen**

Hiermit wird der Zustand des Netzanschlusses kontrolliert und die IP-Adresse und DNS-bezogen eingestellt. Drücken Sie [OK], um die folgenden Einstellungen anzuzeigen.

≥ "Einstellung der Anschlussgeschw." ist nur eingeschaltet, wenn "Auto-Konfig. der Anschlussgeschwindigkeit" mit "Aus" ausgeschaltet wird.

#### **Einstellungen des Proxy-Servers**

Hiermit wird der Zustand des Anschlusses an den Proxy-Server kontrolliert und die Einstellungen vorgenommen.

Drücken Sie [OK], um die folgenden Einstellungen anzuzeigen.

#### **Internet-Inhaltseinstellungen (**> **38) (VIERA CAST)**

Drücken Sie [OK], um die folgenden Einstellungen anzuzeigen:

#### **Sperren**

Die Nutzung von VIERA CAST kann eingeschränkt werden.

≥Folgen Sie den Bildschirmanweisungen. Wenn der Passwortbildschirm erscheint, geben Sie ein 4-stelliges Passwort mit den Zifferntasten ein.

#### **Auto. Audio-Verst.-regelung**

Die Lautstärken, die je nach Inhalt unterschiedlich sind, werden bei der Verwendung von VIERA CAST automatisch auf eine Standardlautstärke eingestellt. ● Je nach Inhalten bleibt diese Funktion evtl. ohne Wirkung. ≥Wählen Sie "Aus", wenn der Ton verzerrt ist.

#### **Zeitzone**

Durch Festlegen der Zeitzone kann die Uhrzeit am Player auf die Uhrzeit in Ihrer Region eingestellt werden.

≥Für einige VIERA CAST-Inhalte muss die Zeitzone eingestellt sein. Stellen Sie die Zeitzone falls erforderlich ein.

#### **Sommerzeit**

≥Wählen Sie "Ein" aus, wenn Sie Sommerzeit verwenden.

### **Weitere**

#### **Fernbedienung**

Ändern Sie den Fernbedienungscode, wenn andere Panasonic Geräte auf diese Fernbedienung ansprechen.

#### **Schnellstart\***

Erhöht die Geschwindigkeit des Hochfahrens aus dem ausgeschalteten Zustand.

- ≥ Die interne Steuereinheit wird eingeschaltet, wenn sie auf "Ein" eingestellt wurde, diesbezüglich tritt Folgendes ein, wenn "Aus" eingestellt ist.
	- Der unnötiger Stromverbrauch wird zunehmen. (zum Stromverbrauch  $\Rightarrow$  52)
	- \*Abhängig von der Energiespar-Einstellung am Fernseher kann diese Funktion weniger wirksam sein, wenn das Gerät über die automatische Einschalt- oder Linkfunktion eingeschaltet wird. ( $\Rightarrow$  35)

#### **Einfach-Setup (⇒ 21)**

Sie können Grundeinstellungen zur Optimierung Ihres Heimkinos vornehmen.

#### **Standardeinstellungen**

Dadurch werden alle Werte im Setup-Menü und im Wiedergabe-Menü, ausgenommen für "Fernbedienung", "LAN-Verbindungsmodus", "WLAN-Einstellungen", "IP-Adresse / DNS-Einstellungen", "Einstellungen des Proxy-Servers", "Sperren", "DVD-Video Sicherungsstufe" und "Altersgrenze für BD-Video" usw. auf die Standardeinstellungen zurückgesetzt.

#### **DivX-Aufzeichnung (** $⇒$  **30)**

Sie benötigen diesen Registrierungscode für den Kauf und die Wiedergabe von DivX Video-on-Demand (VOD)-Material.

#### **Systeminformationen**

Anzeige der Firmware-Version dieses Gerätes und des Wireless LAN-Moduls.

#### **Aktualisierung der Firmware (→ 24)**

Drücken Sie [OK], um die folgenden Einstellungen anzuzeigen:

#### **Automatische Update-Kontrolle**

Ist das Gerät mit dem Internet verbunden und wird es eingeschaltet, sucht es automatisch nach der aktuellsten Softwareversion und führt gegebenenfalls ein Firmware-Update durch.

#### **Jetzt aktualisieren**

Sie können die Firmware von Hand aktualisieren, wenn eine Aktualisierung der Firmware zur Verfügung steht.

### Lautsprechereinstellungen

#### **Verzögerungszeit (** $\overline{\textbf{m}}$ **s**)

Um einen optimalen Höreindruck mit 5.1-Kanalton zu erzielen, müssen alle Lautsprecher mit Ausnahme des Subwoofers den gleichen Abstand von der Hörposition haben.

Beträgt der Abstand (A) oder (B) weniger als (C), suchen Sie nach der Differenz in der entsprechenden Tabelle und passen Sie die Verzugszeit an, um die Differenz auszugleichen.

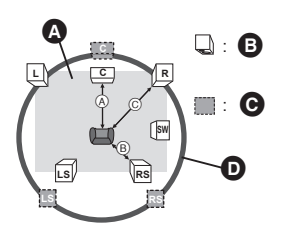

- (A) (B) (C): Primärer Hörabstand
- **A** Ungefähre Raummaße
- **B** Tatsächliche Lautsprecherposition
- **G** Ideale Lautsprecherposition
- **D** Kreis eines konstanten primären Hörabstands

#### **1** Wählen Sie mit [▲, ▼, ◀, ▶] den Lautsprecher für die Zeitverzögerung (**ms) und drücken Sie [OK].**

z.B., 5.1-Kanal-Einstellung

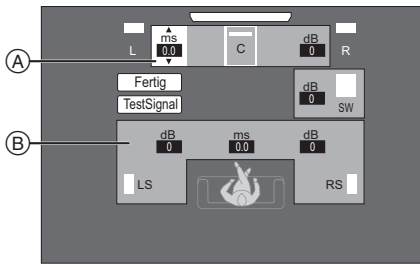

- $(A)$  Mitte  $(C)$
- B Surround Links (LS), Surround Rechts (RS) [BTT770] [BTT370]

z.B., 7.1-Kanal-Einstellung

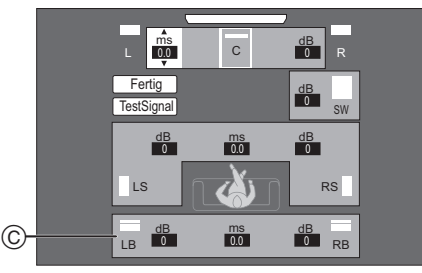

Surround Rück Links (LB), Surround Rück Rechts (RB)

#### **2 Wählen Sie mit [**3**,** 4**] eine Einstellung aus und drücken Sie dann [OK].**

A Mittellautsprecher

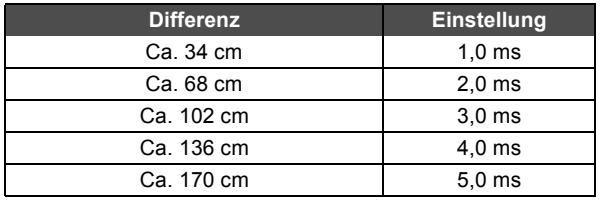

 $\circledR$  Surround-Lautsprecher/Surround-Rücklautsprecher

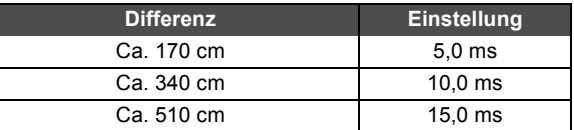

#### [BTT770] [BTT370]

#### ■ Bei Verwendung des

#### 7.1-Kanal-Lautsprechersystems

- 1 Überprüfen Sie den Abstand von den Front- und Rücklautsprechern aus der Sitzposition heraus.
- 2 Stellen Sie die Verzugszeit der Surround-Rücklautsprecher ein.
	- Einstellen des Lautsprecherpegels

Lautstärke (Kanalbalance) (**BB**)

**(Wirksam bei Wiedergabe von Mehrkanalton)**

**1 Wählen Sie "TestSignal" und drücken Sie [OK].**

Ein Testsignal wird ausgegeben.

**2 Wenn Sie das Testsignal hören,**

**Drücken Sie [**3**,** 4**], um die Lautstärke eines jeden Lautsprechers einzustellen.** Der Regelbereich der Lautstärke liegt zwischen + 6 dB und  $-6$  dB.

≥ Stellen Sie jeden Lautsprecherpegel gemäß der jeweiligen Lautstärke des linken und rechten Frontlautsprechers ein.

#### **3 Drücken Sie [OK].**

Das Testsignal wird abgeschaltet.

z.B., 5.1-Kanal-Einstellung

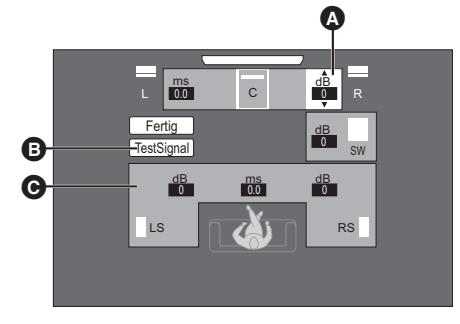

 $\bullet$  Mitte (C)

**B** TestSignal

C Surround - Links (LS), Surround - Rechts (RS)

#### **Zum Beenden der Lautsprechereinstellung**

Wählen Sie mit [A,  $\nabla$ ,  $\blacktriangleleft$ ,  $\blacktriangleright$ ] "Fertig", und drücken Sie dann [OK].

## **Optionale Lautsprechereinstellungen Weitere Möglichkeiten bei der Aufstellung der Lautsprecher**

### Anbringung an einer Wand

Sie können alle Lautsprecher (mit Ausnahme des Subwoofers) an einer Wand befestigen.

- ≥ Die Wand oder der Pfeiler, an denen die Lautsprecher angebracht werden, sollten eine Tragkraft von 10 kg je Schraube aufweisen. Konsultieren Sie für die Anbringung der Lautsprecher an der Wand einen qualifizierten Bauunternehmer. Eine unrichtige Anbringung kann zu Beschädigungen der Wand und der Lautsprecher führen.
- ≥ Versuchen Sie nicht, diese Lautsprecher mit Verfahren an der Wand aufzuhängen, die von den im vorliegenden Handbuch beschrieben verschieden sind.
- **1 Schrauben Sie eine Schraube (nicht im Lieferumfang enthalten) in die Wand.**
- $\Omega$  Mindestens 30 mm
- $\bullet$   $\varnothing$  4,0 mm
- $\bigcirc$   $\varnothing$  7.0 mm bis  $\varnothing$  9.4 mm
- **D** Wand oder Säule
- **B** 5,5 mm bis 7,5 mm

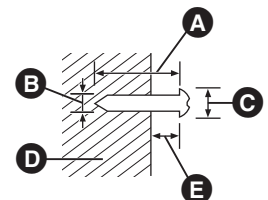

**2 Setzen Sie den Lautsprecher mit dem Loch sicher in die Schraube ein.**

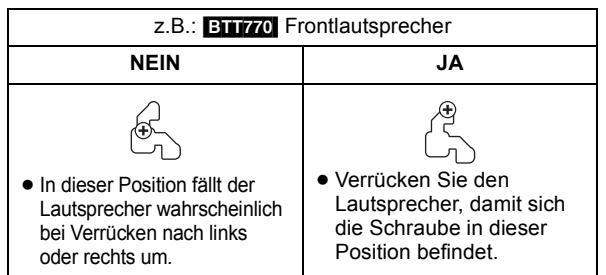

Verwenden Sie die unten angegebenen Maße, um die Positionen der Schrauben in der Wand zu bestimmen.

≥ Lassen Sie mindestens 20 mm Freiraum über dem Lautsprecher und 10 mm auf jeder Seite, damit ausreichend Platz zum Einsetzen des Lautsprechers vorhanden ist.

### [BTT770] [BTT370]

**Frontlautsprecher**

Anbringung an einer Wand ohne Basis und Ständer.

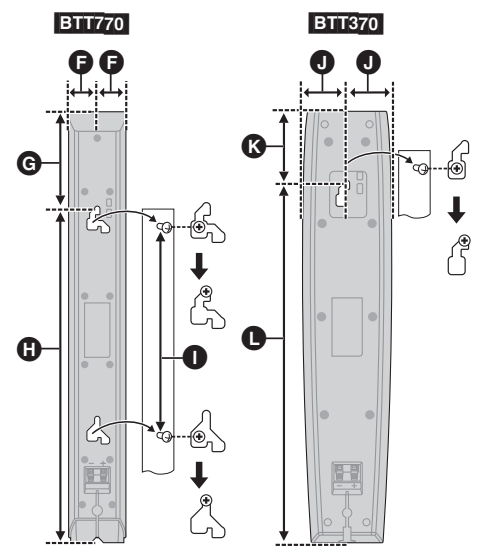

#### [BTT770] [BTT370]

**Surround-Lautsprecher** [BTT270] **Frontlautsprecher,** 

#### **Surround-Lautsprecher**

- **Q** 28,5 mm
- $\bigodot$  97 mm
- 335 mm
- $\bigcirc$  210 mm bis 212 mm
- $\bigcirc$  40 mm
- $\bullet$  63 mm
- $\bullet$  322 mm
- **6** 40 mm
- $0 17,6$  mm
- O 98,7 mm

#### [BTT770] **Mittellautsprecher**

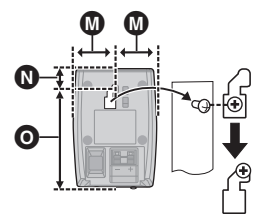

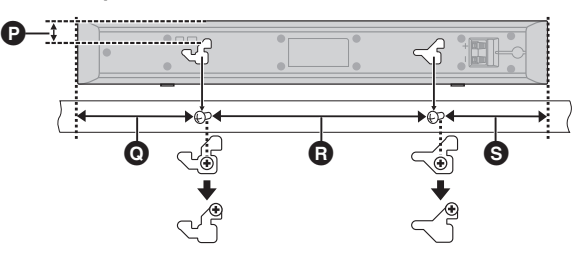

 $\boldsymbol{\varpi}$ Ŵ

φ

 $\mathbf 0$   $\mathbf 0$   $\mathbf 0$ 

### [BTT370] [BTT270]

#### **Mittellautsprecher**

- **P** 18.8 mm
- Q 117 mm
- **R** 209 mm bis 211 mm
- **G** 97 mm
- $Q$  23 mm
- $\bullet$  95 mm bis 97 mm
- $\overline{w}$  26 mm
- $\textcircled{16,7 mm}$
- $\Omega$  63.7 mm

■ So vermeiden Sie, dass der

Lautsprecher umfällt

#### [BTT770] [BTT370]

**Frontlautsprecher, Mittellautsprecher**

z.B.: **BTT70** Frontlautsprecher

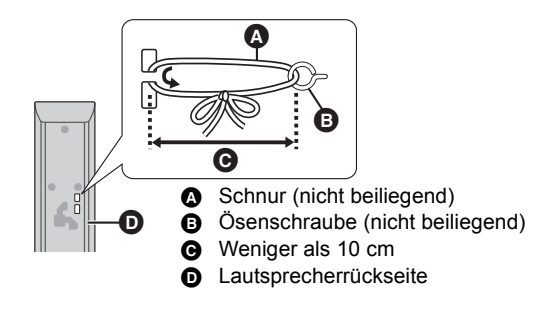

- ≥ Wenden Sie sich zur Vermeidung von Schäden an der Wand oder den Lautsprechern an einen qualifizierten Bauunternehmer.
- ≥ Verwenden Sie eine Schnur mit kleinerem als ‰2,0 mm, die über 10 kg halten kann.

**47** VQT3M02

## **Referenz Anleitung zur Fehlersuche und -behebung**

**Nehmen Sie, bevor Sie sich an den Kundendienst wenden, folgende Kontrollen vor. Wenden Sie sich, wenn das Problem nicht behoben werden kann, an Ihren Händler.**

#### **Haben Sie die neueste Firmware installiert?**

Firmware-Aktualisierungen könnten zur Korrektur von Betriebsstörungen freigegeben werden, die mit bestimmten Filmen aufgedeckt werden.  $(\Rightarrow 24)$ 

#### **Folgendes deutet nicht auf einen Defekt dieses Geräts hin:**

- -Normales Rotationsgeräusch der Disc.
- -Bildstörungen beim Suchlauf.
- -Bildstörung bei Wechsel von 3D Discs.

■ Das Gerät spricht nicht auf die Fernbedienung oder die Tasten auf der Vorderseite an.

Halten Sie [(<sup>I</sup>)/I] am Hauptgerät 5 Sekunden lang gedrückt.

Bei noch unmöglicher Speisung des Geräts, das Stromkabel abtrennen, 1 Minute warten, dann das Stromkabel erneut anschließen.

∫ Die Disc kann nicht ausgeworfen werden.

#### **Das Gerät könnte ein Problem haben.**

Während das Gerät ausgeschaltet ist, drücken und halten Sie [ $\blacktriangleright$ ] gleichzeitig auf der Fernbedienung und

[≜ OPEN/CLOSE] am Gerät für mehr als 5 Sekunden.

### Allgemeine Bedienung

#### **Rücksetzen auf die Werkseinstellungen.**

≥ Wählen Sie "Ja" in "Standardeinstellungen" im Setup-Menü. (> 45)

#### **So setzen Sie alle Einstellungen auf die werksseitige Einstellung zurück.**

● Setzen Sie das Gerät wie folgt zurück: Während das Gerät ausgeschaltet ist, drücken und halten Sie gleichzeitig [+ VOLUME], [≜ OPEN/CLOSE] und [U/I] am Hauptgerät für mehr als 5 Sekunden gedrückt.

#### **Die Fernbedienung funktioniert nicht richtig.**

- Auswechseln der Batterien in der Fernbedienung. ( $\Rightarrow$  7)
- ≥ Die Fernbedienung und das Hauptgerät verwenden unterschiedliche Codes. Wenn "SET " bei Betätigung einer Taste der Fernbedienung angezeigt wird, ändern Sie den Code an der Fernbedienung.  $(\Rightarrow 45)$

#### **Die Disc kann nicht wiedergegeben werden.**

- Die Disc ist verschmutzt. ( $\Leftrightarrow$  7)
- ≥ Kontrollieren Sie den Gebietscode.

#### **Standbilder (JPEG) werden nicht normal wiedergegeben.**

≥ Die Bilder, die auf dem PC bearbeitet wurden wie Progressive JPEG, etc., werden möglicherweise nicht wiedergegeben.

#### **Der TV-Tunermodus wird bei ausgeschaltetem Fernseher nicht angezeigt.**

- ≥ Dies könnte je nach Einstellung des Fernsehers auftreten, wenn der "Schnellstart" auf "Ein" eingestellt wurde.
- ≥ Je nach Fernseher könnte dies durch erneuten Anschluss des HDMI Kabels an eine andere HDMI Eingangsbuchse oder durch Änderung der Einstellung des HDMI
- Selbstanschlusses vermieden werden.

**Sie haben das Sicherungspasswort vergessen. Sie wollen die Sicherungsstufe ausschalten.**

- ≥ Die Sicherungsstufe kehrt zur werksseitigen Voreinstellung zurück.
- 1 Während das Gerät ausgeschaltet ist, drücken und halten Sie gleichzeitig [OK], die gelbe und blaue Taste auf der Fernbedienung für mindestens 5 Sekunden. – "00 RET" wird im Display des Geräts angezeigt.
- Drücken Sie wiederholt [▶] (rechts) auf der Fernbedienung oder [U<sub>/I]</sub> auf dem Gerät bis "03 VL" auf der Geräteanzeige angezeigt wird.
- 3 Drücken Sie [OK] auf der Fernbedienung oder [≜ OPEN/CLOSE] am Gerät.

#### **Dieses Gerät erkennt den USB-Anschluss nicht richtig.**

- ≥ Wenn ein USB-Gerät bei der Wiedergabe einer Disc oder bei einer Videokommunikation an dieses Gerät angeschlossen wird, wird der Anschluss nicht erkannt. Betätigen Sie [HOME] und schließen Sie das USB-Gerät erneut an.
- ≥ Der USB-Speicher und die USB-Festplatte werden über den USB-Anschluss auf der Rückseite dieses Gerätes nicht erkannt.
- ≥ Lösen und schließen Sie das USB-Kabel wieder an. Schalten Sie, wenn der Anschluss noch immer nicht erkannt wird, das Gerät aus und wieder ein.
- ≥ Unter Verwendung von einem anderen als dem mit dem Wireless LAN Adapter DY-WL10 (Sonderzubehör) **BTT270** mitgelieferten USB-Verlängerungskabel oder von einem USB Hub angeschlossene USB-Geräte könnten von diesem Gerät nicht erkannt werden.

#### [BTT770] [BTT370]

#### **Dieses Gerät erkennt die Datenaustausch-Kamera nicht richtig.**

≥ Lösen und schließen Sie die Datenaustausch-Kamera wieder an. Schalten Sie, wenn der Anschluss noch immer nicht erkannt wird, das Gerät aus und wieder ein.

### Strom

#### **Kein Strom.**

● Stecken Sie den Netzstecker fest und sicher in eine Netzsteckdose ein.  $(\Rightarrow 20)$ 

#### **Das Gerät schaltet in den Standby-Modus.**

- ≥ Wenn die in Schlaf-Timer eingestellte Zeit abgelaufen ist, wird der Strom abgeschaltet.  $(\Rightarrow 8)$
- ≥ Eine der Sicherheitsvorrichtungen des Gerätes wurde aktiviert. Drücken Sie [Í/I] am Gerät, um es einzuschalten.

#### **Dieses Gerät wird ausgeschaltet, wenn der Eingang des Fernsehers umgeschaltet wird.**

● Dies ist eine normale Erscheinung, wenn VIERA Link (HDAVI Control 4 oder aktueller) verwendet wird. Nähere Informationen erhalten Sie in der Bedienungsanleitung des TV-Gerätes.

#### **Das Gerät schaltet sich nicht aus.**

- 1 Halten Sie [Í/I] am Gerät 5 Sekunden lang gedrückt. (Lösen Sie, wenn das Gerät noch immer nicht ausgeschaltet werden kann, das Netzkabel, warten Sie 1 Minute ab und schließen Sie das Netzkabel wieder an.) 2 Setzen Sie das Gerät wie folgt zurück:
- Während das Gerät ausgeschaltet ist, drücken und halten Sie gleichzeitig [+ VOLUME], [▲ OPEN/CLOSE] und [O/I] am Hauptgerät für mehr als 5 Sekunden gedrückt.

### Anzeigen

#### **Das Display ist verdunkelt.**

≥ Ändern Sie die Option "Front-Anzeige" im Menü Setup.  $(\Rightarrow 43)$ 

### Fernsehbildschirm und Video

#### **Das Bild von diesem Gerät erscheint nicht auf dem Fernsehgerät. Das Bild ist verzerrt.**

#### **Das Bild flackert.**

- ≥ Es wurde eine nicht korrekte Auflösung in "HDMI-Videoformat" gewählt. Setzen Sie die Einstellung wie folgt zurück:
- 1 Während das Gerät eingeschaltet ist, drücken und halten Sie gleichzeitig [OK], die gelbe und blaue Taste auf der Fernbedienung für mindestens 5 Sekunden. – "00 RET" wird im Display des Geräts angezeigt.
- 2 Drücken Sie wiederholt [1] (rechts) auf der Fernbedienung oder [U/I] auf dem Gerät bis "04 PRG" auf dem Display des Geräts angezeigt wird.
- 3 Drücken und halten Sie [OK] auf der Fernbedienung oder [≜ OPEN/CLOSE] auf dem Gerät für mindestens 3 Sekunden. Stellen Sie die Position erneut ein.  $(\Rightarrow 44)$
- -Wenn Dolby Digital Plus, Dolby TrueHD und DTS-HD Ton nicht in Bitstrom ausgegeben werden, wählen Sie "Ja" in

"Standardeinstellungen" und nehmen Ihre Einstellungen vor.  $(\Rightarrow 45)$ 

- ≥ Dieses Gerät und das Fernsehgerät arbeiten mit unterschiedlichen Videostandards. Halten Sie im Stoppzustand [■] (Stop) und [≜ OPEN/CLOSE] am Hauptgerät mindestens 5 Sekunden lang gedrückt. Das System schaltet von PAL auf NTSC oder umgekehrt.
- ≥ Das auf der Disc verwendete System stimmt nicht mit dem System Ihres Fernsehgeräts überein.
	- PAL-Discs können auf einem NTSC-Fernsehgerät nicht korrekt wiedergegeben werden.
	- $-$  Dieses Gerät kann NTSC-Signale in PAL60 umwandeln, um sie auf einem PAL-TV-Gerät anzuzeigen ("NTSC-Ausgabe" unter "Video").
- ≥ Bei Einstellung von "Wiedergabemethode für 3D-Disc" im Einstellungsmenü auf "Automatisch", könnten die Bilder je nach Anschlussmethode nicht ausgegeben werden können. Wählen Sie, wenn 3D-Discs wiedergegeben werden, nach dem Entfernen der Disc aus diesem Gerät "Vor Wdg. einst." im Setup-Menü und "2D-Wiedergabe" im angezeigten Setup-Bildschirm.  $(\Rightarrow 42)$

#### **Bei der Wiedergabe einer 3D-Disk ist der Ton zu hören, aber das Bild fehlt am Fernseher.**

≥ Aktivieren Sie geeigneten HDMI-Videoeingangsmodus am Fernseher.

#### **Video wird nicht ausgegeben.**

≥ Richten Sie "Hohe Klangklarheit" im Wiedergabe-Menü auf "Aus" ein, um den VIDEO OUT-Anschluss zu verwenden. (→ 41)

#### **Die Video-Ausgabe erfolgt nicht in High-Definition.**

≥ Bestätigen Sie, dass "HDMI-Videoformat" im Setup-Menü korrekt eingestellt ist.  $(\Rightarrow 44)$ 

#### **3D-Video wird nicht ausgegeben.**

≥ Wurden die Einstellungen an diesem Gerät und am Fernseher korrekt vorgenommen? ( $\Rightarrow$  31)

#### **Das 3D Bild wird nicht korrekt als 2D ausgegeben.**

- ≥ Wählen Sie bei der Wiedergabe von 3D-Discs "Vor Wdg. einst." im Setup-Menü und "2D-Wiedergabe" auf dem angezeigten Setup-Bildschirm.
- ≥ Discs, die Titel mit Nebeneinander (2 Bildschirmstruktur) aufgenommen haben und die in 3D gesehen werden können, werden gemäß den Einstellungen am Fernseher in 3D wiedergegeben.

#### **Ein schwarzer Streifen wird am Rand des Fernsehers angezeigt. Die Bildgröße des Bildschirm ist anormal.**

- ≥ Bestätigen Sie, dass "TV Bildschirmformat" richtig eingestellt wurde.  $(\Rightarrow 43)$
- ≥ Stellen Sie Größeneinstellung am Fernseher ein.

**Wenn Sie "Heimkino" in "Lautsprecher Auswahl" mit der Fernbedienung des Fernsehgeräts gewählt haben, ändert sich auch die Einstellung des Fernsehereingangs.**

≥ Stecken Sie das HDMI-Kabel aus dem Fernsehgerät aus und schließen Sie es an einen anderen HDMI IN -Anschluss an.

### Ton

#### **Kein Ton.**

#### **Zu geringe Lautstärke. Verzerrter Klang.**

#### **Der gewünschte Audiotyp wird nicht wiedergegeben.**

- ≥ Überprüfen Sie die Anschlüsse der Lautsprecher und anderen Geräte. ( $\Rightarrow$  12, 13,15-20)
- Stellen Sie sicher, dass die Lautsprechereinstellungen für Ihre Lautsprecher korrekt sind.  $( \Rightarrow 46)$
- ≥ Um Video von einem Gerät auszugeben, das über ein HDMI-Kabel angeschlossen ist, stellen Sie "HDMI-Audioausgabe" im Menü Setup auf "Ein".  $(\Rightarrow$  44)
- ≥ Wenn "BD-Video Zweitton" auf "Ein" eingestellt ist, werden Dolby TrueHD, Dolby Digital Plus, DTS-HD Master Audio und DTS-HD High Resolution Audio als Dolby Digital oder DTS Digital Surround ausgegeben.
- ≥ Remaster funktioniert nicht, wenn das Bitstream-Signal vom HDMI AV OUT-Ausgang ausgegeben wird.  $(\Rightarrow 41)$
- ≥ Je nach angeschlossenem Gerät können Tonverzerrungen auftreten, wenn dieses Gerät über ein HDMI-Kabel angeschlossen ist.
- ≥ Der Mehrkanalton von einem am Fernsehgerät angeschlossenen Gerät wird nicht in seiner ursprünglichen Form ausgegeben.
	- Hat das Gerät eine optische Audio-Ausgangsbuchse, schließen Sie es an der "OPTICAL"-Buchse des Systems an.  $(\Rightarrow 17, 18)$

#### **Kein Surround-Klang.**

- ≥ Drücken Sie [SURROUND], um einen Surround-Effekt auszuwählen.  $(\Rightarrow 26)$
- **BTT770** BTT370

(Bei Verwendung des 7.1-Kanal-Lautsprechersystems) Die hinteren Surround-Lautsprecher geben keinen Ton ab, auch wenn Dolby Pro Logic II eingeschaltet ist.

#### **Das Audiosignal kann nicht umgeschaltet werden.**

≥ Wenn Audio über den HDMI AV OUT-Ausgang ausgegeben wird, stellen Sie "Dolby D/Dolby D +/Dolby TrueHD", "DTS/DTS-HD" oder "MPEG Ton" auf "PCM".  $(\Rightarrow 42)$ 

#### **Kein Klang vom Fernsehgerät.**

- ≥ Drücken Sie [EXT-IN], um die entsprechende Quelle zu wählen.  $($  $\Rightarrow$  24)
- ≥ Prüfen Sie beim Anschluss des Gerätes über ein HDMI-Kabel an einen Fernseher, ob der HDMI-Anschluss am Fernseher die Beschriftung "HDMI (ARC)" trägt. Schließen Sie, wenn dies nicht der Fall ist, das HDMI-Kabel in Verbindung mit einem optischen digitalen Audio-Kabel an.  $(\Rightarrow 16, 17)$
- ≥ Ist vom Gerät, der an die Buchse DIGITAL AUDIO IN dieser Einheit angeschlossen ist, kein Ton zu hören, stellen Sie bitte sicher, dass der optische Audioausgang des Geräts auf PCM eingestellt ist.

### iPod/iPhone-Bedienung

#### **Der iPod/iPhone kann nicht geladen oder bedient werden.**

- ≥ Stellen Sie sicher, dass der iPod/iPhone fest angeschlossen ist.  $( \Rightarrow 36)$
- ≥ Der iPod/iPhone-Akku ist leer. Laden Sie den iPod/iPhone und bedienen Sie ihn erneut.
- ≥ Schließen Sie, wenn beim Gebrauch des iPod/iPhone eine Fehlfunktion auftritt das iPod/iPhone erneut an oder versuchen Sie das iPod/iPhone neu einzuschalten.

#### **Es können keine Videos/Fotos vom iPod/iPhone am Fernsehgerät wiedergegeben werden.**

- ≥ Vergewissern Sie sich, dass der Fernseher an den VIDEO OUT-Ausgang des Geräts angeschlossen ist.  $( \Rightarrow 16)$
- ≥ Nehmen Sie im iPod/iPhone-Menü die korrekte Einstellung für die Ausgabe der Videos/Fotos auf dem Fernsehgerät vor. (Weitere Informationen erhalten Sie in der Bedienungsanleitung des iPod/iPhone.)

#### **Der Eingangskanal des Fernsehgeräts wechselt versehentlich auf den HDMI-Eingang.**

- ≥ Wenn das Hauptgerät an ein "HDAVI Control" -kompatibles Fernsehgerät angeschlossen ist und VIDEO IN für die Wiedergabe von iPod/iPhone-Videos oder -Fotos gewählt ist, wird der Eingangskanal des Fernsehgeräts automatisch auf den HDMI-Eingangskanal wechseln, wenn [HOME] gedrückt wird.
	- Wählen Sie den VIDEO IN-Eingangskanal des Fernsehgeräts erneut.

### Radio

#### **Verzerrter Ton oder Rauschen ist hörbar.**

- ≥ Verändern Sie die Position der Antenne.
- Verwenden Sie eine Außenantenne. ( $\Leftrightarrow$  20)

#### **Ein dumpfer Ton ist hörbar.**

≥ Versuchen Sie, einen gewissen Abstand zwischen Antenne und Fernseher einzuhalten.

### Netzwerk

#### **Ich kann keine Netzwerkverbindung herstellen.**

- ≥ Den Netzanschluss und die Einstellungen bestätigen. (> 19, 22, 44)
- ≥ Überprüfen Sie die jeweilige Bedienungsanleitung und schließen Sie das Gerät dementsprechend an.

#### **Bei Verwendung eines Wireless LAN Anschlusses wird das Video oder Audio vom DLNA bescheinigten Mediaserver intermittierend wiedergegeben, nicht wiedergegeben bzw. Videoteile werden während der Wiedergabe abgelegt.**

- ≥ Höhere Übertragungsgeschwindigkeiten des Routers wie 802.11n (2,4 GHz oder 5 GHz) Wireless Router könnten das Problem lösen. Wenn Sie einen 802.11n (2,4 GHz oder 5 GHz) Wireless Router verwenden, muss der Verschlüsselungstyp auf "AES" eingestellt werden. Die gleichzeitige Verwendung mit Geräten wie Mikrowelle, schnurlosem Telefon usw. über das 2,4 GHz-Band kann zu Verbindungsstörungen und anderen Problemen führen.
- ≥ Eine stabile Verbindung ist gewährleistet, wenn auf dem "WLAN-Einstellungen"-Bildschirm (⇒ 45) mindestens 4 der "Empfang" -Anzeigen Dauerlicht zeigen. Leuchten 3 oder weniger Anzeigen ständig oder wird die Verbindung unterbrochen, wechseln Sie den Standort oder die Ausrichtung des Wireless Routers und sehen Sie, ob Sie eine Verbesserung der Verbindung feststellen können. Falls keine Verbesserung auftritt, stellen Sie eine Verbindung über Kabel her und nehmen Sie erneut den Schritt "Grundeinstellung für das Netzwerk" ( $\Rightarrow$  22) vor.

### Weitere Schwierigkeiten bei der Wiedergabe

#### **BD-Video oder DVD-Video wird nicht wiedergegeben.**

- ≥ Stellen Sie sicher, dass die Disc den richtigen BD-Videooder DVD-Video-Regionalcode hat und nicht beschädigt ist.  $(\Rightarrow$  11)
- ≥ Sie haben die Altersfreigabe eingestellt, um die Wiedergabe von BD-Video oder DVD-Video einzuschränken. Ändern Sie diese Einstellung. ( $\Rightarrow$  42)
- ≥ Einige BD-Videos können nur über HDMI ausgegeben werden.

#### **Ich kann keine BD-Live wiedergeben.**

- Die SD-Card ist schreibgeschützt. ( $\Rightarrow$  11)
- ≥ Bestätigen Sie, dass dieses Gerät an das Breitband-Internet angeschlossen ist.  $(\Rightarrow 19)$
- ≥ Bestätigen Sie die "BD-Live Internetzugang" Einstellungen.  $(\Rightarrow 42)$
- ≥ Bestätigen Sie die Einfügung einer SD-Karte in den SD-Kartensteckplatz.  $(\Rightarrow 24)$

#### **Es können keine alternativen Soundtracks oder Untertitel gewählt werden.**

- ≥ Die Sprachen sind nicht auf der Disc aufgezeichnet.
- ≥ Möglicherweise können Sie den Soundtrack und die Untertitel auf einigen Discs nicht über das Wiedergabemenü ändern. Verwenden Sie die Menüs der Discs, um die Änderungen vorzunehmen.  $(\Rightarrow 27)$

#### **Der Anzeigewinkel kann nicht geändert werden.**

≥ Der Anzeigewinkel kann nur bei Szenen geändert werden, für die verschiedene Anzeigewinkel aufgenommen wurden.

## **Meldungen**

Die folgenden Meldungen oder Service-Nummern erscheinen auf dem Fernsehschirm oder dem Display des Players, wenn während des Einschaltvorgangs oder der Benutzung ein Problem festgestellt wird.

### Auf dem Fernsehgerät

#### **Wiedergabe nicht möglich.**

● Sie haben eine nicht kompatible Disc eingesteckt.

#### **Wiedergabe auf diesem Gerät nicht möglich.**

≥ Sie haben versucht, ein inkompatibles Bild wiederzugeben.

#### **Keine Disc eingelegt.**

≥ Die Disc ist möglicherweise verkehrt eingelegt.

#### $\bigcirc$  Diese Funktion ist nicht verfügbar.

≥ Einige Vorgänge werden vom Player nicht unterstützt. Zum Beispiel:  $-BD-Video$ : Während der Wiedergabe ist die Rückwärtszeitlupe oder der Rückwärtslauf Bild-zu-Bild nicht möglich.

#### **IP-Adresse nicht eingerichtet.**

≥ Die "IP-Adresse" in "IP-Adresse / DNS-Einstellungen" ist "---. ---. ---. ---". Stellen Sie die "IP-Adresse", "Maske Sub-Netz" und die "Gateway-Adresse" ein. (Wählen Sie gegebenenfalls die automatische Adressenzuweisung.)

#### **Der WLAN-Zugangspunkt verfügt aktuell über eine niedrige Sicherheitseinstellung. Es wird empfohlen, eine höhere Einstellung zu wählen.**

● Genehmigungstyp für Wireless LAN ist auf "Offenes System" eingestellt oder der Verschlüsselungstyp ist auf "Keine Verschlüsselung" eingestellt. Es empfiehlt sich, aus Sicherheitsgründen zu verschlüsseln. Für Einzelheiten siehe Anleitung des verwendeten Wireless Routers. Die Verschlüsselung ist für die Wiedergabe von Videos usw. mit DLNA kompatiblen Geräten erforderlich.

#### **Kein Video**

≥ Abhängig von dem angeschlossenen iPod/iPhone, kann das Videomenü am Fernsehgerät nicht verfügbar sein. Wählen Sie "ALL" auf der Geräteanzeige aus und betätigen Sie die Videowiedergabe von Ihrem iPod/iPhone Menü.  $(\Rightarrow 37)$ 

### Im Display des Geräts

#### **F99**

≥ Das Gerät funktioniert nicht einwandfrei. Drücken Sie für 3 Sekunden [Í/I] am Gerät, um es in den Standby-Modus zu schalten. Drücken Sie dann [U/I] am Gerät, um es wieder einzuschalten.

#### **U59**

≥ Das Gerät ist warm.

Das Gerät schaltet aus Sicherheitsgründen auf Bereitschaft. Warten Sie ungefähr 30 Minuten, bis die Meldung verschwindet. Wählen Sie eine gut gelüftet Position für die Aufstellung des Geräts. Versperren Sie nicht die Belüftungsöffnung auf der Rückseite und seitlich des Geräts.

#### **HDMI ONLY**

≥ Manche BD-Video-Discs können nur über HDMI ausgegeben werden.

#### **NET**

● Beim Anschluss an ein Netzwerk.

#### **No PLAY**

≥ Die Wiedergabe des BD-Videos oder DVD-Videos ist eingeschränkt. $(\Rightarrow 42)$ 

#### **No READ**

≥ Die Disc ist verschmutzt oder stark verkratzt und kann nicht abgespielt werden.

#### **PLEASE WAIT**

≥ Das Gerät führt einen internen Prozess aus. Hierbei handelt es sich nicht um eine Funktionsstörung. Sie können das Gerät nicht in Betrieb nehmen, während "PLEASE WAIT" eingeblendet wird.

#### **REMOVE**

≥ Das USB-Gerät nimmt zu viel Strom auf. Entfernen Sie das USB-Gerät.

#### **SET**

#### **(" " steht für eine Zahl.)**

≥ Fernbedienung und Hauptgerät verwenden verschiedene Codes. Ändern Sie den Code an der Fernbedienung.

Halten Sie [OK] und die angegebene Zifferntaste gleichzeitig mehr als 5 Sekunden lang gedrückt.

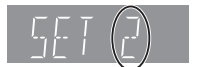

#### **H**□□ oder F□□

#### **(" " steht für eine Zahl.)**

- ≥ Prüfen und korrigieren Sie die Kabelanschlüsse der Lautsprecher.
- Eine Ausnahmesituation liegt vor.
- ≥ Überprüfen Sie das Gerät an Hand der Anleitung zur Fehlersuche und -behebung. Falls die Service-Nummer nicht verschwindet, gehen Sie folgendermaßen vor.
- 1 Ziehen Sie den Stecker aus der Netzsteckdose, warten Sie einige Sekunden und stecken Sie ihn dann wieder ein.
- 2 Drücken Sie [Í/I], um das Gerät einzuschalten. Falls die Service-Nummer nach den obigen Schritten nicht verschwindet, wenden Sie sich für die Wartung/Reparatur an Ihren Händler. Teilen Sie dem Händler die Service-Nummer mit, wenn Sie eine Wartung oder Reparatur wünschen.

#### **UPD/**

#### **(" " steht für eine Zahl.)**

● Die Firmware wird aktualisiert. Schalten Sie den Strom nicht aus.

#### **IPOD OVER CURRENT ERROR**

≥ Der iPod/iPhone nimmt zu viel Strom auf. Entfernen Sie den iPod/iPhone und schalten Sie das Gerät aus und erneut ein.

#### **START**

≥ Das System wird während der Aktualisierung der Firmware neu gestartet. Nicht abschalten.

#### **FINISH**

≥ Die Aktualisierung der Firmware ist abgeschlossen.

#### **NOT CONDITIONAL** ≥ Der Bedienbefehl kann nicht ausgeführt werden.

**51** VQT3M02

## **Technische Daten**

### ALLGEMEINES

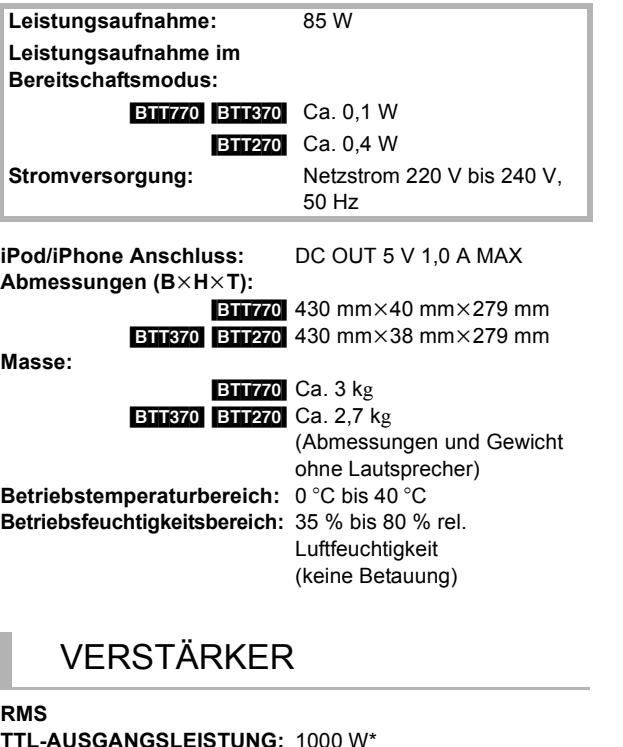

**TTL-AUSGANGSLEISTUNG:** 1000 W\* **1 kHz, 10 % totale harmonische Verzerrung FRONT:**

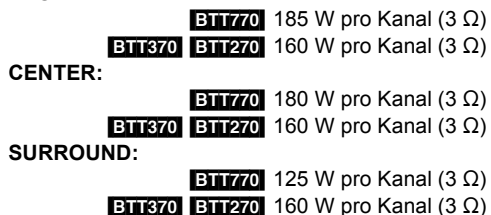

**100 Hz, 10 % totale harmonische Verzerrung SUBWOOFER:** 200 W pro Kanal  $(3 \Omega)$ 

**BTT870** Bei Verwendung von SH-FX71(optional) ändert sich der RMS TTL-Ausgang auf 930 W.

### FM-TUNER

**Frequenzbereich:** 87,50 MHz bis 108,00 MHz (50 kHz Stufe) Antennenausgänge: 75 Ω (unbalanced)

## LAUTSPRECHER

#### **Frontlautsprecher ETTT70** SB-HF775

**Typ:** 3 2-Wege

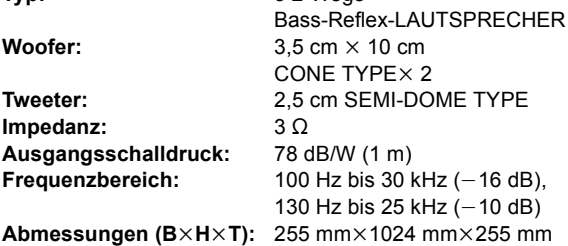

**Masse:** Ca. 2,3 kg

[BTT370] **SB-HF370 Typ:** 2 2-Wege

**Woofer:** 6,5 cm CONE TYPE **Impedanz:**  $3 \Omega$ **Ausgangsschalldruck:** 78 dB/W (1 m)

**Masse:** Ca. 0,82 kg

#### [BTT270] **SB-HF270 Typ:** 1 1-Weg

**Volle Bandbreite:** 6,5 cm CONE TYPE **Impedanz:**  $3 \Omega$ **Ausgangsschalldruck:** 78 dB/W (1 m)

**Abmessungen (B×H×T):** 80 mm×117 mm×70,5 mm **Masse:** Ca. 0,35 kg

#### **Mittellautsprecher ETTT70** SB-HC775

**Impedanz:**  $3 \Omega$ **Ausgangsschalldruck:** 78 dB/W (1 m)

**Abmessungen (B**×H×T): 424 mm×59 mm×76 mm **Masse:** Ca. 1,06 kg

#### **ETT670** SB-HC370

**Volle Bandbreite:** 6,5 cm CONE TYPE **Impedanz:**  $30$ **Ausgangsschalldruck:** 78 dB/W (1 m)

**Masse:** Ca. 0,515 kg

[BTT270] **SB-HC270 Typ:** 1 1-Weg

**Volle Bandbreite:** 6,5 cm CONE TYPE **Impedanz:**  $3 \Omega$ **Ausgangsschalldruck:** 79 dB/W (1 m)

 $|z - 10dB\rangle$ 

Bass-Reflex-LAUTSPRECHER **Tweeter:** 2,5 cm SEMI-DOME TYPE **Frequenzbereich:** 85 Hz bis 25 kHz (-16 dB), 105 Hz bis 24 kHz  $(-10$  dB) **Abmessungen (B×H×T):** 135 mm×404 mm×135 mm

Bass-Reflex-LAUTSPRECHER Frequenzbereich: 105 Hz bis 25 kHz (-16 dB), 130 Hz bis 22 kHz  $(-10$  dB)

**Typ:** 3 2-Wege Bass-Reflex-LAUTSPRECHER **Woofer:** 3,5 cm × 10 cm CONE TYPE × 2 **Tweeter:** 2,5 cm SEMI-DOME TYPE **Frequenzbereich:** 100 Hz bis 30 kHz (-16 dB), 130 Hz bis 25 kHz  $(-10$  dB)

**Typ:** 1 1-Weg Bass-Reflex-LAUTSPRECHER Frequenzbereich: 95 Hz bis 25 kHz (-16 dB), 120 Hz bis 22 kHz  $(-10$  dB) **Abmessungen (B×H×T):** 145 mm×81 mm×70,5 mm

Bass-Reflex-LAUTSPRECHER

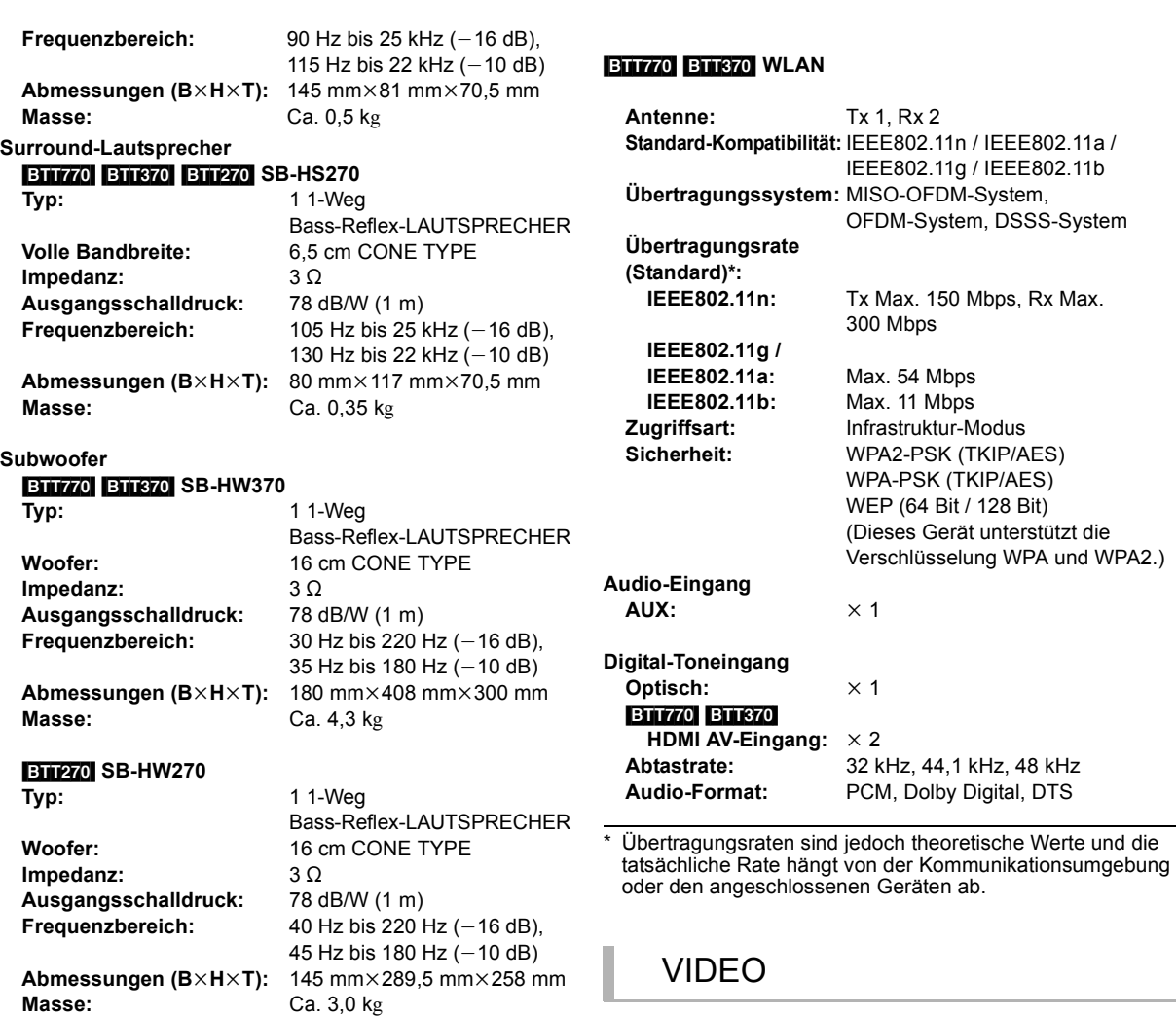

### **ANSCHI ÜSSE**

#### **USB:**

**(Vorderansicht) USB-Standard:** USB 2.0 1 System **USB-Anschluss:** DC OUT 5 V 500 mA MAX **(Rückansicht)**

#### [BTT770] [BTT370]

**USB-Anschluss für Datenaustauschka**

**mera:** USB 2.0 1 System DC OUT 5 V 500 mA

#### [BTT270]

**USB-Anschluss für WI-Fi READY:** USB 2.0 1 System

**SD-Kartensteckplatz:** Connector: 1 System

DC OUT 5 V 500 mA

**Ethernet:** 10BASE-T/100BASE-TX 1 -System

**Signalsystem:** PAL/NTSC **Videoausgang Ausgangspegel:**  $1,0 \nVp-p$  (75  $\Omega$ ) **Ausgangsanschluss:** Stecker (1 System) **HDMI AV-Ausgang\* Ausgangsanschluss:** Typ A (19-polig) [BTT770] [BTT370] **HDMI AV-Eingang\* Eingangsanschluss:** Typ A (19-polig) 2 System **LASER-Spezifikation Klasse 1 LASER-Produkt Wellenlänge:** 790 nm (CDs)/655 nm (DVDs)/

405 nm (BDs) **Laser-Leistung:** Keine gefährlichen Strahlung, Sicherheitsschutz

\* Dieses Gerät unterstützt die "HDAVI Control 5"-Funktion. Die technischen Daten können jederzeit ohne Ankündigung geändert werden.

### Dateiformat

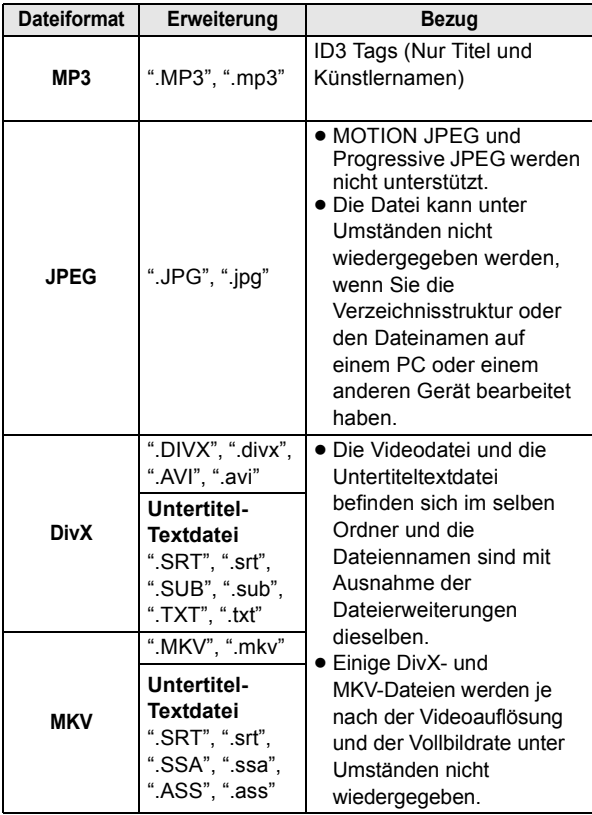

≥ Mit bestimmten Aufnahmezuständen und Ordnerstrukturen könnte die Wiedergabenfolge abweichen bzw. die Wiedergabe könnte nicht möglich sein.

## **Zusatzinformationen**

### ■ Anzeigensprachenliste

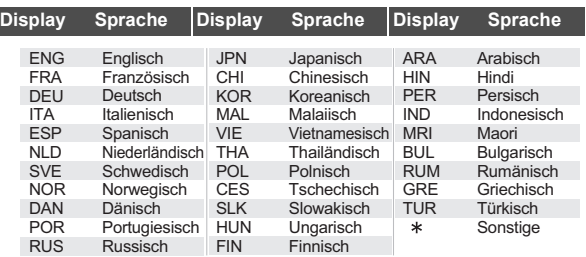

### ■ Liste der Sprachencodes

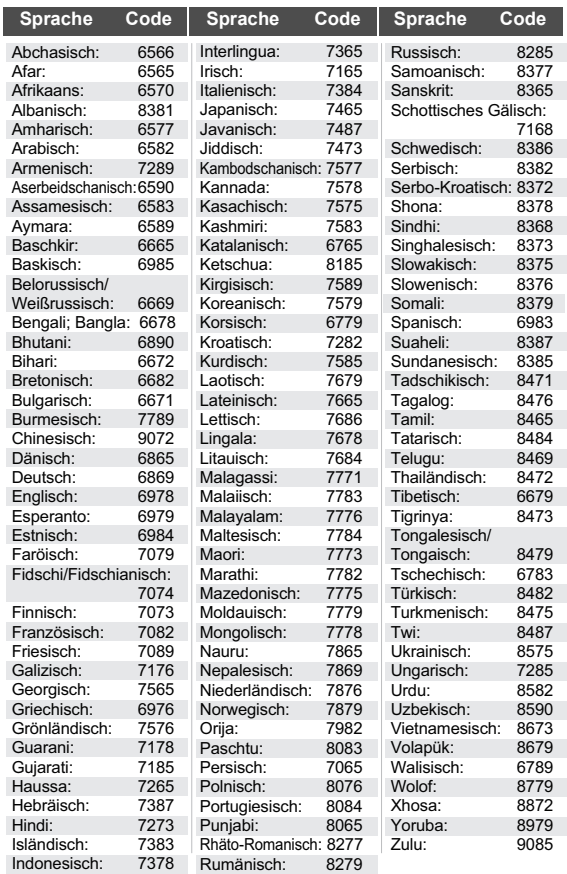

# **Index**

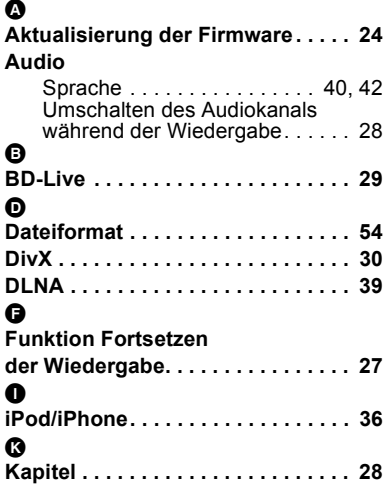

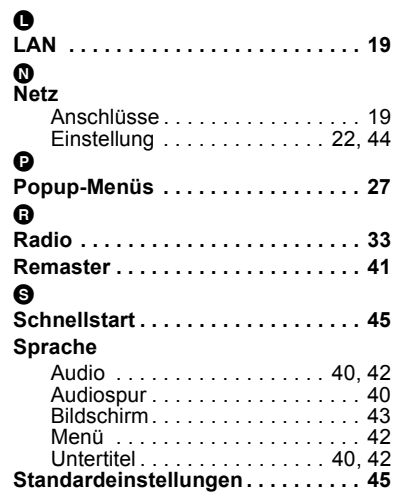

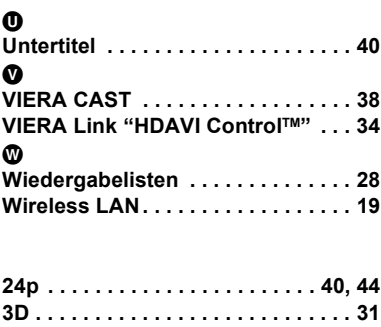

Winsbergring 15, 22525 Hamburg, Germany Pursuant to at the directive 2004/108/EC, article 9(2) Panasonic Testing Centre Panasonic Marketing Europe GmbH

Web Site: http://panasonic.net Panasonic Corporation

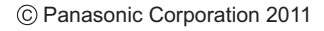

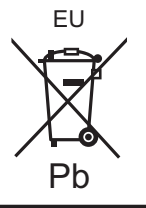

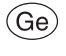

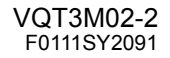